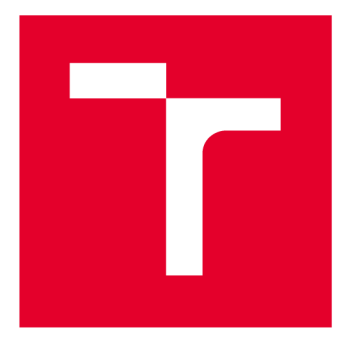

# **VYSOKÉ UČENI TECHNICKE V BRNE**

**BRNO UNIVERSITY OF TECHNOLOGY** 

# **FAKULTA STROJNÍHO INŽENÝRSTVÍ**

**FACULTY OF MECHANICAL ENGINEERING** 

# **ÚSTAV PROCESNÍHO INŽENÝRSTVÍ**

**INSTITUTE OF PROCESS ENGINEERING** 

# **PRAKTICKÉ POROVNÁNÍ PŘÍSTUPŮ NÁVRHŮ TLAKOVÝCH NÁDOB V RÁMCI ČSN EN 13445**

**PRACTICAL COMPARISON OF PRESSURE VESSELS DESIGN APPROACHES WITHIN ČSN EN 13445** 

**DIPLOMOVÁ PRÁCE MASTER'S THESIS** 

**AUTOR PRÁCE AUTHOR** 

**Be. Tomáš Procházka** 

**VEDOUCÍ PRÁCE SUPERVISOR** 

**Ing. Pavel Lošák, Ph.D.** 

**BRNO 2020** 

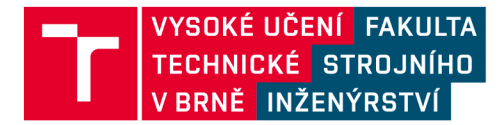

# **Zadání diplomové práce**

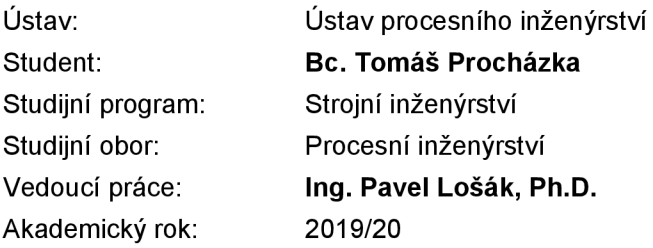

Ředitel ústavu Vám v souladu se zákonem č.111/1998 o vysokých školách a se Studijním a zkušebním řádem VUT v Brně určuje následující téma diplomové práce:

# **Praktické porovnání přístupů návrhů tlakových nádob v rámci ČSN EN 13445**

#### **Stručná charakteristika problematiky úkolu:**

Cílem diplomové práce je navrhnout tlakovou nádobu za pomoci normy ČSN EN 13445. V diplomové práci bude proveden výpočet dle metody DBF (návrh dle analytických vztahů) s využitím komerčního softwaru a DBA (návrh na základě analýzy) této normy. Tyto přístupy budou porovnány a bude diskutováno nad výhodami či nevýhodami jednotlivých přístupů. Součástí práce bude zhodnocení relevantnosti výsledků a možných nepřesností řešení.

#### **Cíle diplomové práce:**

- Literární rešerše vztahující se k návrhu tlakových nádob dle ČSN EN 13445
- Výpočet dané tlakové nádoby dle DBF s využitím komerčně dostupného softwarového řešení
- Provedení návrhu tlakové nádoby dle DBA zmíněné normy
- Porovnání výsledků jednotlivých metod a diskuze nad možnými nepřesnostmi

#### **Seznam doporučené literatury:**

ČSN EN 13445-3, Netopené tlakové nádoby - Část 3: Konstrukce a výpočet. Úřad pro technickou normalizaci, metrologii a státní zkušebnictví, 2018.

SCHNEIDER, Petr. Základy konstruování procesních zařízení. Brno: PC-DIR Real, 1999. Učební texty vysokých škol. ISBN 80-214-1483-9.

VEJVODA, Stanislav, Vladimír KUDĚLKA, Zdeněk BALEJ a Jan OPLETAL . Konstrukce procesních zařízení: teorie skořepin a prstenců, metoda počátečních parametrů. Brno: TESYDO , 2019. ISBN 978- 80-87102-24-4.

SINNOTT, R. K. a Gavin P. TOWLER. Chemical engineering design. Fifth edition. Amsterdam: Elsevier, 2009. Coulson & Richardsonš chemical engineering series. ISBN 978-0-7506-8551-1.

CHATTOPADHYAY, Somnath. Pressure vessels: design and practice. 3rd ed. Boca Raton: CR C Press, c2005. Mechanical engineering series (Boca Raton, Fla.), 25. ISBN 978-0-8493-1369-1.

Termín odevzdání diplomové práce je stanoven časovým plánem akademického roku 2019/20

V Brně, dne

L. S.

prof. Ing. Petr Stehlík, CSc., dr. h. c. ředitel ústavu

doc. Ing. Jaroslav Katolický, Ph.D. děkan fakulty

# **Abstrakt**

Tato diplomová práce řeší praktické porovnání přístupů návrhů tlakových nádob podle normy ČSN EN 13445. Cílem bylo navrhnout zařízení pomocí různých přístupů popsaných v evropské normě a porovnat je. Pro návrh byl zvolen průmyslový kapalinový filtr, který slouží jako první stupeň filtrace ve spalovně. V první části práce je seznámení s jednotlivými metodami návrhu na základě analýzy (DBA), včetně popisu podmínek plasticity a typů konečných prvků. Tyto teoretické poznatky jsou dále uplatněny v praktické části. Praktická část se skládá z návrhů zadaného zařízení podle různých přístupů a metod. Prvním přístupem návrhu je návrh na základě vzorců (DBF), který se provedl v programu Visual Vessel Design. Druhým přístupem je DBA. Tento způsob návrhu lze podle evropské normy realizovat dvěma metodami, bud metodou kategorizace napětí nebo tzv. přímým způsobem. V rámci této práce byly provedeny obě metody. Napěťové analýzy se realizovaly v programech ANSYS Workbench a NozzlePRO. V závěru práce je porovnání použitých přístupů a výsledných hodnot návrhu.

# **Klíčová slova**

tlaková nádoba, metoda konečných prvků, ANSYS Workbench, metoda kategorizace napětí, přímý způsob, NozzlePRO

# **Abstract**

This diploma thesis deals with a practical comparison of pressure vessels design approaches within ČSN EN 13445. The thesis aimed to design the device using various approaches described in the European Standard and compare them. For the design was chosen a liquid filter, which works as the first stage of the filtration system in a waste-toenergy plant. In the first part of the thesis is introduced to different routes of design by analysis (DBA), including a description of plasticity conditions and finite element types. These theoretical knowledge are applied in the practical part. The practical part consists of designs of the pressure vessel according to different approaches and methods. The first approach is a design by formulae (DBF), which was done in software Visual Vessel Design. The second approach is DBA. This method of design can be realized according to the European Standard by two routes, either by Method base on the stress categories or so-called Direct Route. Both routes were performed in this work. Stress analyzes were made in programs ANSYS Workbench and NozzlePRO. At the end of the thesis, there is a comparison of used approaches and the resulting values of the design.

# **Keywords**

pressure vessel, finite element method, ANSYS Workbench, Method base on the stress categories, Direct Route, NozzlePRO

# **Bibliografická citace**

PROCHÁZKA, Tomáš. Praktické porovnání přístupů návrhů tlakových nádob v rámci ČSN EN 13445. Brno, 2020. Dostupné také z: https://www.vutbr.cz/studenti/zav-prace/de tail/125213. Diplomová práce. Vysoké učení technické v Brně, Fakulta strojního inženýrství, Ústav procesního inženýrství. Vedoucí práce Pavel Lošák.

# **Čestné prohlášení**

Prohlašuji, že jsem diplomovou práci na téma Praktické porovnání přístupů návrhů tlakových nádob v rámci ČSN EN 13445 vypracoval samostatně, s použitím odborné literatury a pramenů, uvedených v seznamu, který tvoří přílohu této práce.

V Brně, dne 5. června 2020

*podpis autora* 

# **Poděkování**

Děkuji vedoucímu této diplomové práce Ing. Pavlovi Lošákovi, Ph.D., za poskytnuté rady a cenné připomínky, které mi poskytl při vypracování této závěrečné práce. Také bych rád poděkoval svým kolegům Ing. Michalovi Fidrovskému a Ing. Jiřímu Kocábovi za velmi přínosné praktické rady. Dále děkuji rodičům za podporu při studiu.

Tomáš Procházka

# **Obsah**

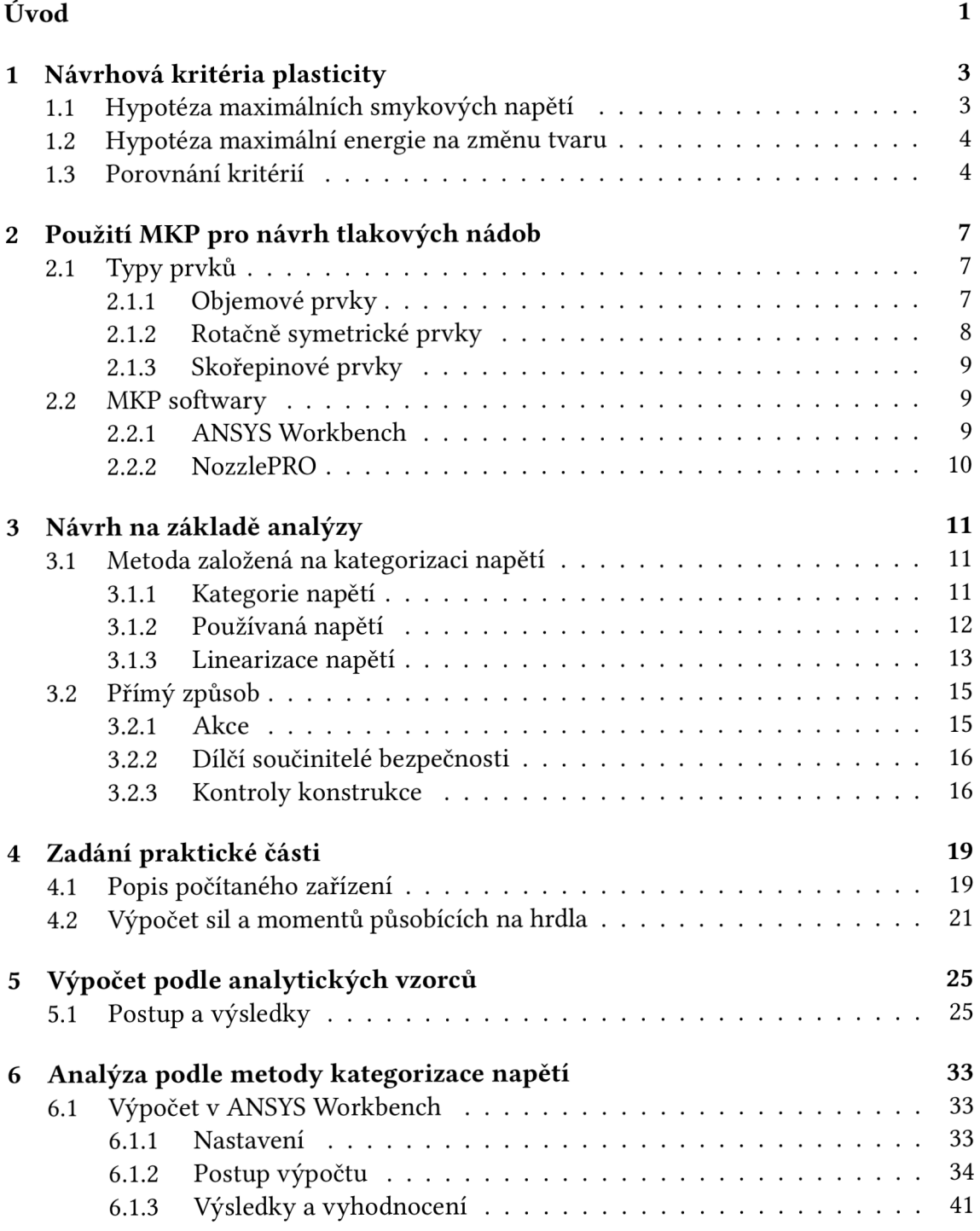

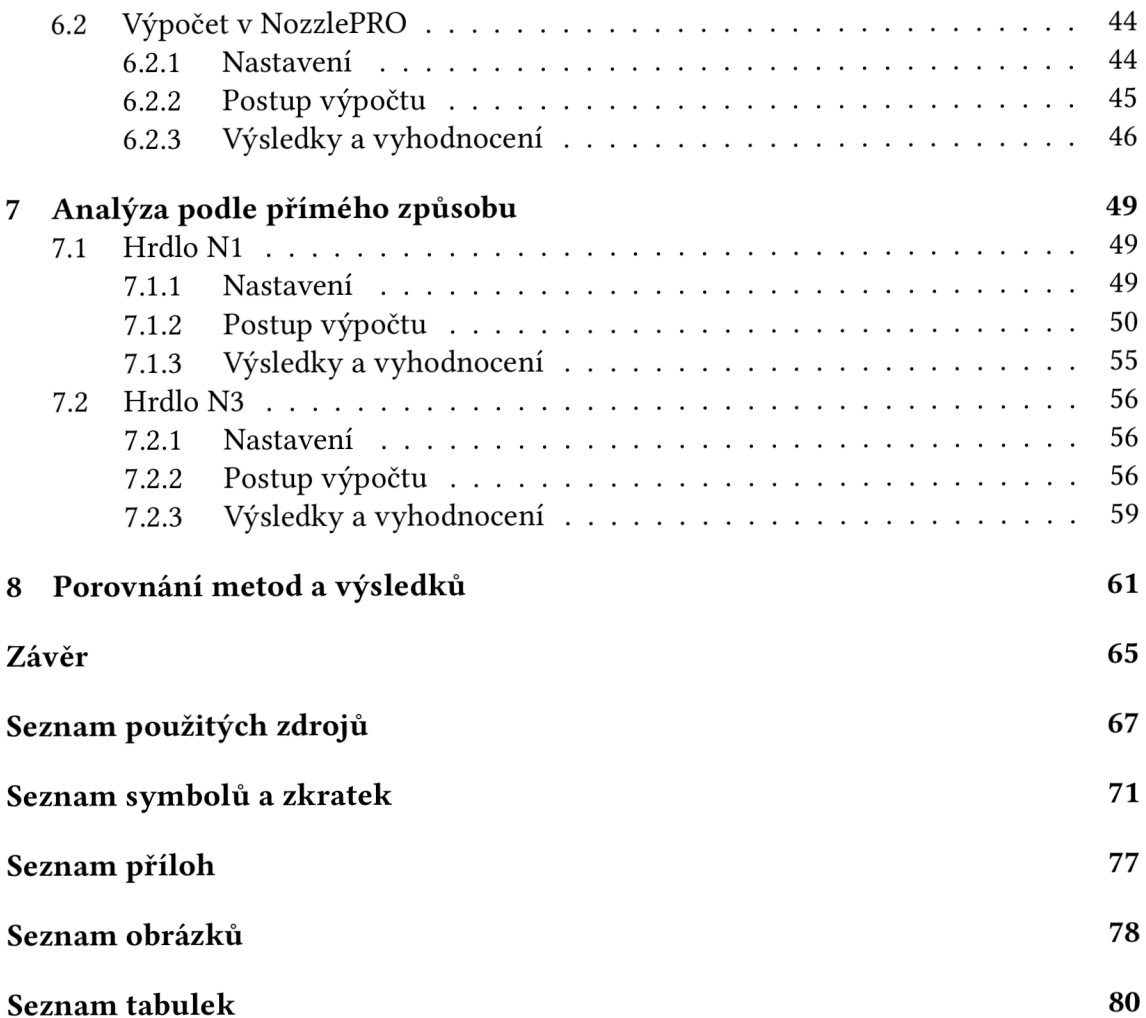

# **Úvod**

Současná evropská norma ČSN EN 13445 [2] nabízí tři možné přístupy návrhu netopených tlakových nádob. Prvním je návrh na základě vzorců (DBF), jenž je základní metodou normy. Druhým přístupem je návrh na základě analýzy (DBA). Pro tento typ návrhu jsou vnormě obsaženy dvě metody - metoda kategorizace napětí a přímý způsob. Posledním přístupem je návrh na základě experimentálních metod (DBE), jenž ověřuje nádobu nebo její části experimentálními zkouškami.

Cílem této práce je první dva zmíněné přístupy aplikovat na zvolenou tlakovou nádobu a následně je porovnat. Jako zařízení pro praktické porovnání je zvolen průmyslový filtr, který je z důvodu renovace provozu nutné vyměnit. Proto je proveden návrhový výpočet nového filtru, jenž vychází z předešlé konstrukce.

Přístup DBF je v dnešní době běžně naprogramován a je nabízen jako komerční software. Například programy SanťAmbrogio NextGen a Visual Vessel Design (WD) . Druhý zmíněný program je použit pro návrh podle vzorů v této práci.

Pro návrhy podle analýzy jsou potřeba programy, ve kterých lze provádět napěťové analýzy. Vhodnými programy jsou softwary pracující na principu metody konečných prvků (MKP). Tyto moderní nástroje se stávají stále více dostupnými i v komerční sféře. Pro přístup DBA v této práci jsou použity dva MKP programy – ANSYS Workbench a NozzlePRO. ANSYS Workbench je typický zástupce MKP softwarů, kde si uživatel volí a nastavuje průběh analýzy sám. Oproti tomu NozzlePRO je program, který je jednodušší a většinou rychlejší.

# **Kapitola 1 Návrhová kritéria plasticity**

Častým důvodem selhání tlakových nádob je překročení meze kluzu a dosažení nadměrné plastické deformace nebo porušení soudržnosti. V praxi tato selhání nejsou řízena jednotlivými složkami napětí, ale kombinací všech složek [1]. Z těchto důvodů se zavedly tzv. podmínky plasticity, které uvažují vliv všech složek napětí.

Současná norma EN 13445 [2] podporuje dvě kritéria plasticity pro návrh podle analýzy (DBA). Prvním je kritérium podle Tresca, které je často označováno jako hypotéza maximálních smykových napětí [2]. Z této hypotézy se například vychází i při návrhu podle vzorců (DBF) [3]. Druhou je kritérium dle von Mises. V literatuře také nazýváno jako hypotéza maximální energie na změnu tvaru. Obě podmínky jsou popsány níže.

# **1.1 Hypotéza maximálních smykových napětí**

Předpoklad pro kritérium objevil C.-A. Coulomb při jeho studiích. Poté jeho poznatky začal rozvíjet H. E. Tresca. Ten zjistil, že hlavní smykové napětí se shoduje s rozdílem hlavních napětí [4]. To lze vidět na rovnicích (1.1).

$$
\tau_1 = \pm \frac{1}{2} (\sigma_2 - \sigma_3)
$$
  
\n
$$
\tau_2 = \pm \frac{1}{2} (\sigma_1 - \sigma_3)
$$
  
\n
$$
\tau_3 = \pm \frac{1}{2} (\sigma_1 - \sigma_2)
$$
\n(1.1)

Teorie jednoosé napjatosti definuje maximální hodnotu smykového napětí jako polovinu velikosti meze kluzu. Při uvažování faktu, že  $\sigma_1 > \sigma_2 > \sigma_3$ , tak hodnota největšího smykového napětí je dána vzorcem (1.2) [5].

$$
\tau_{max} = \pm \frac{1}{2} (\sigma_1 - \sigma_3) = \pm \frac{R_e}{2}
$$
 (1.2)

Redukované napětí pro hypotézu podle Tresca lze vyjádřit jako [6]

$$
\sigma_{red} = \sigma_1 - \sigma_3 = 2\tau_{max} \tag{1.3}
$$

3

# **1.2 Hypotéza maximálni energie na změnu tvaru**

Hypotéza vychází z myšlenky J. C. Maxwella, rozložit deformační energii na podsložky. Tento návrh převzal R. von Mises a v roce 1913 zveřejnil práci zabývající se deformační energií. Tuto práci posléze zdokonalil H. Hencky. V podstatě popsal teorii plasticity. Později se zjistilo, že podobné kritérium už popsal M . Huber v roce 1904. Z tohoto důvodu se často tato hypotéza označuje jako hypotéza HMH (Huber-Mises-Hencky) [4].

Podle této hypotézy rozhoduje o stavu napjatosti hustota deformační energie na změnu tvaru. Maximální hodnota deformační energie se počítá podle rovnice (1.4) [5].

$$
\frac{1}{2}[(\sigma_1 - \sigma_2)^2 + (\sigma_2 - \sigma_3)^2 + (\sigma_3 - \sigma_1)^2] = R_e^2
$$
 (1.4)

Velikost redukovaného napětí se podle tohoto kritéria určí následovně [6]

$$
\sigma_{red} = \sqrt{\sigma_1^2 + \sigma_2^2 + \sigma_3^2 - (\sigma_1 \sigma_2 + \sigma_2 \sigma_3 + \sigma_3 \sigma_1)}
$$
(1.5)

# **1.3 Porovnáni kritérií**

Pro porovnání obou výše zmíněných hypotéz je vhodné zjednodušit tuto problematiku na dvouosou napjatost, což znamená, že  $\sigma_3$  má nulovou hodnotu [1]. Pokud se použijí rovnice z předchozích dvou podkapitol, tak se v rovině  $\sigma_1$ - $\sigma_2$  vykreslí seštiúhelník, který reprezentuje hypotézu Tresca a elipsa, jenž popisuje hypotézu von Mises [4].

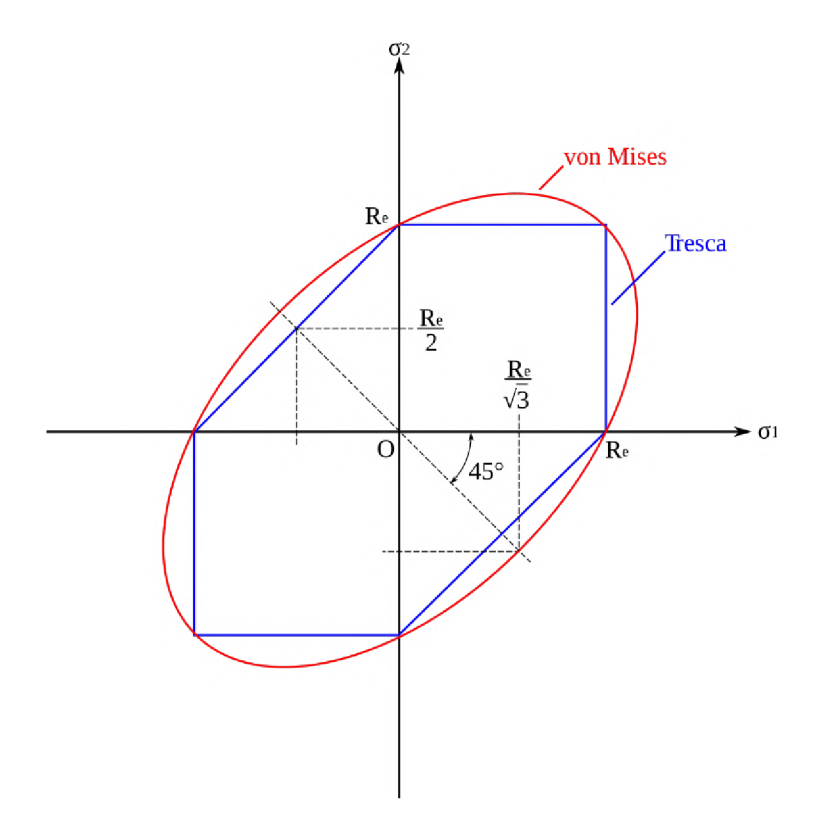

Obr. 1.1: Porovnání kritérií plasticity [7]

Jak lze vidět na obr. 1.1, hypotéza von Mises predikuje dosažení meze elasticity při vyšším napětí než Tresca. Rozdíl činí cca 15 % [3].

Kritérium Tresca je ve světě velice rozšířené. Například normy ASME Boiler and Pressure Vessel Code [8] tuto podmínku plasticity používají. Její hlavní výhodou je jednoduchost [1]. Zároveň je i konzervativnější [3]. Avšak pro počítače je vhodnější podmínka von Mises, protože je formulována spojitou funkcí [1].

Jak už bylo zmíněno, evropská norma 13445-3 [2] dovoluje používat obě hypotézy, ale v případě podmínky plasticity von Mises je třeba dané parametry vynásobit hodnotou  $\sqrt{3}/2$ , např. při kontrole konstrukce na selhání výraznou plastickou deformací [2].

# **Kapitola 2 Použití MKP pro návrh tlakových nádob**

Metoda konečných prvků (MKP) nebo také analýza konečných prvků je výpočetní metoda, která vznikla v 50. letech minulého století. Počáteční využití bylo v leteckém, kosmickém, jaderném a vojenském průmyslu. Následně se metoda rozšířila do průmyslové praxe [9]. Principem MKP je rozklad komplikovaných celků na konečný počet jednoduchých objektů (prvků) [10]. Tyto prvky se protínají ve vybraných bodech - uzlech. V uzlech se hledají neznámé parametry řešení (např. posuvy a natočení, ze kterých se následně počítá napětí atd.) [9]. Pro každý typ prvku je kromě rozměru a tvaru charakteristický počet a poloha jeho uzlů (viz podkapitola 2.1). Pánové Chen a Liu ve své knize [11] například přirovnali MKP ke stavebnici LEGO, kde se používají jednoduché tvary k vytvoření složitějších objektů jako jsou vlaky, lodě a budovy. Čím je kostička menší, tím je daný model realističtější. To obecně platí i pro MKP. Pokud jsou prvky dostatečně malých rozměrů, tak je pravděpodobné, že výsledky jsou přesné a reálné. Avšak je nutné brát v potaz, že pravidlo úměrnosti přesnosti výsledků k velikostem prvků neplatí obecně a má své omezení.

# **2.1 Typy prvků**

Při tvorbě výpočtového modelu je důležité zvolit vhodný typ prvků a sítě. V současné době je většina komerčních programů vybavena rozsáhlou nabídkou typů konečných prvků, avšak nejrozšířenější jsou prvky trojrozměrné objemové, skořepinové a rotačně symetrické [12]. V této sekci budou tyto typy elementů popsány.

## **2.1.1 Objemové prvky**

Trojrozměrné objemové prvky jsou založeny na matematické teorii pružnosti, jenž popisuje chování zatěžovaného tělesa. Nejrozšířenější typy jsou lineární a kvadratické prvky.

## **Lineární prvky**

Jak z názvu prvků vypovídá, lineární prvky se vyznačují lineárními tvarovými funkcemi. Mohou být také označovány jako trilineární šestistěn. Šestistěn se skládá z 8 uzlů

s třemi stupni volnosti [13]. V případě zatížení elementu zůstávají jeho hrany rovné, protože posuvy jsou dány lineárními rovnicemi [12]. Výhodou těchto elementů je menší hardwarová náročnost výpočtu [10].

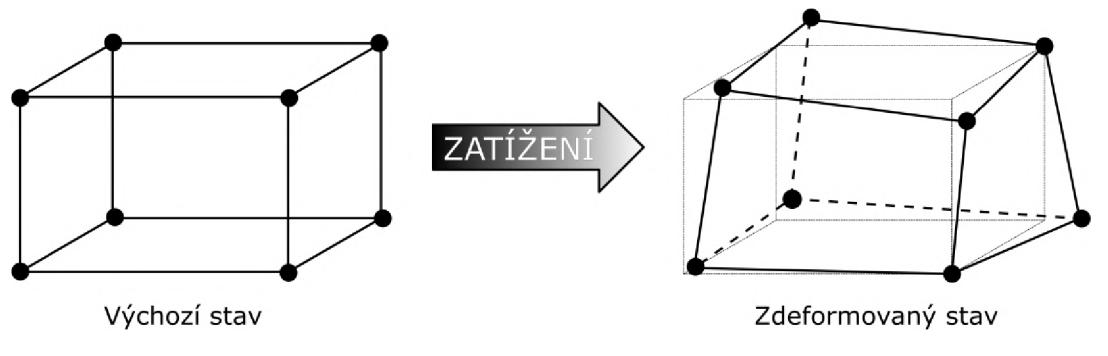

Obr. 2**.1:** Lineární prvek

### **Kvadratické prvky**

Oproti lineárním prvkům tvoří modely, které se svým tvarem nejvíce podobají skutečnému tvaru objektu [14]. K popisování svého tvaru využívají kvadratickou interpolaci [15]. Stejně jako u lineárních prvků, tak u kvadratických, lze uzly dát do stejného místa a tím vytvořit jiný tvar než kvádr, např. čtyřstěn [14].

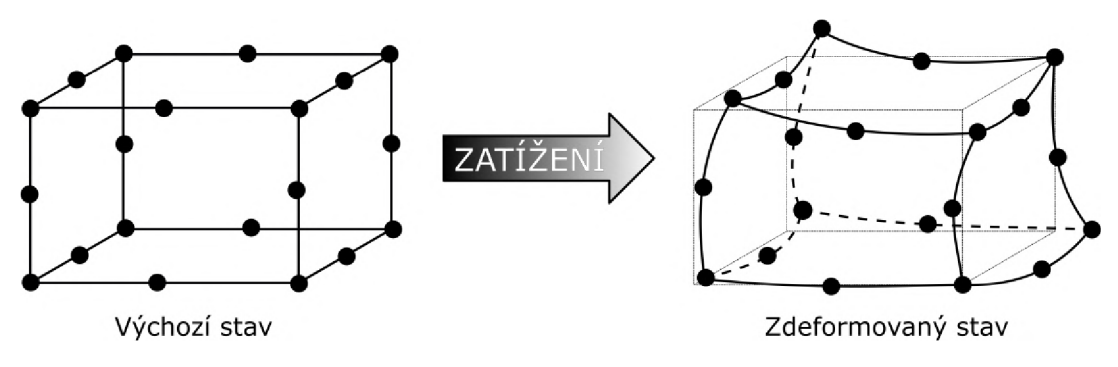

Obr. 2.2: Kvadratický prvek

## **2.1.2 Rotačně symetrické prvky**

Většina tlakových nádob jsou rotačně symetrická tělesa, proto lze zmenšit model nádoby z 3D struktury na 2D. Výsledkem je menší a jednodušší model. Geometrické a mechanické vlastnosti jsou po celém obvodu nádoby stejné. Pokud se daná situace řeší tímto přístupem, je daná úloha nazývána jako axisymetrická úloha.

Podmínkou axisymetrických prvků je symetrické zatížení, to znamená, že nepůsobí zatížení, které by vyvolalo nesymetrickou deformaci [16]. Nejrozšířenější typy elementů jsou čtyřúhelníkové a trojúhelníkové [14]. Podobně jako u trojrozměrných prvků mohou být lineární a kvadratické. Například lineární čtyřúhelníkový prvek má čtyři uzly a trojúhelníkový tři uzly [13]. Uzly axisymetrických prvků mají pokaždé dva stupně volnosti $^{\rm l}$ . V praxi se výpočtové 2D modely vytváří v globální rovině X-Y.

<sup>&</sup>lt;sup>1</sup>Radiální a vertikální posuv.

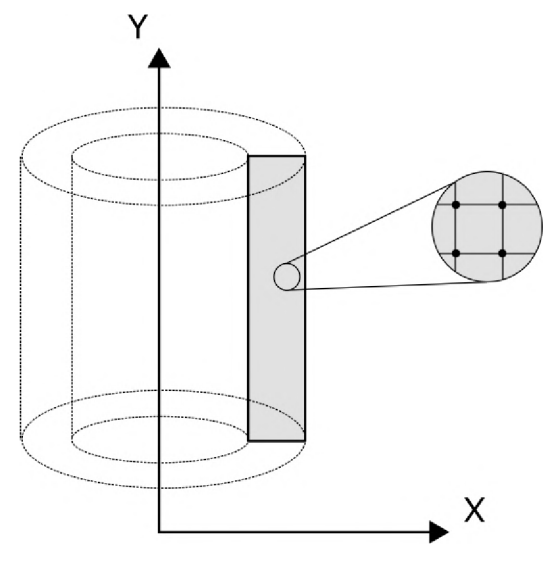

Obr. 2.3: Princip axisymetrie

## **2.1.3 Skořepinové prvky**

Posledním popisovaným typem konečných elementů jsou skořepinové prvky, které vychází z teorie skořepin [17]. Model s těmito elementy nejčastěji odpovídá střednicové ploše tlakové nádoby. Prvky jsou definovány KirchhofFovou nebo Midnlinovou hypotézou $^1$  [18]. Nejrozšířenější tvary prvků jsou čtyřúhelníky a trojúhelníky. Jeden uzel mívá většinou šest stupňů volnosti [19]. Hlavní výhodou skořepinových elementů je snadné rozložení napětí na membránovou a ohybovou složku [18].

# **2.2 MKP softwary**

V současné době je obrovské množství programů pracujících na principu metody konečných prvků. Od programu NASTRAN<sup>2</sup>, který vznikal v šedesátých letech minulého století jako součást vesmírného programu v USA [20], až po SIMSCALE, což je cloudový simulační software. Cloudové programy umožňují provádět analýzy přímo ve webovém prohlížeči [21].

V následující podkapitole je seznámení se dvěma programy pracujícími na principu MKP – Ansys Workbench a NozzlePRO, v nichž je provedena praktická část této diplomové práce.

## **2.2.1 ANSYS Workbench**

Nelineární program ANSYS Workbench firmy ANSYS, Inc. je jeden z mnoha simulačních softwarů. Zahrnuje různé typy analýz od strukturální a termodynamické až po analýzu proudění nebo elektromagnetizmu [22]. Byl vyvíjen několik let jako uživatelsky přívětivější verze ANSYS Classic<sup>3</sup> [23].

<sup>&</sup>lt;sup>1</sup>Teorie popisují chování skořepiny při deformaci.

 $2V$  komerční sféře je distributorem například firma Autodesk s jejich Inventor Nastran.

<sup>&</sup>lt;sup>3</sup>V současnosti označován jako ANSYS APDL.

Interface programu se skládá ze dvou částí - Toolbox a Project Schematic. Toolbox slouží jako nabídka možných systémů, např. analyzovaných systémů. Project Schematic je grafické znázornění pracovního postupu, skládajícího se ze systémů z nabídky Toolbox. V rámci této diplomové práce byly použity hlavně systémy Static Structural a Steady State Thermal Analysis.

Analyzované modely není potřeba vytvářet přímo v prostředí programu Workbench, může být použit model z jakéhokoliv CAD programu (např. SolidWorks, Audtodesk Inventor). Avšak software je vybaven dvěma aplikacemi pro tvorbu geometrií - Design-Modeler a SpaceClaim [23].

Součástí ANSYS Workbench je modul Mechanical, který slouží jako řešitel. V tomto modulu probíhají tři fáze analýzy konečných prvků - preprocesor, řešení a postprocesor. V preprocesoru' se volí typ elementů, tvoří se síť a zadávají se okrajové podmínky. Další fází je řešení, které je zcela zautomatizované. Jako vstup pro řešení slouží výstup z preprocesoru. Posledním je postprocesor, který zpracovává data z řešení a tvoří výstup, včetně grafického výstupu (tvar deformací, rozložení napětí apod.) [24].

### **2.2.2 NozzlePRO**

NozzlePRO je návrhový program pro potrubí a tlakové nádoby. Je schopný řešit strukturální a termodynamické analýzy. Stejně jako v případě ANSYS Workbench je schopen provádět nelineární analýzy. Při jeho tvorbě bylo cílem vytvořit program, který by byl jednoduchý na ovládání a zároveň aplikoval výstupní data analýzy přímo na potřeby příslušné normy [25].

Interface softwaru je rozdělen na dvě části. V horní části se zadávají parametry analyzovaného zařízení, včetně okrajových podmínek a volby nastavení simulace. Spodní část slouží jako grafické znázornění zadaných parametrů [25].

Program je vybaven knihovnou materiálů označenou jako MATPRO. MATPRO obsahuje rozsáhlé množství materiálů, které odpovídá normám ASME. V případě analýzy podle evropské normy je nutné materiál zadat manuálně. Software obsahuje databázi různých prvků, jak objemových, rotačně symetrických, tak i skořepinových. Na rozdíl od ANSYS Workbench si program tvoří model zcela sám, na základě vstupních rozměrů. Umožňuje modelovat celé tlakové nádoby, včetně jejich nosných konstrukcí [26].

Volba typu analýzy a zadání materiálových vlastností probíhá už na počátku v prostředí Workbench.

# **Kapitola 3 Návrh na základě analýzy**

První formulace návrhu na základě analýzy (DBA) vznikla ve Spojených státech v 60. letech minulého stolení jako součást normy ASME Pressure Vessel and Boiler Code. Její původní využití bylo v jaderné energetice [3]. Na základě této normy vzniklo celosvětově mnoho standardů týkajících se návrhu zařízení pomocí analýzy včetně Evropy [27].

Současná evropská norma obsahuje dvě metody pro návrh na základě analýzy. První metoda je tzv přímý způsob (Direct Routě), což je metoda založená na přímém fyzikálním řešení mezních stavů [3]. Druhým možným postupem je metoda založená na kategorizaci napětí. Základ této metody spočívá ve vyhodnocování napětí vypočtených na elastickém základě v libovolném místě nádoby [2]. V evropské normě je tato metodika označena jako alternativní a je vůči první zmíněné více konzervativní [3].

# **3.1 Metoda založená na kategorizaci napěti**

Metoda byla vyvinuta v 50. letech minulého století pro účely vyhodnocování pseudoelastických analýz skořepin, jako alternativa za nákladnější nelineární analýzy. Principem metody je vyhodnocení vypočtených napětí na elastickém základě v libovolném místě nádoby a následná kontrola podle odpovídajících kritérií [3]. V praxi to znamená, že inženýr provede klasifikaci vypočtených napětí do tří kategorií - primární, sekundární a špičkové. Tato napětí se následně kontrolují podle odpovídajících kritérií [1]. Velikost přípustných hodnot zvolených kategorií napětí odráží povahu a chování jejich přidružených mechanismů selhání, proto je nezbytné, aby kategorizační postup byl proveden správně. Například kategorie pro lokální membránové napětí zastupuje mezní stav plastické únosnosti a vychází ze smluvního předpokladu, že od dosažení meze kluzu u lokálního membránového napětí je v průřezu ještě 50 % plastická rezerva do dosažení mezního stavu [3].

## **3.1.1 Kategorie napětí**

Při pseudo-elastické analýze se kontrolují tři mezní stavy – mezní stav plastické únosnosti, mezní stav cyklického tečení a mezní stav únavy [3]. Kontrola spočívá, jak už bylo zmíněno výše, v rozdělení napětí do příslušných kategorií a je porovnáno s odpovídajícím dovoleným napětím. Napětí v plášti tlakových nádob je rozděleno do tří kategorií primární, sekundární a špičkové napětí [3][1]. Tyto kategorie jsou popsány níže.

#### **Primární napětí**

Primární napětí je jakékoli normálové či smykové napětí, které je vyvolané pouze zatížením tlakem, sílami a momenty [1]. Musí splňovat zákon o rovnováze vnějších a vnitřních sil a momentů. Hlavní charakteristikou primárního napětí je, že není samo-omezující. Když se rozvine plasticita, je dosaženo stavu, při kterém nemůže nastat žádná další prospěšná redistribuce napětí [2].

Primární napětí se dělí na tři typy – globální primární napětí  $(P_m)$ , lokální primární napětí  $(P_L)$  a ohybové primární napětí  $(P_b)$  [2]. Globální napětí je podle [1] definováno jako průměrná hodnota napětí napříč průřezem části nádoby. Pro tento typ se neuvažuje vliv konstrukčních diskontinuit. Lokální primární napětí je definováno stejně, ale v tomto případě je vliv diskontinuit uvažován. Rozdíl v daných typech je schopnost vyvolat redistribuci napětí vlivem kluzu. V případě globálního primárního napětí nedochází k žádné podstatné redistribuci napětí, jako výsledek kluzu. Naopak při lokálním primárním napětí může nastat redistribuce napětí způsobená kluzem [2]. Příkladem globálního primárního napětí je průměrné napětí ve válcové nebo kulové skořepině, způsobené vnitřním tlakem. Naopak lokální může být napětí produkované vnějším zatížením od podpěr nebo hrdel [26].

Primární ohybové napětí je napětí, které je lineárně rozděleno přes průřez [2]. Ohybové napětí neuvažuje vliv diskontinuit [1].

### **Sekundární napětí**

Sekundární napětí je napětí, které je vyvolané geometrickými diskontinuitami. Dále může být generováno při použití materiálů s odlišnými moduly pružnosti při vnějším zatížení a různými teplotními roztažnostmi [2]. Oproti primárnímu napětí je sekundární napětí samo-omezující a samo-vyrovnávající [1]. Příkladem sekundárního napětí je ohybové napětí na spoji mezi klenutým dnem a hrdlem. Dalším příkladem obvykle bývá teplotní napětí [2].

## **Špičkové napětí**

Špičkové napětí je svojí hodnotou největší ze zmíněných napětí [1]. Vzniká v oblasti koncentrace napětí, např. pata svaru. Špičkové napětí nezpůsobuje žádné pozorovatelné deformace, ale jeho velikost je důležitá při kontrole na únavu. Toto napětí se přičítá k primárnímu a sekundárnímu napětí. Společně tvoří celkové napětí [2].

## **3.1.2 Používaná napětí**

Principem metody kategorizace napětí je porovnávání kategorizovaného napětí s odpovídajícím dovoleným napětím. Kritérium je splněno, pokud je výsledné napětí menší nebo rovno dovolenému. Norma [2] tyto veličiny označuje jako typická napětí (viz kap. C.4 v normě [2]).

## **Ekvivalentní napětí**

Ekvivalentní napětí je nezáporná skalární veličina, která je tvořená ze šesti složek napětí [28]. Ekvivalentní napětí může být definováno bud hypotézou maximálních smykových napětí nebo podle hypotézy maximálni energie na změnu tvaru [2]. V terminologii ASME je ekvivalentní napětí označené jako intezita napětí<sup>1</sup>. Výpočet ekvivalentního napětí podle kritéria von Mises je popsán rovnici (3.1) [2].

$$
\sigma_{eq} = \sqrt{\sum_{11}^{2} + \sum_{22}^{2} + \sum_{33}^{2} - \sum_{11} \cdot \sum_{22} - \sum_{22} \cdot \sum_{33} - \sum_{33} \cdot \sum_{11} + 3(\sum_{12}^{2} + \sum_{23}^{2} + \sum_{31}^{2})}
$$
(3.1)

Podle hypotézy maximálních smykových napětí, ze které vychází část normy ASME Boiler and Pressure Vessel Code [8], se ekvivalentní napětí vypočítá podle následujícího vzorce [2]

$$
\sigma_{eq} = max \{ | \sigma_1 - \sigma_2 | ; | \sigma_2 - \sigma_3 | ; | \sigma_3 - \sigma_1 | \}
$$
\n(3.2)

#### **Ekvivalentní rozkmit napětí**

Ekvivalentní rozkmit napětí popisuje změny součtu primárních a sekundárních napětí mezi dvěma normálními provozními podmínkami [2]. Rozkmit je důležitý při posuzování únavy, avšak podle poznámky 5 tabulky C-3 [2], může být ekvivalentní rozkmit napětí nahrazen rozkmitem hlavních napětí (viz kap. 18 v normě EN 13445-3 [2]).

Stejně jako ekvivalentní napětí, tak i rozkmit napětí lze určit pomocí kritérií von Mises a Tresca. První zmíněné kritérium má tvar následující [2]:

$$
\Delta \sigma_{eq} = \sqrt{\Delta \sum_{11}^{2} + \Delta \sum_{22}^{2} + \Delta \sum_{33}^{2} - \Delta \sum_{11}^{2} \cdot \Delta \sum_{22} - \Delta \sum_{22} \cdot \Delta \sum_{33} - \Delta \sum_{33} \cdot \Delta \sum_{11}^{2} + 3(\Delta \sum_{12}^{2} + \Delta \sum_{23}^{2} + \Delta \sum_{31}^{2})}
$$
(3.3)

Ekvivalentní rozkmit napětí se podle kritéria Tresca vypočítá pomocí rovnice (3.4) [2].

$$
\Delta \sigma_{eq} = max \{ |\Delta \sigma_1 - \Delta \sigma_2|; |\Delta \sigma_2 - \Delta \sigma_3|; |\Delta \sigma_3 - \Delta \sigma_1| \}
$$
\n(3.4)

#### **Celkové napětí**

Jako celkové napětí se uvažuje součet všech složek napětí [2]. Tyto složky jsou popsány v podkapitole 3.1.1. Rozložení celkového napětí ve stěně tlakové nádoby je zobrazeno na obr. 3.2.

#### **3.1.3 Linearizace napětí**

Metoda kategorizace napětí je založena na membránové teorii skořepin. To znamená, že model je definován střednicovou plochou a tloušťkou reálné nádoby. Výstupem je membránové a ohybové napětí [29].

Problémy u zmiňované metody začaly vznikat při používání rotačně symetrických a trojrozměrných objemových prvků. Obecně platí, že pokud není průřez stěny skutečně tenký, tak napětí napříč tloušťkou stěny není lineární. I přesto se během několika let tato technika linearizace napětí stala běžným způsobem, jak získat jednotlivé části napětí [29].

*<sup>l</sup>V* angličitně stress intensity.

Princip této techniky spočívá v tvorbě pomocné úsečky, tzv. segmentové úsečky Podél této úsečky je provedená linearizace napětí [2]. Většinou je úsečka kolmá k střednicové ploše modelu, výjimkou jsou konstrukční diskontinuity [29].

#### **Rozklad napětí podle ČSN EN 13445-3**

Linearizace napětí pro evropské standardy je popsána v příloze C normy [2]. Postup linearizace vychází ze zkušeností z praxe. Bohužel při tvorbě této části normy nebyly vyřešené problémy které vznikají při aplikaci této metody Například rozlišení mezi primárním a sekundárním napětím [29].

Postup linearizace je popsán v podkapitole C.4.4. Rozklad napětí, kde délka úsečky segmentu h je definována jako *"nejkratší úsečka, která spojuje obě strany stěny"* [2]. Příklady umístění segmentových úseček včetně jejich lokáních souřadných systémů jsou zobrazeny na obr. 3.1.

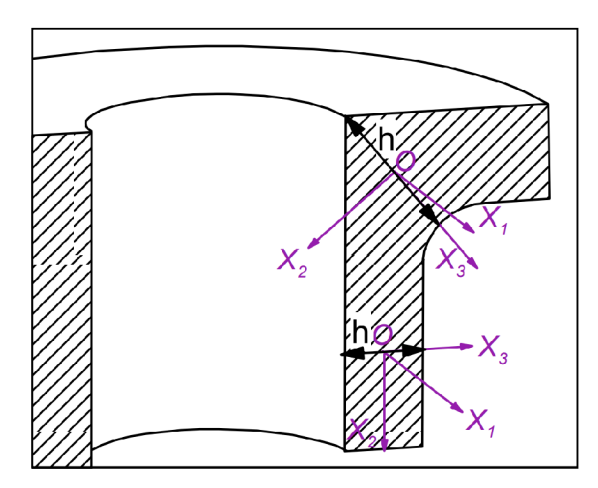

**Obr. 3.1:** Úsečky segmentů a jejich lokální souřadné systémy [29]

V normě je distrubuce napětí napříč tloušťkou nádoby popsána jako integrál elastického napětí podél segmentové úsečky [29]. Všechny normálové a smykové součásti napětí jsou linearizované. Membránové napětí je definováno normou [2] jako "část na*pětí, která je konstantní podél úsečky".* Toto napětí je dáno následujícím vzorcem [2]:

$$
(\sigma_{ij})_m = \frac{1}{h} \int_{-h/2}^{h/2} \sigma_{ij} \cdot dx_3 \tag{3.5}
$$

Naopak ohybové napětí je v normě [2] formulováno jako "napětí, které se mění lineárně napříč stěnou". Průběh ohybového napětí je popsán vztahem (3.6) <sup>[2]</sup>.

*árně napříč stěnou".* Průběh ohybového napětí je popsán vztahem (3.6) [2].

$$
(\sigma_{ij})_b = \frac{12}{h^3} \int_{-h/2}^{h/2} \sigma_{ij} \cdot dx_3 \tag{3.6}
$$

*n J-h/ 2*  Jak lze vidět na rovnici (3.7), výsledné lineární napětí se získá sečtením zmíněných složek napětí [2].

$$
\sigma_{ij,l} = \sigma_{ij,m} + \sigma_{ij,b} \tag{3.7}
$$

Typické rozložení napětí napříč stěnou nádoby je zobrazeno na obr. 3.2, kde je úsečka segmentu označená jako  $x_3$  podle lokálních souřadnic.

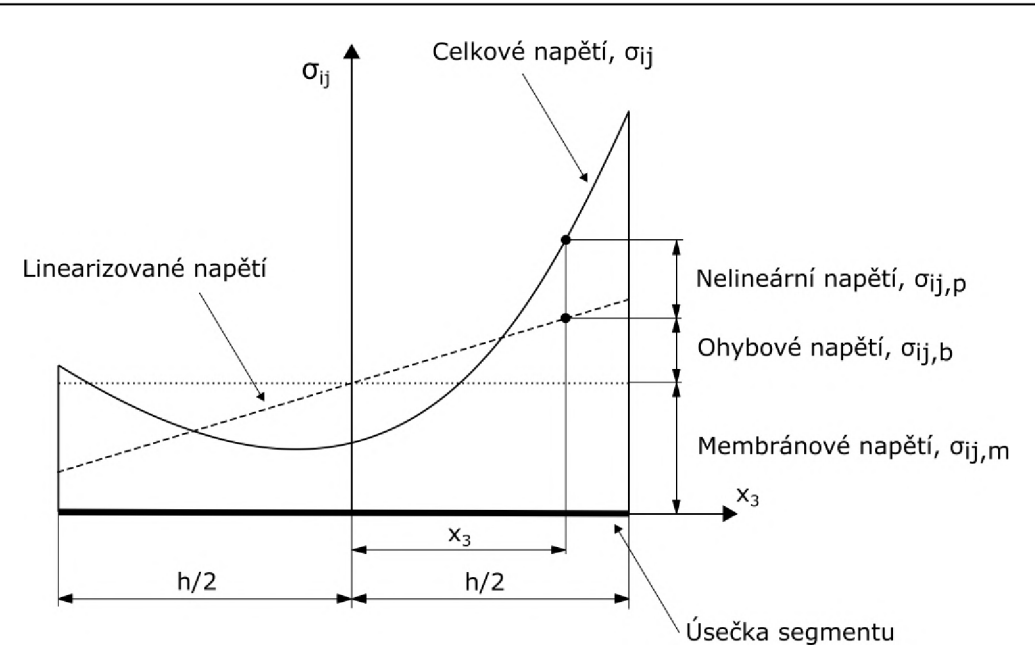

Obr. 3.2: Rozklad základního napětí (upraveno z [30])

# **3.2 Přímý způsob**

Při harmonizaci evropských norem koncem 20. století se naskytla šance vytvoření nového způsobu DBA. Proto v roce 1992 počala tvorba nové metody pro návrh tlakových nádob na základě analýzy. Metoda se nazvala přímý způsob' a opírá se jak o teoretické znalosti mechaniky, tak i o praktické zkušenosti inženýrů [28]. V současnosti je přímý způsob součástí normy EN 13445-3 [2] jako příloha B.

Cílem bylo vytvořit metodu, která zaručí neselhání daného zařízení. Proto tento způsob návrhu řeší selhání tlakových nádob přímo, takzvanými kontrolami konstrukce [28]. Kontroly konstrukce jsou pojmenovány podle hlavního způsobu selhaní, který daná kontrola reprezentuje. Kontroly konstrukce se mohou zabývat i více způsoby selhání [2]. Tyto kontroly ověřují reakce konkrétních modelů zatížených akcemi<sup>2</sup> s ohledem na mezní stavy [28].

Z důvodu vytvoření bezpečnostní rezervy a uvažování o vzniku možných nejistot při analyzování, byly zavedeny dílčí součinitelé bezpečnosti, kterými se násobí charakteristická hodnota akce [28]. Celkově je těchto součinitelů pět. Jejich hodnota se liší podle charakteru akcí, jejich kombinací, typů kontrol konstrukcí a materiálů [2].

#### **3.2.1 Akce**

Jako akce jsou uvažovány různé typy sil<sup>3</sup>, změny teplot, posuvy ve spojích nádob apod. Mezi akce nejsou zahrnuta mechanická, fyzická, chemická nebo biologická zatížení. Sice tyto zatížení mají vliv na životnost zařízení, ale norma uvažuje jako akci pouze taková zatížení, která generují napětí nebo deformují nádobu. Akce se dělí na čtyři skupiny [2].

*<sup>l</sup>V* anglické literatuře označena jako Direct Routě.

<sup>&</sup>lt;sup>2</sup>Akce je podle normy EN 13445-3 [2] definována jako "vnucený termo-mechanický vliv, který způsobuje *napětí a/nebo poměrné deformace v konstrukci, např. tlak, síla, posunutí, teplota".* 

<sup>3</sup>Například objemové, plošné, bodové apod [2].

První skupina jsou akce trvalé. Jako trvalá akce je označena například tíha konstrukce nebo příslušenství nádoby. Do druhé skupiny patří teplota, tlak a akce s nimi deterministicky související, jedná se o tzv. proměnlivé akce. Třetí skupinu tvoří proměnlivé akce, jenž nesouvisí s teplotou a tlakem nebo s nimi determisticky souvisejícím zatížením. Například zatížení větrem nebo sněhem [2]. Čtvrtou a poslední skupinou jsou mimořádné akce, tj. proměnlivé akce s velmi nízkou pravděpodobností. Příklad mimořádné akce je vnitřní exploze tlakové nádoby [28].

Charakteristická hodnota akce je veličina představující extrémní hodnotu akce nebo její složky, které svým působením omezují zařízení [28] a slouží pro výpočet návrhových hodnot akce. Například charakteristické hodnoty trvalých a proměnlivých akcí jsou obvykle střední hodnoty jejich extrémních velikostí. Mohou nastat i výjimky. Pro akce větru, sněhu a zemětřesení se obvykle používají parametry z Eurokódů [31]. Pokud je uvažována maximální extrémní hodnota akce, tak je tato veličina označována jako horní chatakteristická hodnota. V případě minimální velikosti se jedná o dolní charakteristickou hodnotu [2]. Jednotlivé charakteristické parametry akcí jsou podrobně popsány v tabulce B.6-1 v příloze B normy EN 13445-3 [2].

#### **3.2.2 Dílčí součinitelé bezpečnosti**

Jak už bylo řečeno na začátku podkapitoly 3.2, v této metodě DBA se používají dilčí součinitelé bezpečnosti. Důvodem jejich zavedení je umožnit snadnou a přímou kombinaci různých akcí a zajištění možných nejistot v analýzách, které mohou nastat [28]. Velikosti jednotlivých dílčích součinitelů bezpečnosti uvedené v normě [2] vychází z Eurokódů 3 [31]. To ale neplatí pro všechny bezpečnostní faktory. Například součinitelé pro tlak a pevnostní parametr jsou určeny pomocí kalibrování s ohledem na výsledky DBF. [28].

Bezpečnostní faktory slouží pro výpočet návrhové hodnoty akce a velikosti materiálového pevnostního parametru. Návrhová hodnota akce se získá vynásobením charakteristické hodnoty příslušným dílčím součinitelem bezpečnosti [2].

$$
A_d = \gamma_A \cdot A \tag{3.8}
$$

Hodnota materiálového pevnostního parametru se vypočítá podle rovnice (3.9).

$$
RM_d = \frac{RM}{\gamma_R} \tag{3.9}
$$

Velikost jednotlivých součinitelů bezpečnosti závisí na typu akce, kontrole konstrukce a stavech zatížení. V případě faktorů pro pevnostní parametry určuje jejich velikosti typ materiálu, odpovídající kontrola konstrukce a stavy zatížení [28].

#### **3.2.3 Kontroly konstrukce**

Podle normy [2] odpovídá každému způsobu selhání alespoň jedna kontrola konstrukce. Její název vychází z hlavního způsobu selhání, který reprezentuje. Např. kontrola konstrukce na únavu reprezentuje mezní stav únavy [2].

Kontroly konstrukce se dělí na dvě skupiny podle výpočtové teploty. A to na kontroly pod oblastí tečení nebo v oblasti tečení. Mezi kontroly konstrukce pro výpočtové teploty pod oblastí tečení patří následující kontroly:

- kontrola konstrukce na výraznou plastickou deformaci,
- kontrola konstrukce na progresivní plastickou deformaci,
- kontrola konstrukce na ztrátu stability,
- kontrola konstrukce na únavu,
- kontrola na statickou rovnováhu.

Druhá skupina je tvořena kontrolami konstrukce, které je nutné uvažovat v případě výpočtové teploty v oblasti tečení. Doplňující kontroly jsou tyto:

- kontrola konstrukce na lom v oblasti tečení,
- kontrola konstrukce na nadměrnou deformaci při tečení,
- kontrola konstrukce na vzájemné působení tečení na únavy

Jednotlivé kontroly jsou detailně popsány v příloze B normy EN 13445-3 [2]. Kontroly konstrukce mimo oblast tečení jsou rozebrány v kapitole B.8 zmíněné normy a kontroly konstrukce při tečení v kapitole B.9. V rámci praktické části diplomové práce byla provedena pouze kontrola konstrukce na výraznou plastickou deformaci.

# **Kapitola 4**

# **Zadání praktické části**

Pro praktické porovnání přístupů návrhů tlakových nádob byl zvolen průmyslový kapalinový filtr, který je z důvodu renovace nutné vyměnit. Tudíž je proveden návrhový výpočet nového zařízení. Návrh vychází z předešlé konstrukce.

## **4.1 Popis počitaného zařizeni**

Filtr slouží k zachycování drobných plovoucích částí materiálů z potrubí a aparátů. Tyto částice se uvolňují v důsledku koroze materiálů. Filtr se skládá ze dvou hlavních částí těla nádoby a pouzdra pro filtrační rukávce.

Vybraný aparát je používán ve spalovně, kde slouží jako první stupeň filtrace topné vody. Jedná se o tzv. multi-bag filtr, jenž je vhodný pro větší průtoky. Pracovním médiem je topná voda o průtoku 118,8 m²/h a teplotě 48 °C, která je vháněna čerpadlem přímo z kondenzátorů do filtru. Z filtru dále voda pokračuje do druhého stupně filtrace. Návrhové parametry nádoby jsou popsány v tabulce níže.

| Objem                            | V            | 1400  | L.              |
|----------------------------------|--------------|-------|-----------------|
| Konstrukční tlak                 | PD.          | 1,6   | MPa             |
| Provozní tlak <sup>1</sup>       | PO.          | 0,3   | MPa             |
| Konstrukční teplota <sup>1</sup> | TD           | 130   | $^{\circ}C$     |
| Provozní teplota                 | TO           | 48    | $\rm ^{\circ}C$ |
| Přídavek na korozi               | $\mathbf{C}$ | 1     | mm              |
| Součinitel hodnoty spoje         | z            | 0,85  |                 |
| Zkušební tlak                    | PТ           | 2,288 | MPa             |
| Médium                           |              | voda  |                 |

Tab. 4**.1:** Návrhové parametry tlakové nádoby

<sup>1</sup> Konstrukční tlak i teplota jsou rovny nejvyššímu dovolenému tlaku a teplotě.

Tlaková nádoba se skládá z pláště, čtyř hrdel s přírubami, dvou torosférických a dvou plochých den. Dvě hrdla jsou vsazena do pláště a dvě do torosférických den. Konstrukce filtru je zobrazena na obr. 4.1. Hrdla v plášti slouží jako vstup a výstup topné vody z komory nádoby. Zbývající dvě hrdla jsou využívána jako otvory pro údržbu zařízení, výměnu rukávců, čištění apod. Materiály jednotlivých komponent jsou zapsány v tab. 4.2.

| Část nádoby                  | Evropská norma<br>Materiál |            |
|------------------------------|----------------------------|------------|
| Plášť                        | P <sub>265</sub> GH        | EN 10028-2 |
| Torosférická dna             | P <sub>265</sub> GH        | EN 10028-2 |
| Hrdla v plášti               | P <sub>265</sub> GH        | EN 10216-2 |
| Příruby DN 200               | P245GH                     | EN 1092-1  |
| Hrdla v torosférických dnech | <b>P355GH</b>              | EN 10028-2 |
| Příruby DN 500               | P355QH1                    | EN 10222-4 |
| Plochá dna                   | <b>P355GH</b>              | EN 10028-2 |

**Tab.** 4.2: Materiály komponent tlakové nádoby

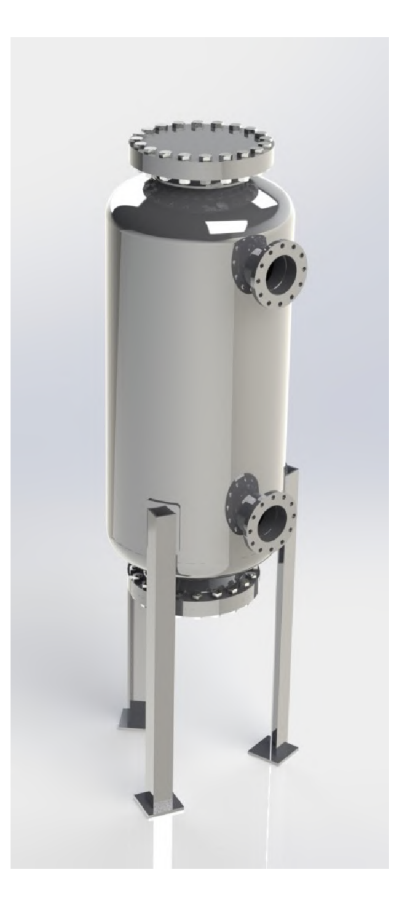

**Obr.** 4**.1:** Model průmyslového filtru

# **4.2 Výpočet sil a momentů působících na hrdla**

Design potrubních tras spalovny byl vytvořen v 3D CAD softwaru Plant Design Management System (PDMS). Pomocí převodníku byl model přenesen do prostředí výpočetního programu CAESAR II [32], kde bylo nutné domodelovat aparáty pomocí tuhých elementů<sup>1</sup>.

Model tlakové nádoby byl vytvořen pomocí pěti beztížných tuhých elementů, které se spojily v uzlech a vytvořily těleso nádoby (viz obr. 4.2). Na první prvek se aplikoval pevný bod, jenž nahrazuje přišroubované nosné nohy. Další dva pevné body byly umístěny na konce tuhých elementů (uzel 13200 a 13400), které plní funkci hrdel N1 a N2.

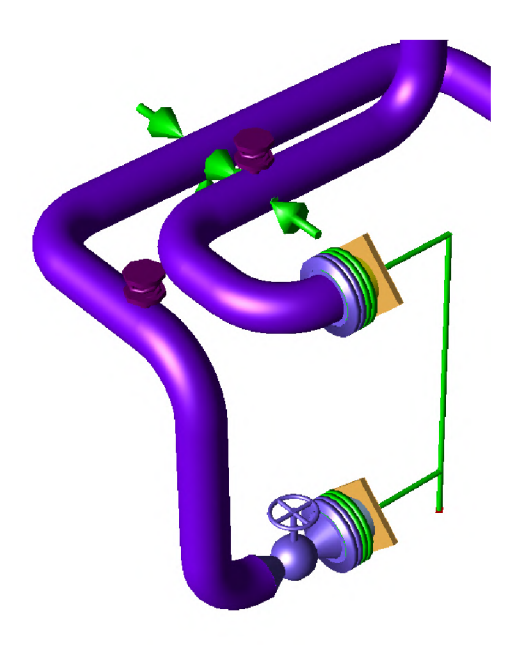

**Obr.** 4.2: Model tlakové nádoby z tuhých elementů

A by nedošlo ke zveřejnění interních informací společnosti, kde je z důvodu renovace nutné vyměnit průmyslový kapalinový filtr, musel být výpočtový model upraven. Byly ponechány pouze tři potrubní trasy. První potrubí spojuje odstraněný systém s odstředivým čerpadlem (sání čerpadla), které vhání (výtlak) vodu do tlakové nádoby v druhé potrubní trase. Třetí ponechané potrubí vychází z filtru a pokračuje do dalšího stupně filtrace. Na volné konce potrubí byly aplikovány posuvy odpovídající působení odstraněného potrubního systému. Výpočet byl proveden pro sedm stavů, které lze vidět v tab. 4.3, kde HYD je označení pro hydrostatickou tlakovou zkoušku a OPE pro provozní a návrhový stav. Další dva stavy uvedené v tabulce představují trvalé zatížení (SUS) a zatížení teplotní dilatací (EXP).

V programu označené jako rigid.

| Stav           | $N$ ázev $^1$ | Define <sup>2</sup>    |
|----------------|---------------|------------------------|
| 1              | <b>HYD</b>    | WW+HP+H                |
| 2              | <b>OPE</b>    | $W + D1 + T1 + P1 + H$ |
| 3              | <b>OPE</b>    | $W + D2 + T2 + P2 + H$ |
| $\overline{4}$ | <b>SUS</b>    | $W + P1 + H$           |
| 5              | <b>SUS</b>    | $W+P2+H$               |
| 6              | EXP           | $L6 = L2 - L4$         |
| 7              | EXP           | $L7 = L3 - L5$         |

Tab. 4.3: Model potrubního systému

 $^{\rm 1}$  Název zatížení je podle programu zkratka pro zatěžující stav podle normy EN 13480-3 [33].

 $^2$  WW - hmotnost vody, HP - zkušební tlak, H - zatížení závěsem, W - váha potrubí včetně izolace a média, D - posuv, T teplota, P - tlak, L - zátěžový stav

Po provedené napěťové analýze se získaly výsledné hodnoty sil a momentů působících na uzly 13200 a 13400. Tyto výsledky jsou uvedeny v tab. 4.4 a 4.5. Kompletní výstupní report analýzy je v příloze A.

| Případ zatížení | Fx[N]   | Fy[N]      | FZ[N]     | $Mx$ [N $\cdot$ m] | $My$ [N $\cdot$ m] | $Mz$ [N $\cdot$ m] |
|-----------------|---------|------------|-----------|--------------------|--------------------|--------------------|
| 1(HYD)          | 38      | $-2440$    | 109       | 139                | $-192$             | -1447              |
| 2(OPE)          | 367     | -778       | -81       | $-284$             | 225                | 43                 |
| 3(OPE)          | 1119    | $-2226$    | 168       | 722                | 643                | $-1256$            |
| 4(SUS)          | 224     | $-478$     | 371       | 49                 | $-231$             | 166                |
| 5(SUS)          | 227     | $-508$     | 406       | 146                | $-282$             | 195                |
| $6$ (EXP)       | 143     | $-300$     | $-451$    | $-333$             | 456                | $-123$             |
| 7(EXP)          | 891     | $-1718$    | $-238$    | 576                | 924                | $-1450$            |
| MAX             | 1119/L3 | $-2440/L1$ | $-451/L6$ | 722/L3             | 924/L7             | $-1450/L7$         |

Tab. 4.4: Vnější zatížení hrdla NI
| Případ zatížení | Fx[N]  | Fy[N]      | FZ[N]      | $Mx$ [N $\cdot$ m] | My[N·m] | $Mz$ [N $\cdot$ m] |
|-----------------|--------|------------|------------|--------------------|---------|--------------------|
| 1(HYD)          | 256    | 293        | $-352$     | $-486$             | $-15$   | 385                |
| 2(OPE)          | 221    | $-572$     | $-1551$    | 230                | 421     | 573                |
| 3(OPE)          | 835    | -3988      | $-6854$    | 3193               | 1896    | 1228               |
| 4(SUS)          | 246    | 353        | 272        | $-605$             | $-49$   | 428                |
| 5(SUS)          | 312    | 301        | $-91$      | $-556$             | $-3$    | 430                |
| $6$ (EXP)       | $-25$  | $-926$     | $-1823$    | 836                | 470     | 145                |
| 7(EXP)          | 522    | -4289      | $-6763$    | 3748               | 1899    | 798                |
| MAX             | 835/L3 | $-4289/L7$ | $-6854/L3$ | 3748/L7            | 1899/L7 | 1228/L3            |

**Tab.** 4.5: Vnější zatížení hrdla N2

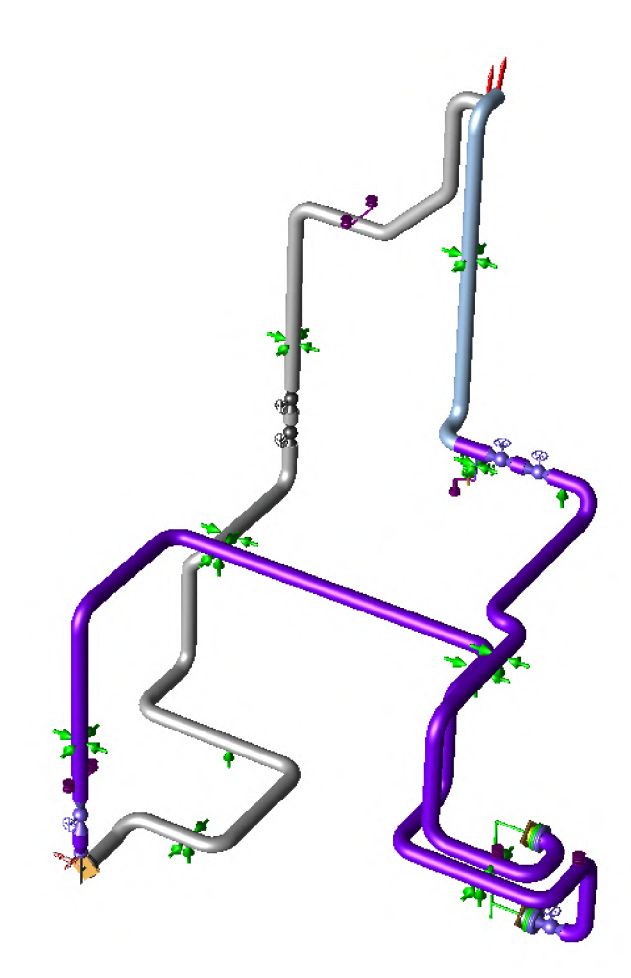

**Obr.** 4.3: Model analyzovaného potrubního systému

# **Kapitola 5 Výpočet podle analytických vzorců**

Pro návrhový výpočet DBF byl zvolen software Visual Vessel Design [34] (dále jen "VVD") od firmy Hexagon PPM. V tomto programu lze navrhovat tlakové nádoby nebo shell & tube výměníky tepla. Je vybaven velkým množstvím podporovaných norem a směrnic (např. EN 13445, AD 2000 Merkblatt či ASME Section VIII, Div. 1). Další výhodou je rozsáhlá databáze materiálů a komponent pro návrh procesního zařízení [35]. Výpočet diplomové práce byl proveden ve verzi 18.0.

## **5.1 Postup a výsledky**

Prvním krokem při navrhování nádoby bylo zvolení patřičné normy a zkušební skupiny v okně pro tvorbu projektu. Filtr odpovídá zkušební podskupině 3b. Dalším krokem při tvorbě projektu bylo zadání procesních dat (tab. 4.1). Po dokončení vstupního nastavení se otevřelo návrhové okno, zde program navrhl jako první část pro výpočet válcový plášť. Jako polotovar pro plášť byl vybrán plech o jmenovité tloušťce 12 mm z materiálu P265GH dle EN 10028-2 [36]. Materiálové vlastnosti pro dané procesní parametry jsou uvedeny v tabulce níže.

Tab. 5**.1:** Mechanické vlastnosti materiálu P265GH - polotovar plech

|  |  |  | T $R_m$ $R_{p0,2}$ $R_{p0,2/T}$ $f_d$ $f_{20}$ E |  |
|--|--|--|--------------------------------------------------|--|
|  |  |  | °C MPa MPa MPa MPa MPa MPa kg.m <sup>-3</sup>    |  |
|  |  |  | 130 410 265 230,2 153,47 170,83 203868 7850      |  |

Hodnoty pro plech o tloušťce  $e_n \le 16$  mm.

Pro výpočet minimální tloušťky pláště byl použit kotlový vzorec (5.1). Výsledná minimální tloušťka vychází řádově menší než jmenovitá tloušťka, tudíž platí vztah mezi danými tloušťkami. Vztahy mezi jednotlivými tloušťkami jsou popsány v oddílu 5.2.3 normy [2]. Všechny návrhové parametry jsou popsány v tab 5.2.

$$
e = \frac{D_e \cdot P}{2 \cdot f \cdot z + P} \tag{5.1}
$$

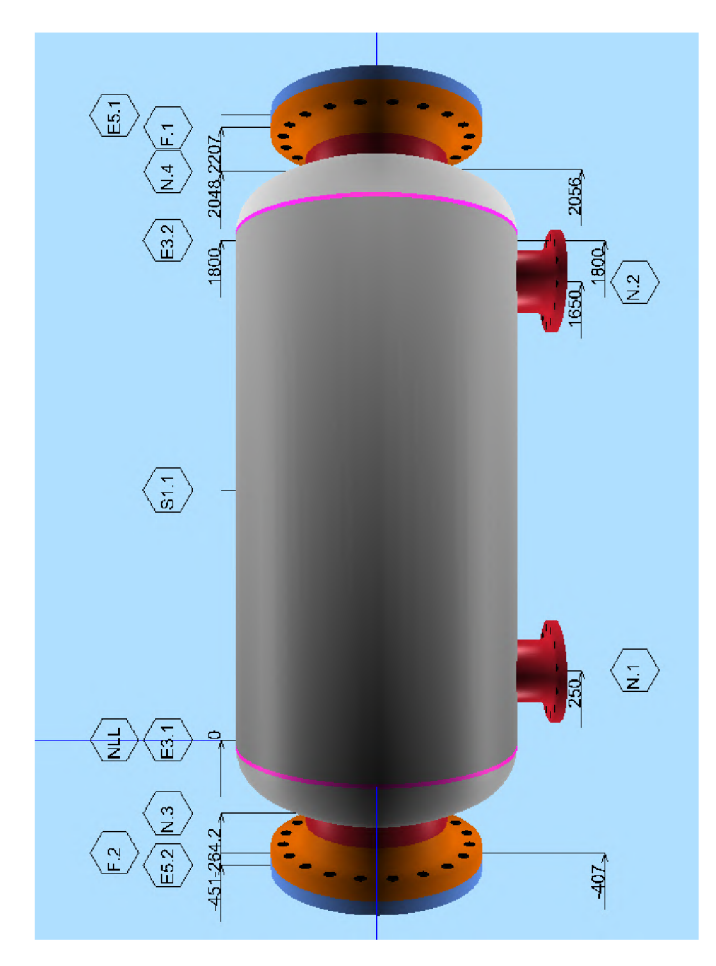

**Obr.** 5.1: Model filru v programu VVD

| Veličina                                             | Značka           | Hodnota | Jednotka |
|------------------------------------------------------|------------------|---------|----------|
| Vnější průměr pláště                                 | $D_e$            | 1000    | mm       |
| Délka válcové části pláště                           | L                | 1800    | mm       |
| Jmenovitá tloušťka                                   | $e_n$            | 12      | mm       |
| Záporná tolerance na jmenovité tloušťce <sup>1</sup> | $\delta_{\rm e}$ | 0.50    | mm       |
| Minimální tloušťka                                   | $e_{min}$        | 6,09    | mm       |
| Hmotnost                                             | m                | 527     | kg       |

**Tab.** 5.2: Parametry válcového pláště

 $^{\rm 1}$  Zvoleno podle kapitoly 1.12 Záporné výrobní tolerance podle normy EN 10028-2 [36].

Pro návrh torosférických den byl použit stejný materiál jako na plášť nádoby, tudíž pro výpočet den platí materiálové parametry z tab. 5.2. Na základě předchozí koncepce nádoby byl zvolen typ dna Korbbogen, ve kterém je otvor pro vsazené hrdlo o průměru 508 mm. Vypočtená data jsou v tabulce níže.

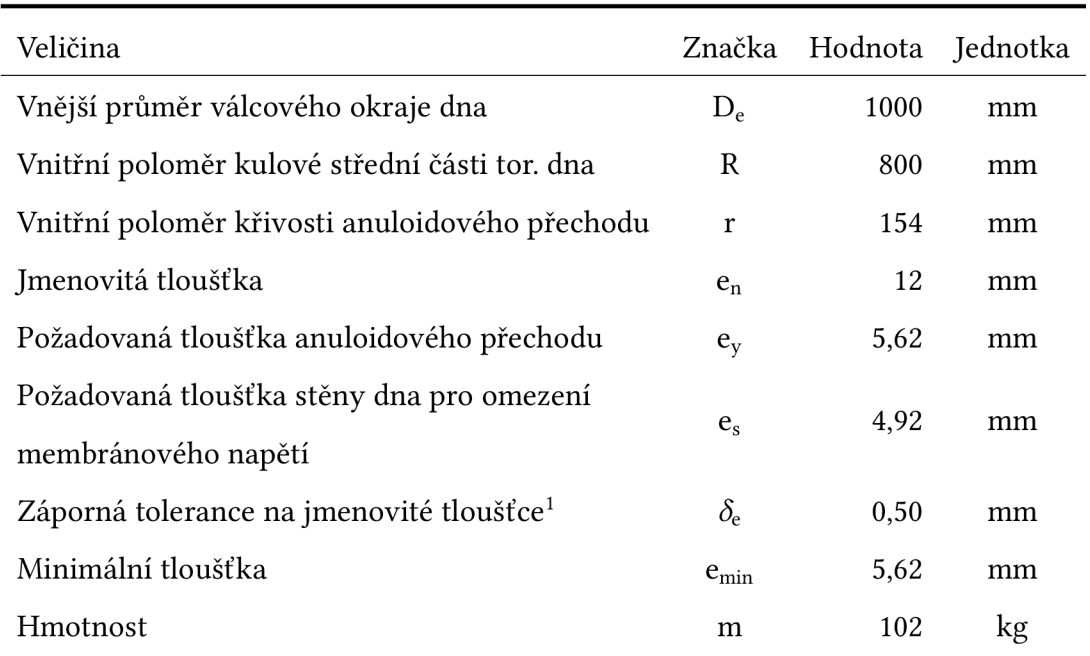

## **Tab.** 5.3: Parametry torosférických den

 $^{\rm 1}$  Zvoleno podle kapitoly 1.12 Záporné výrobní tolerance podle normy EN 10028-2 [36].

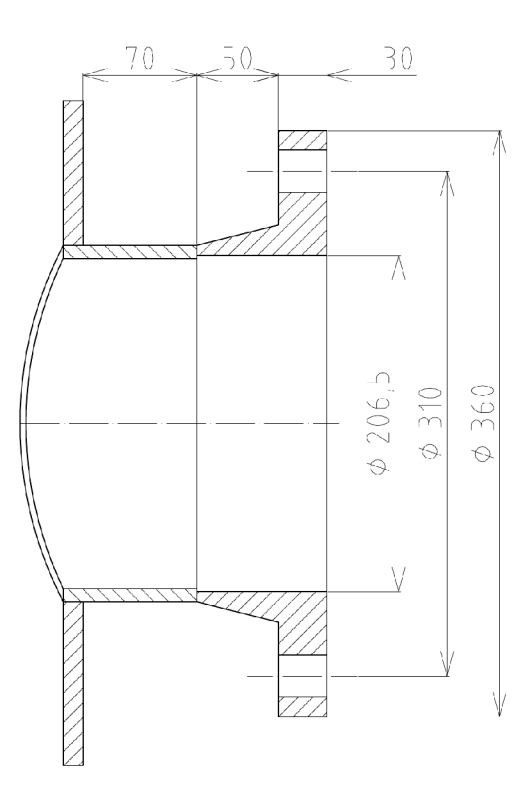

**Obr.** 5.2: Detail hrdla N1 a příruby F1.1

#### **DIPLOMOVÁ PRÁCE**

Následujícími počítanými komponentami dané nádoby jsou hrdla vsazená do pláště. Dolní hrdlo je označeno jako N1 a horní N2. Polotovary hrdel jsou bezešvé trubky z materiálu P265GH. Na obě jsou přivařeny příruby o jmenovitém průměru DN 200 a tlakové třídě PN 25. Hrdla jsou zatížena silami a momenty od potrubí. Velikost vnějšího zatížení přírub se získalo výpočtem v programu CAESAR II [32] (viz podkapitola 4.2).

Polotovary přírub DN 200 jsou výkovky z materiálu P245GH. Typově se jedná o příruby s krky dle normy EN 1092-1. Výpočet byl proveden bez uvažování límce. Výsledné hodnoty návrhu hrdel N1, N2 a jejich přírub jsou popsány v tab. 5.6 a 5.7.

**Tab.** 5.4: Mechanické vlastnosti materiálu P265GH - polotovar bezešvá trubka

|  |  |  | T $R_m$ $R_{p0,2}$ $R_{p0,2/T}$ $f_d$ $f_{20}$ $E$ $\rho$ |  |
|--|--|--|-----------------------------------------------------------|--|
|  |  |  | $^{\circ}$ C MPa MPa MPa MPa MPa MPa kg.m <sup>-3</sup>   |  |
|  |  |  | 130 410 265 218,2 145,47 170,83 203868 7850               |  |

Hodnoty pro trubku o tloušťce  $e_n \le 16$  mm.

**Tab.** 5.5: Mechanické vlastnosti materiálu P245GH

|  |  |  | T $R_m$ $R_{p0,2}$ $R_{p0,2/T}$ $f_d$ $f_{20}$ $E$ $\rho$ |  |
|--|--|--|-----------------------------------------------------------|--|
|  |  |  | $^{\circ}$ C MPa MPa MPa MPa MPa MPa kg.m <sup>-3</sup>   |  |
|  |  |  | 130 410 245 189 126 166,33 203868 7850                    |  |

Tab. 5.6: Parametry hrdel N1 a N2

| Veličina                                             | Značka             | Hodnota | Jednotka |
|------------------------------------------------------|--------------------|---------|----------|
| Vnější průměr hrdla                                  | $d_{eb}$           | 219,10  | mm       |
| Jmenovitá tloušťka hrdla                             | $e_{\rm nb}$       | 8       | mm       |
| Délka hrdla                                          | $l_{\rm b}$        | 70      | mm       |
| Záporná tolerance na jmenovité tloušťce <sup>1</sup> | $\delta_{\rm e}$   | 12,50   | %        |
| Minimální tloušťka hrdla <sup>2</sup>                | $e_{\text{min.b}}$ | 1,37    | mm       |
| Hmotnost hrdla                                       | m                  | 13,30   | kg       |

 $1$  Zvoleno podle normy EN 10216-2 [37].

2 Minimální tloušťka hrdla od vnitřního tlaku.

| Veličina                                 | Značka         | Hodnota | Jednotka |
|------------------------------------------|----------------|---------|----------|
| Vnější průměr příruby                    | $D_A$          | 360     | mm       |
| Průměr roztečné kružnice šroubů          | $D_{C}$        | 310     | mm       |
| Vnitřní průměr příruby                   | $D_{B}$        | 206,5   | mm       |
| Počet otvorů pro šrouby                  | n              | 12      |          |
| Tloušťka listu příruby                   | e <sub>f</sub> | 30      | mm       |
| Délka krku                               | $h_f$          | 50      | mm       |
| Tloušťka krku u spojení s pláštěm        | $g_0$          | 6,3     | mm       |
| Tloušťka krku u spojení s listem příruby | $g_1$          | 18,75   | mm       |
| Hmotnost příruby                         | m              | 8,60    | kg       |

Tab. 5.7: Parametry přírub s krky DN 200

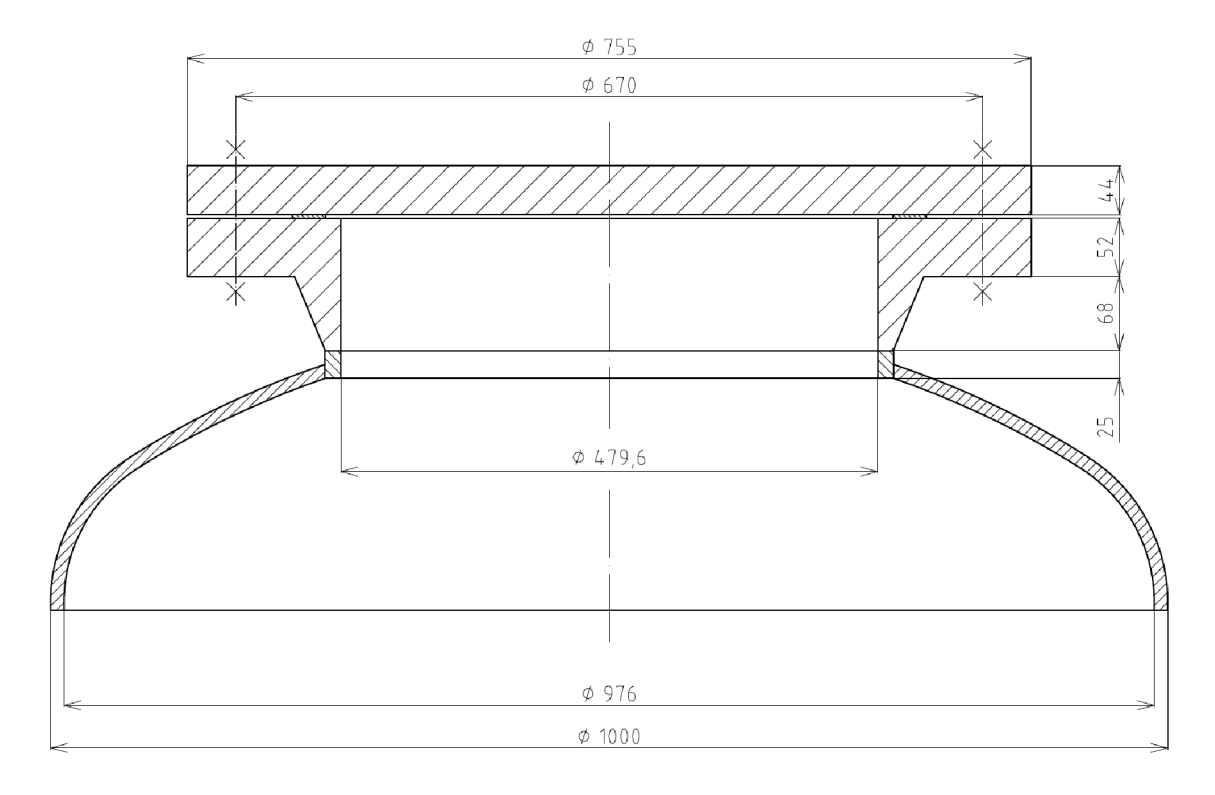

Obr. 5.3: Detail hrdla N3 vsazeného do torosférického dna

Posledními navrhovanými komponentami byla hrdla vsazená do klenutých den a příruby s plochými dny. Z důvodu působení velkého zatížení (tlak a tíha komponent s médiem) na hrdla N3 a N4, byl jako výrobní materiál zvolen plech z oceli P355GH. Tato ocel má dobré pevnostní vlastnosti, jak lze vidět v tab. 5.8.

|  |  |  | $T$ R <sub>m</sub> R <sub>p0,2</sub> R <sub>p0,2/T</sub> f <sub>d</sub> f <sub>20</sub> E |  |
|--|--|--|-------------------------------------------------------------------------------------------|--|
|  |  |  | $^{\circ}$ C MPa MPa MPa MPa MPa MPa kg.m <sup>-3</sup>                                   |  |
|  |  |  | 130 510 355 308,6 205,73 212,5 203868 7850                                                |  |

**Tab.** 5.8: Mechanické vlastnosti materiálu P355GH

Hodnoty pro plech o tloušťce  $e_n \le 16$  mm.

Pro návrh příruby F1 a F2 byla použita metoda Taylor Forge<sup>1</sup> podle kapitoly 11 v normě [2], která je v porovnání s metodou podle přílohy G téže normy konzervativnější. Typově se jedná o integrální příruby s krkem a úzkou těsnící plochou. Na základě velikosti hrdel N3 a N4 se zvolil jmenovitý průměr DN 500 a tlaková třída PN 40.

| Veličina                                 | Značka         | Hodnota | Jednotka |
|------------------------------------------|----------------|---------|----------|
| Vnější průměr příruby                    | $D_A$          | 755     | mm       |
| Průměr roztečné kružnice šroubů          | $D_{C}$        | 670     | mm       |
| Vnitřní průměr příruby                   | $D_{B}$        | 479,6   | mm       |
| Počet otvorů pro šrouby                  | n              | 20      |          |
| Tloušťka listu příruby                   | e <sub>f</sub> | 52      | mm       |
| Délka krku                               | $h_f$          | 68      | mm       |
| Tloušťka krku u spojení s pláštěm        | $g_0$          | 14,2    | mm       |
| Tloušťka krku u spojení s listem příruby | $g_1$          | 40,2    | mm       |
| Hmotnost příruby                         | m              | 117     | kg       |

Tab. 5.9: Parametry přírub s krky DN 500

K přírubám jsou šroubovými spoji připevněna plochá dna. Spoj se skládá z příruby DN 500, pryžového úzkého těsnění, dvaceti šroubů M39x3<sup>2</sup> a plochého dna. Velikosti součinitelů těsnění m a y se zvolily podle přílohy H normy [2]. V následujích tabulkách jsou uvedeny hodnoty vypočtených a navržených parametrů pro zmíněné komponenty.

<sup>&</sup>lt;sup>1</sup>Metoda Taylor Forge vychází ze spolupráce pánů Waterse a Taylora z 30. let minulého století. Náplní práce bylo rozsáhlé zkoumání a testování chování napětí v přírubách. V současné době je tato metoda hodně rozšířená a oblíbená. Hlavní výhoda je její snadná aplikace [38].

<sup>2</sup>Šrouby jsou vyrobeny z chrom-molybdenové oceli 25CrMo4 dle EN 10269.

|  |  |  | T $R_m$ $R_{p0,2}$ $R_{p0,2/T}$ $f_d$ $f_{20}$ E        |  |
|--|--|--|---------------------------------------------------------|--|
|  |  |  | $^{\circ}$ C MPa MPa MPa MPa MPa MPa kg.m <sup>-3</sup> |  |
|  |  |  | 130 470 315 282,6 188,4 195,83 203868 7850              |  |

**Tab.** 5**.10:** Mechanické vlastnosti materiálu P355QH1

**Tab.** 5**.11:** Parametry plochých den

| Veličina                        |             | Značka Hodnota Jednotka |    |
|---------------------------------|-------------|-------------------------|----|
| Vnější průměr dna               | $D_{\rm e}$ | 755                     | mm |
| Průměr roztečné kružnice šroubů | $D_{C}$     | 670                     | mm |
| Tloušťka dna                    | e           | 44                      | mm |
| Minimální tloušťka              | $e_{\min}$  | 34.69                   | mm |
| Hmotnost dba                    | m           | 154                     | kg |

Jak lze vidět na grafu vytíženosti (obr. 5.4), všechny navrhované části nádoby vyhovují. Výstupem z programu VVD [34] je report s výpočty a výsledky. Report je přiložen k diplomové práci jako příloha B.

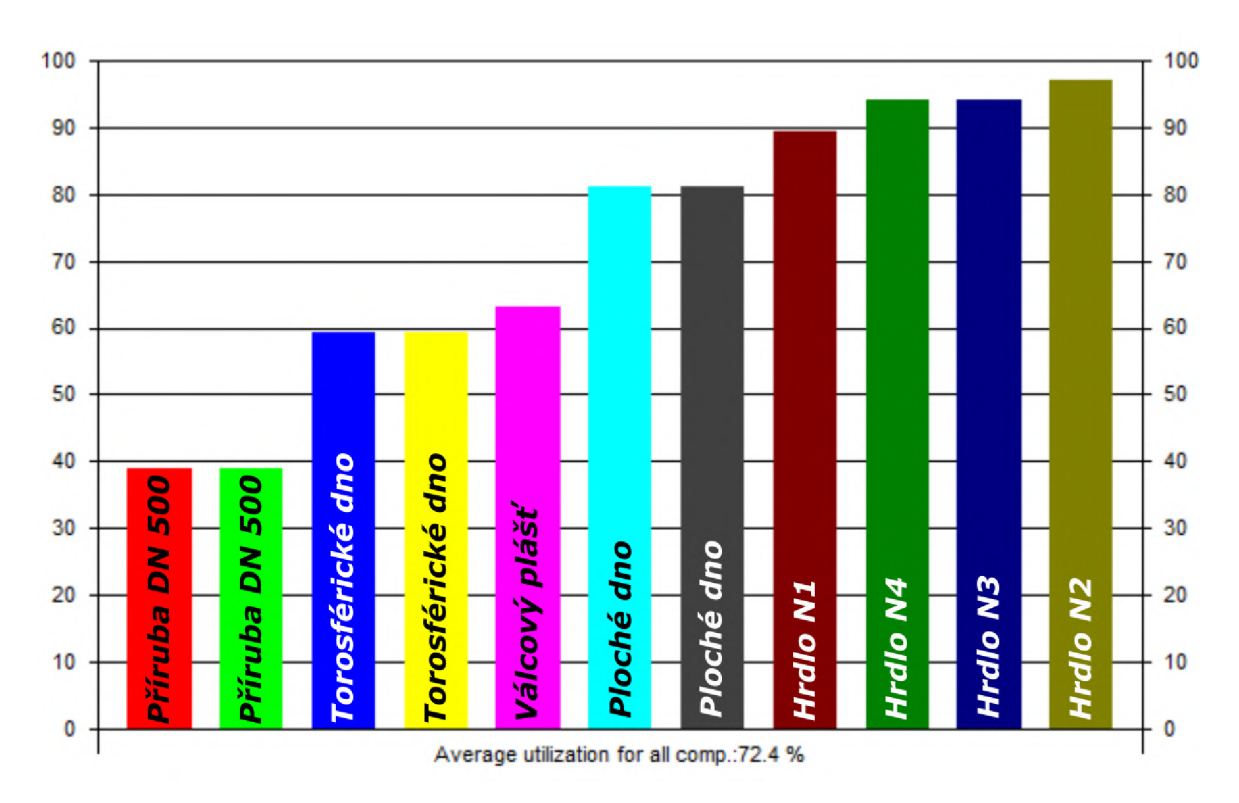

**Obr.** 5.4: Vizualizace vytíženosti jednotlivých komponent nádoby

## **Kapitola 6**

## **Analýza podle metody kategorizace napětí**

Pro DBA jsou vybrány dvě výrazné konstrukční diskontinuity – oblast spoje vsazeného hrdla N1 s pláštem a oblast v okolí svaru hrdla N3 s torosférickým dnem. Návrh podle přílohy C normy [2] je proveden ve dvou programech. V softwaru ANSYS Workbench [39], ve kterém se vypočítalo ekvivalentní napětí pro jednotlivé kategorie a následně bylo posuzováno podle kritérií z tabulky C-3 v normě [2]. Druhým softwarem pro kategorizaci napětí je NozzlePRO [40], jenž byl původně navržen pouze pro americké normy ASME Boiler & Pressure Vessel Code. V současné době si lze zvolit i nastavení pro výpočet podle evropské normy [2].

Tato kapitola je rozdělena na dvě podkapitoly. První je výpočet v ANSYS Workbench [39] a druhá v NozzlePRO. Podkapitoly jsou dále rozděleny do třech oddílů, a to nastavení daného programu, postup výpočtu a výsledky s vyhodnocením.

## **6.1 Výpočet v ANSYS Workbench**

Pro analýzu napětí horního hrdla N3 je použita 2D simulace a pro hrdlo N1 3D simulace. Oba základní modely jsou vytvořeny v CAD programu Solidworks [41]. Modely jsou zobrazeny na obr. 6.1 a obr. 6.2.

## **6.1.1 Nastavení**

Prvotním krokem bylo upřesnění mechanických vlastností pro použité materiály v komponentě Engineering Data. Jako vzor sloužil výchozí materiál Structural Steel, kterému byly následně upraveny vlastnosti podle dat z materiálové knihovny v programu VVD [34].

#### **Modely**

Rozměry jednotlivých komponent tlakové nádoby pro analýzu odpovídají zkorodovanému stavu bez výrobních tolerancí. Analyzované rozměry jsou uvedeny v tabulce níže.

Základní modely ze softwaru Solidworks [41] byly upraveny v ANSYS DesignModeler, kde se použil nástroj pro sdílení topologie mezi dotýkajícími se těly a povrchy

|                     | <b>Imenovitá</b><br>tloušťka | Korozní<br>přídavek | Záporné tolerance na<br>jmenovité tloušťce | Analyzovaná<br>tloušťka |
|---------------------|------------------------------|---------------------|--------------------------------------------|-------------------------|
|                     | mm                           | mm                  | mm                                         | mm                      |
| Plášť               | 12                           | 1                   | 0,5                                        | 10,5                    |
| Torosférická dna    | 12                           | 1                   | 0,5                                        | 10,5                    |
| Hrdla N3 a N4       | 14,2                         | 1                   | 0,5                                        | 12,7                    |
| Hrdla N1 a N2       | 8                            | $\mathbf{1}$        | $12,5^1$                                   | 6                       |
| List příruby DN 500 | 52                           | $\boldsymbol{0}$    | $\theta$                                   | 52                      |
| Krk příruby DN 500  | 14,2                         | 1                   | $\Omega$                                   | 13,2                    |
| List příruby DN 200 | 30                           | $\boldsymbol{0}$    | $\overline{0}$                             | 30                      |
| Krk příruby DN 200  | 6,3                          | 1                   | $\theta$                                   | 5,3                     |

**Tab.** 6**.1:** Analyzované tloušťky komponent nádoby

 $1$  Hodnota záporné tolerance na imenovité tloušťce pro bezešvé trubky je uvedená v procentech podle normy EN 10216-2 [37].

Rozdíl lze vidět na obr. 6.3 a 6.4. Posledním krokem při nastavení programu je volba typu analýzy' v pokročilých nastaveních geometrie.

## **6.1.2 Postup výpočtu**

Po nastavení prvních dvou částí v analyzovaném systému Static Structural se přešlo na další část, a to je modul ANSYS Mechanical. Zde se tvoří a modifikuje síť, zadávají se okrajové podmínky a zobrazují se výsledky.

## **Hrdlo NI**

V případě hrdla vsazeného do pláště byla provedena 3D simulace metodou submodeling. Podle článku [42] koncept submodelingu vychází z teorie tvorby hrubých sítí pro celou součást nebo sestavu. Tento koncept také předpokládá, že horší geometrické vlastnosti neovlivní celkovou reakci systému a diskretizaci<sup>2</sup> sítě. Výsledky analýzy s hrubou sítí slouží dále jako okrajové podmínky pro model zvoleného místa. Tento model se nazývá submodel.

Globální výpočtový model pro hrubou síť je zobrazen na obr. 5.1. Velikost jednoho elementu byla zvolena 10 mm. Po vytvoření sítě byly zadány okrajové podmínky. Nosné

 $1$ Výběr mezi 2D nebo 3D analýzou.

<sup>&</sup>lt;sup>2</sup>Diskretizace je proces dělení spojitého modelu na ekvivalentní počet konečných prvků, které jsou vzájemně spojené uzly. Každý element má stejné chování jako celistvý model. Jemná síť sice vyprodukuje přesné výsledky, avšak navýší výpočetní dobu. Naopak hrubá síť zkrátí potřebnou dobu pro výpočet, ale výsledky nejsou přesné. Proto počet a velikost elementů jsou parametry, které jsou závislé na úsudku inženýra [43].

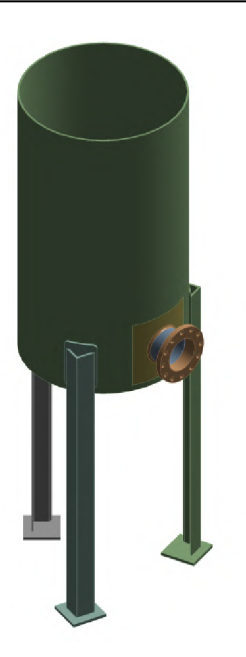

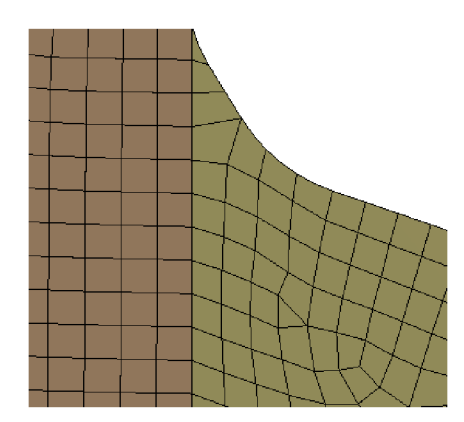

**Obr. 6.3:** Síť se sdílenou topologií **Obr. 6.4:** Síť bez sdílené topologie

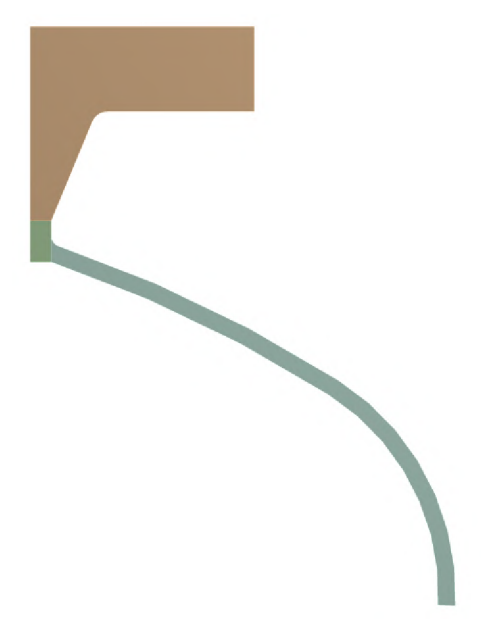

**Obr. 6.1:** Model pro analýzu hrdla **NI Obr. 6.2:** Model pro analýzu hrdla N3

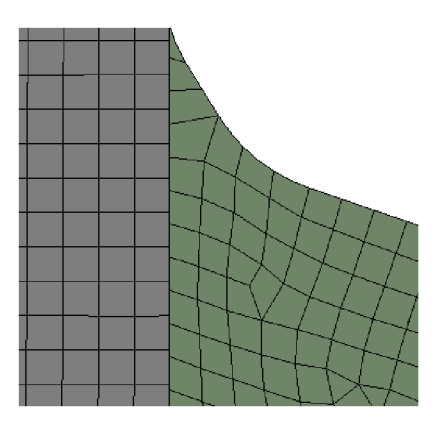

nohy filtru jsou přišroubovány k podlaze, proto na jejich spodní stranu byly umístěny fixní vazby Na vnitřní plochy se zadal vnitřní přetlak s velikostí odpovídající danému stavu. Dále byly dopočítány ekvivalentní síly od působení tlaku podle rovnice (6.1). Silami se zatížily průřezy pláště a čelo příruby DN 200. Posledním zatížením pláště je tíha<sup>1</sup> od nevy modelovaných komponent nádoby. Nakonec byly zadány síly a momenty zatěžující hrdlo NI. Okrajové podmínky jsou zobrazeny na obr. 5.5.

$$
F_{equi} = P \cdot \frac{D_{in}^2 \cdot \pi}{4} \tag{6.1}
$$

<sup>&</sup>lt;sup>1</sup>Hmotnost nevymodelovaných částí filtru je 389 kg, tomu odpovídá síla 3816,09 N. V případě spodní části nádoby je také uvažován vliv hmotnosti média, tzn. 389 + 1671 = 2060 kg.

## **DIPLOMOVÁ PRÁCE**

F: Návrhové zatížení **Static Structural Time: 0,58043 s 04.03.2020 19:55 [A] Návrhový tlak: 1,6 MPa B** Fixed Support [Č~| **Ekvivaletní sila od tlaku - hrdlo : 55457 N**  <sup>D</sup> **Zatěžující sila od potrubí: 2514,8 N**  [T] **Ekvivaletní sila od tlaku - plášť I: 1,2044e+006 N | Ekvivaletní sila od tlaku - plášť II: 1,2044e+006 N | Moment od potrubí: 1627,1 N-mm**  E [H**] Tíha komponent: 3816,1 N | l | Tíha komponent + hmotnost média: 20209 N**  G

Obr. 6.5: Okrajové podmínky pro hrdlo N1

Pro zjištění teplot na povrchu nádoby byla uskutečněna teplotní analýza v systému Steady-State Thermal. Výsledné teploty simulace byly poté aplikovány do systému Static Structural.

Po provedení výpočtu se získalo ekvivalentní napětí definované podle hypotézy maximální energie na změnu tvaru<sup>1</sup>. Největší hodnota ekvivalentního napětí je na plechu nosné nohy $^2$ , které má hodnotu 854,84 MPa. Tato hodnota je nereálná. Důvodem vzniku tohoto napětí je ostrý roh plechu, který je díky pevné vazbě zcela tuhý, tudíž se v něm akumuluje velké špičkové napětí (viz obr. 6.7). Proto je použita metoda submodeling, která ukazuje přesné výsledky v analyzované části nádoby, tj. oblast svaru pláště a hrdla N<sub>1</sub>.

Pevnostní hypotéza von Mises.

<sup>2</sup>Toto místo není předmětem zkoumání.

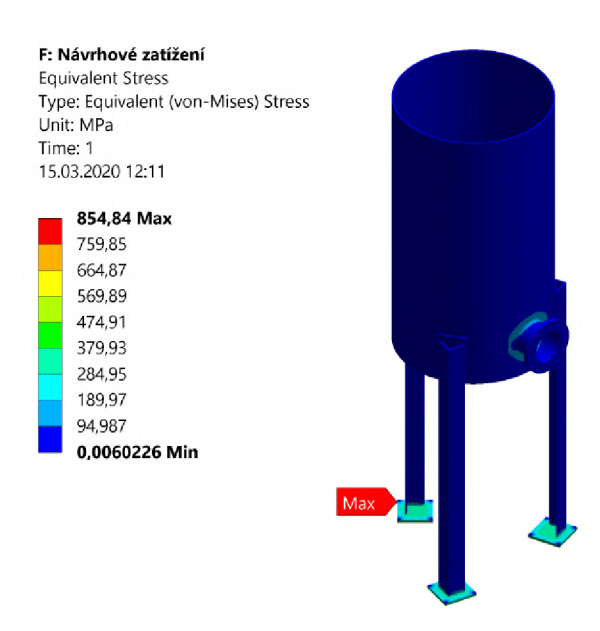

**Obr.** 6.6: Ekvivalentní napětí podle pevnostní hypotézy von Mises

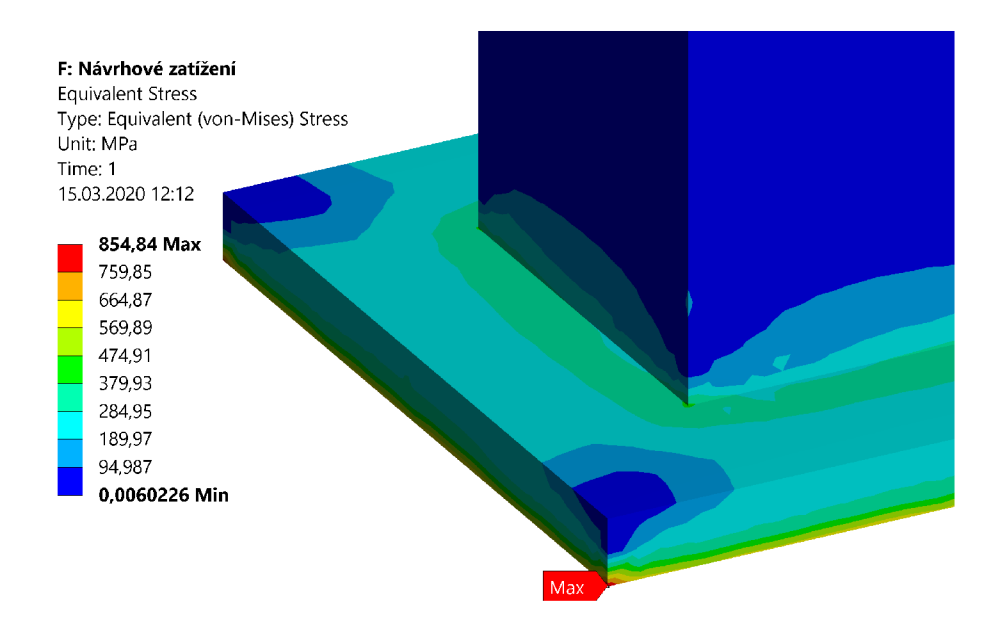

**Obr.** 6.7: Maximální ekvivalentní napětí

Velikost použitého submodelu je dána velikostí ovlivněné oblasti pláště. Její hodnota byla vypočtena z rovnice $^1$  (6.2), kde r $_{\rm is}$  je vnitřní poloměr pláště a e $_{\rm a,s}$  je analyzovaná tloušťka pláště. Na základě výsledku byl vytvořen submodel.

$$
l_{so} = \sqrt{(2r_{is} + e_{a,s}) \cdot e_{a,s}}
$$
 (6.2)

<sup>&</sup>lt;sup>1</sup>Rovnice je z normy EN 13445-3 [2]. Kapitola 9.5 Osamocené otvory, kde je jejím výsledkem hodnota maximální vyztužující délky skořepiny. V normě má rovnice číslo (9.5-2).

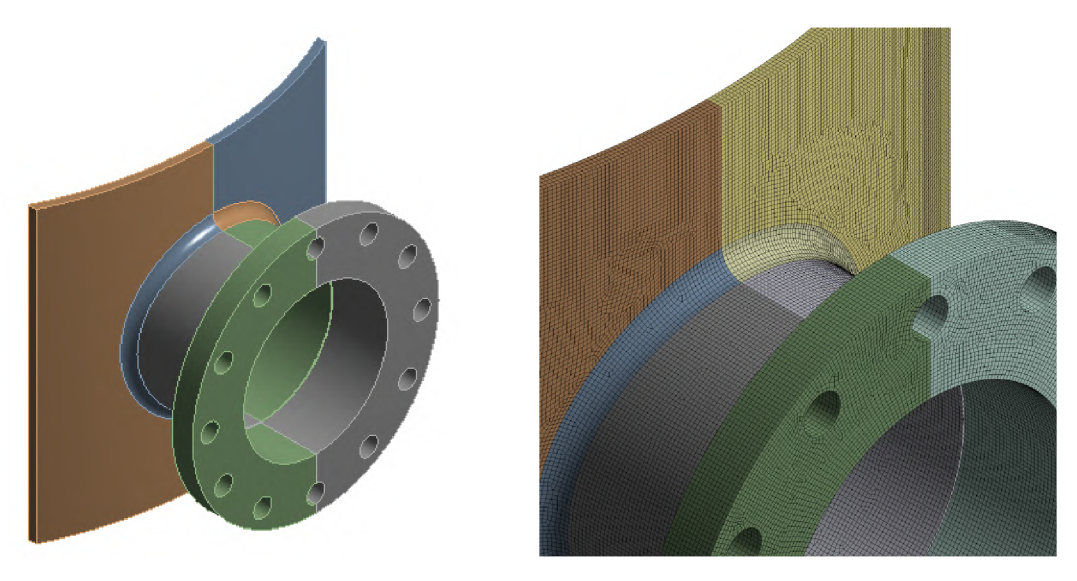

**Obr. 6.8:** Submodel **Obr. 6.9:** Detail sítě submodelu

Pro diskretizaci byla použita metoda Hex Dominant, která generuje síť s převládajícím množstvím šestistěnných<sup>1</sup> prvků. V praxi to znamená, že stejný objem se rozdělí na menší počet elementů než v případě se čtyřstěnnými<sup>2</sup> prvky. Jak je zmíněné v článku FEM for 3D Solid Elements [44], jeden šestistěnný prvek může být složen až z šesti čtyřstěnných prvků. Typové rozložení prvku v submodelu je zobrazeno v grafu na obr. 6.10, kde lze vidět, že převažují šestistěnné elementy hodnoty kvality jedna<sup>3</sup>.

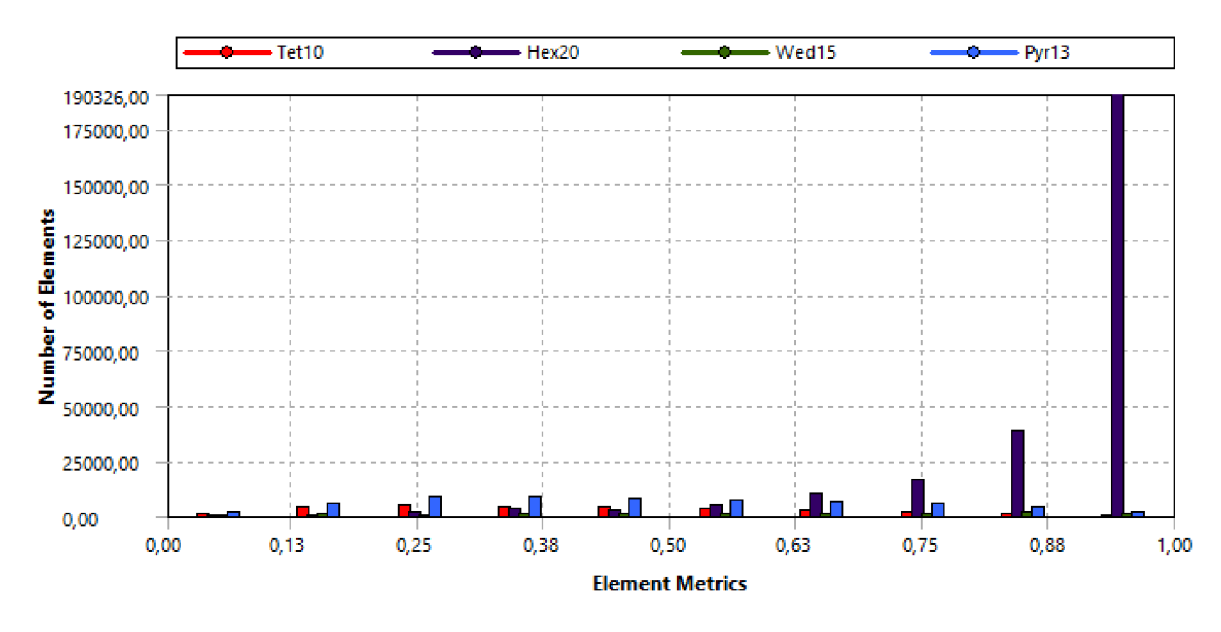

**Obr. 6.10:** Mesh Metrics

*<sup>l</sup>V* literatuře se občas používá anglické označení hexahedron.

 $^2$  Anglicky tetrahedron.

 $3$ Kvalita prvků je udávána od 0 do 1, kde jednička je nejkvalitnější prvek. Kvalitu elementů v submodelu lze vidět na obr. 6.11.

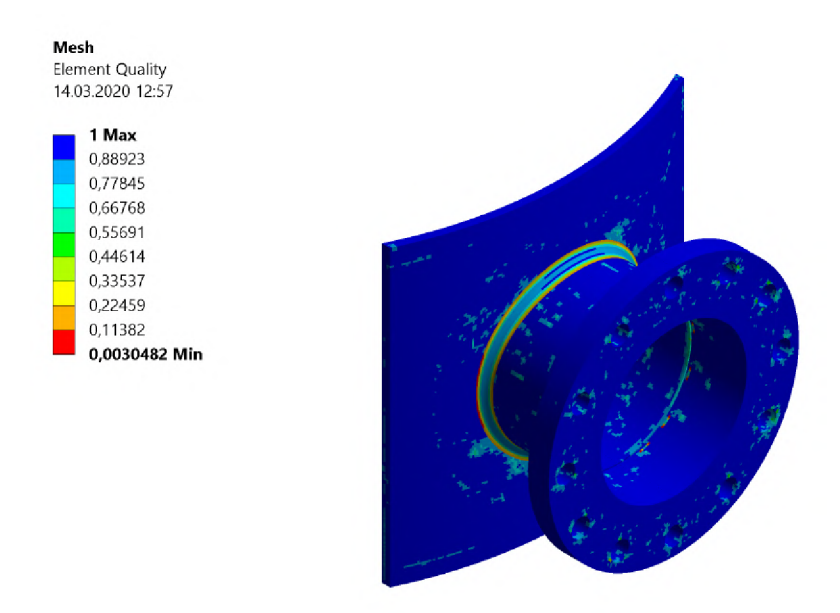

**Obr. 6.11:** Kvalita prvků submodelu podle Element Quality

Dále byly zvoleny okrajové podmínky, které jsou totožné s podmínkami globálního modelu. Pouze přibyly importované podmínky pro submodeling, což jsou teplota a posuvy hranic' submodelu.

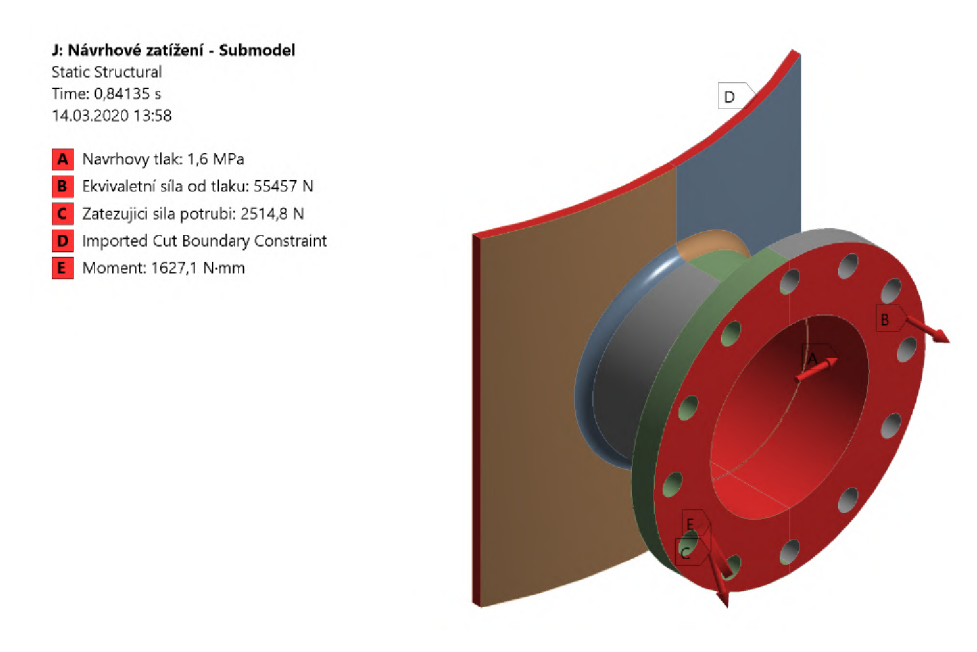

**Obr. 6.12:** Okrajové podmínky submodelu

Posledním krokem před spuštěním analýzy bylo vytvoření segmentových úseček pro linearizaci napětí. Celkově byly úsečky umístěny na šest míst v řezu modelu. Pozice segmentových úseček jsou zobrazeny na obr. 6.13a. V ANSYS Workbench [39] se segmentová úsečka vytváří pomocí konstrukční geometrie. Pro provozní stav je nastavení identické.

<sup>&</sup>lt;sup>1</sup>V softwaru označeno jako Cut Boundary Constraint.

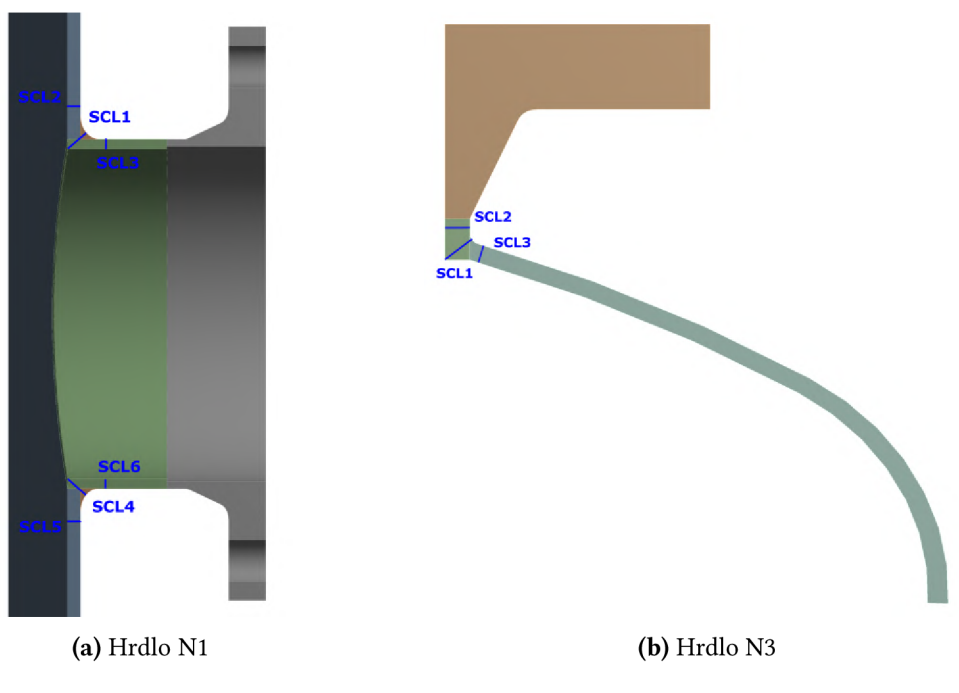

**Obr. 6.13:** Segmentové úsečky

## **Hrdlo N3**

Pro vyhodnocení kategorizace napětí hrdla N3 byla provedena 2D simulace s využitím axisymetrie. Oproti napěťové analýze hrdla N1 nebylo třeba vypočítat vnější zatížení v CAESAR II [32]. Jediným zatížením je samotná tíha plochého dna. Síla se vypočítala dle rovnice (6.3). Váha pryžového těsnění a šroubů nebyla zohledněna ve výpočtu. Na dolní konec torosférického dna byl aplikován nulový posuv ve směru osy Y. Okrajové podmínky 2D modelu jsou na obr. 6.14.

$$
F_{p,d} = m_{p,d} \cdot g \tag{6.3}
$$

Síť byla vygenerována podle metody Quadrilateral Dominant<sup>1</sup> a nástroje Vertex sizing. Výchozí hodnota prvku pro celý model byla zvolena velikost 1 mm. Avšak pro oblast, na kterou byl aplikován Vertex sizing, byla zvolena velikost prvku 0,25 mm. Typ definice Vertex Sizing byl použit Sphere of Influence. V okolí zvoleného vrcholu vznikne koule o zvoleném poloměru, všechny elementy v dané oblasti mají velikost dle nastavení. Pro tuto analýzu byl zvolen poloměr 30 mm. Stejně jako při napěťové analýze hrdla N1 byla posledním krokem tvorba segmentačních úseček. Polohy úseček jsou zobrazeny na obr. 6.15b.

Metoda generuje síť s převládajícím množstvím čtyřúhelníkových (ang. quadrilateral) prvků.

## **KAPITOLA 6. ANALÝZA PODLE METODY KATEGORIZACE NAPĚTÍ**

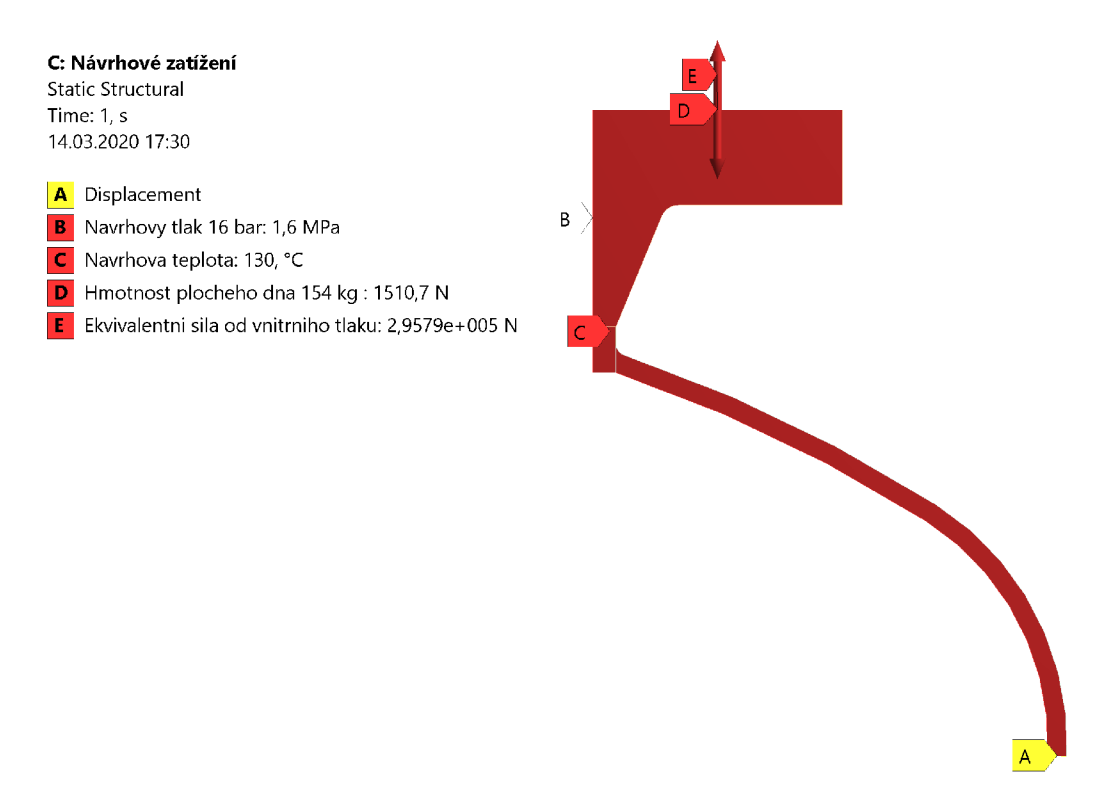

**Obr. 6.14:** Okrajové podmínky hrdla N3

## **6.1.3 Výsledky a vyhodnocení**

Při vyhodnocení Metody založené na kategorizaci napětí se postupovalo podle kroků v kap. C.6 přílohy C normy EN 13445-3 [45]. Klasifikace napětí proběhla podle tabulky C-2 téže normy.

**Hrdlo NI** 

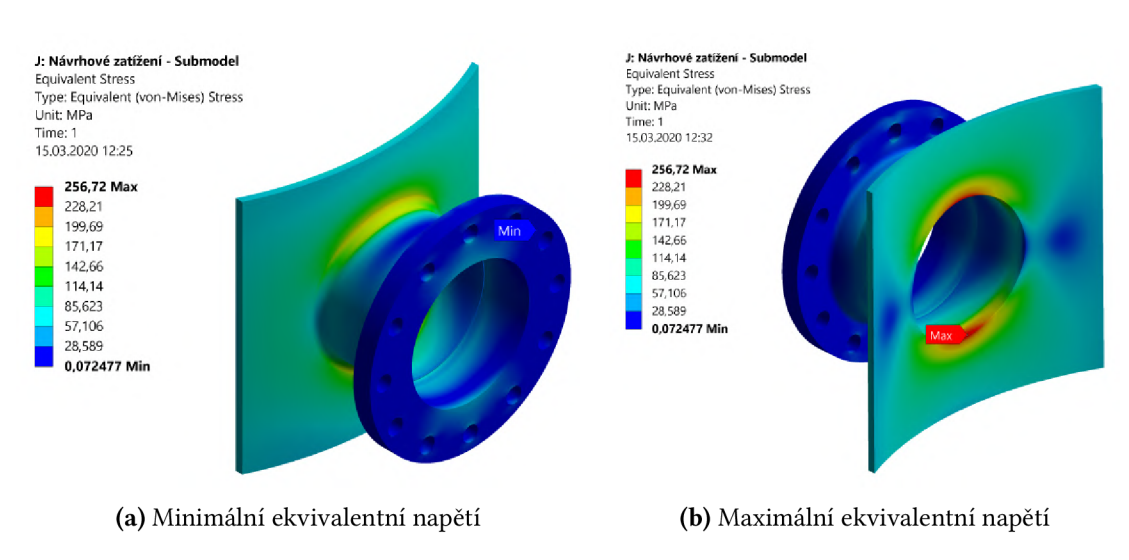

**Obr. 6.15:** Ekvivalentní napětí podle kritéria von Mises pro hrdlo **NI** 

| Typ napětí              |                          | Tlak Teplota Mechanické zatížení <sup>1</sup> |
|-------------------------|--------------------------|-----------------------------------------------|
| Membránové napětí $P_L$ | $\mathcal{Y}_\mathsf{m}$ | $P_T$                                         |
| Ohybové napětí          |                          | $\mathcal{Y}^{\mathcal{Z}}_{\mathsf{h}}$      |

**Tab. 6.2:** Klasifikace napětí

<sup>1</sup> Jako mechanické zatížení je uvažováno zatížení od potrubí vlivem teplotních dilatací.

 $^{\rm 2}$  Podle poznámky 5 k tabulce C-2 v normě [2] je ohybové napětí klasifikováno jako sekundární.

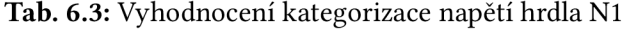

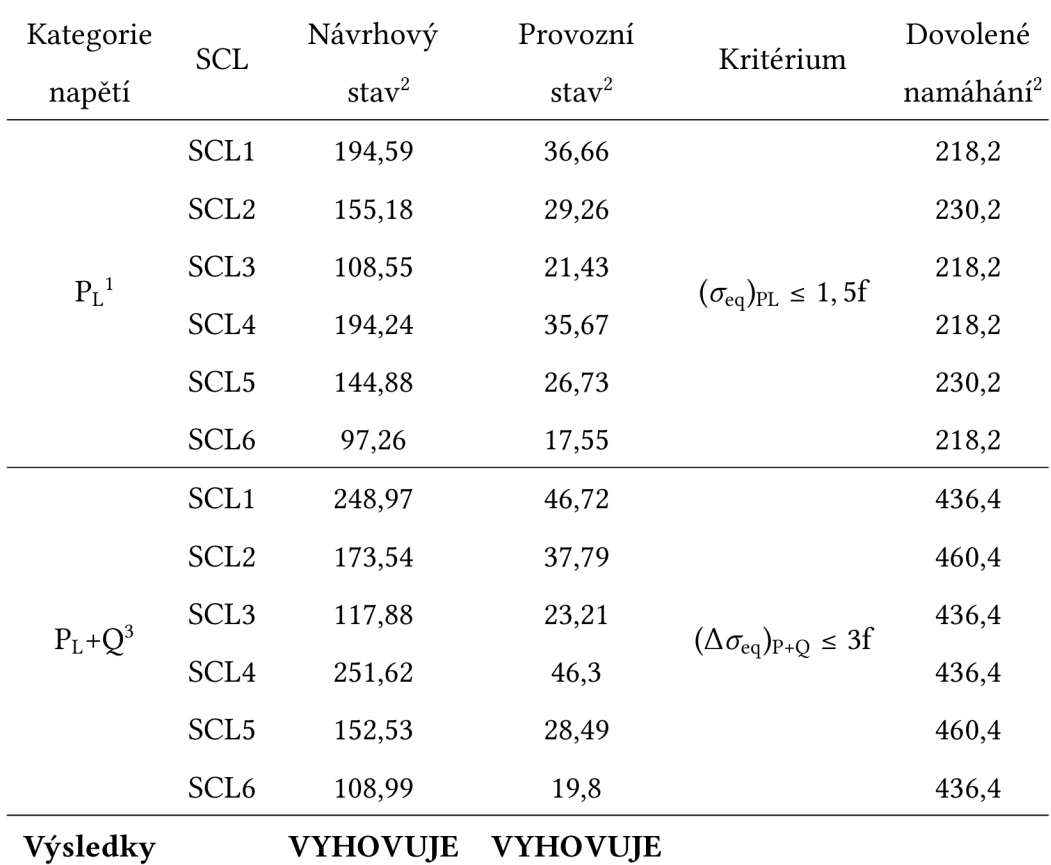

 $^{-1}$ Membránové napětí se vyskytuje v oblasti lokálního napětí podle podmínky (C.5-2) v normě

EN 13445-3 [2].<br><sup>2</sup> Napětí je uváděna v jednotkách MPa.

 $\frac{3}{2}$  *Q* = *Q*<sub>m</sub> + *Q*<sub>b</sub>

## **KAPITOLA 6. ANALÝZA PODLE METODY KATEGORIZACE NAPĚTÍ**

#### **Hrdlo N3**

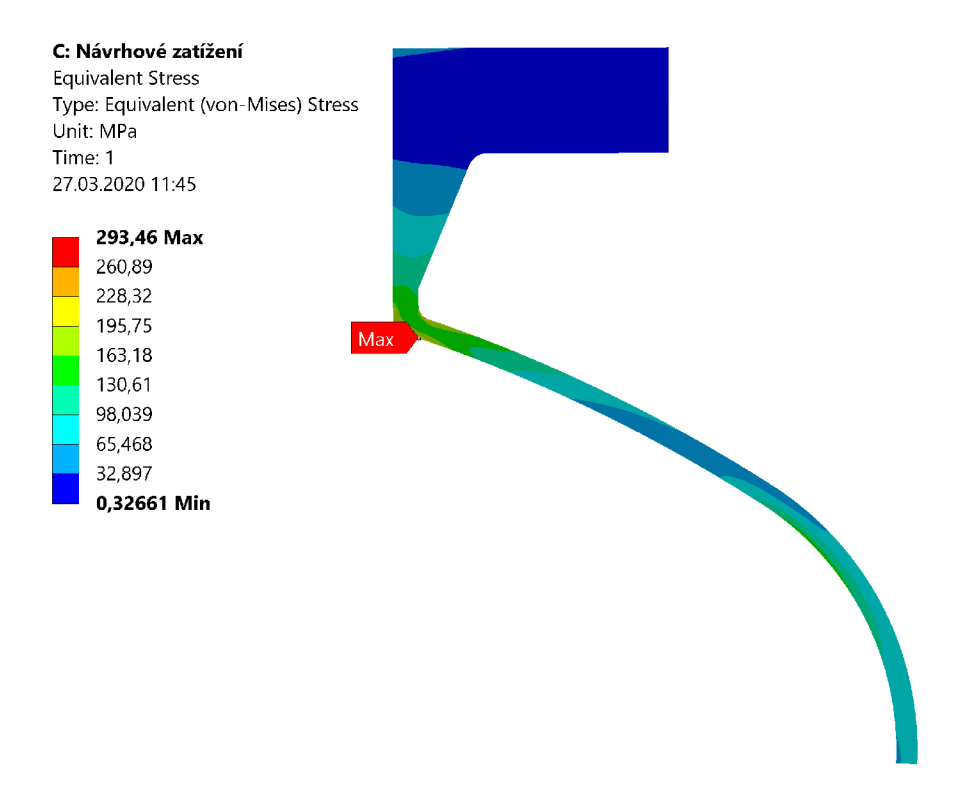

**Obr. 6.16:** Ekvivalentní napětí podle kritéria von Mises pro hrdlo N3

| Typ napětí                       |                         |                         | Tlak Teplota Mechanické zatížení <sup>1</sup> |
|----------------------------------|-------------------------|-------------------------|-----------------------------------------------|
| Membránové napětí P <sub>L</sub> |                         | $\mathsf{U}_\mathsf{m}$ | Pт                                            |
| Ohybové napětí                   | $\mathsf{U}_\mathrm{h}$ |                         | $Q_h^2$                                       |

**Tab. 6.4:** Klasifikace napětí

<sup>1</sup> Jako mechanické zatížení je v tomto případě uvažována hmotnost plochého dna.

2 Podle poznámky 5 k tabulce C-2 v normě [2] je ohybové napětí klasifikováno jako sekundární.

| Kategorie   | <b>SCL</b>       | Návrhový<br>Provozní<br>stav <sup>2</sup><br>stav <sup>2</sup> |                 | Kritérium                            | Dovolené              |
|-------------|------------------|----------------------------------------------------------------|-----------------|--------------------------------------|-----------------------|
| napětí      |                  |                                                                |                 |                                      | namáhání <sup>2</sup> |
|             | SCL <sub>1</sub> | 152,26                                                         | 28,25           |                                      | 308,6                 |
| $P_L^1$     | SCL <sub>2</sub> | 140,31                                                         | 25,99           | $(\sigma_{eq})_{PL} \leq 1,5f$       | 308,6                 |
|             | SCL <sub>3</sub> | 149,06                                                         | 27,65           |                                      | 230,2                 |
|             | SCL <sub>1</sub> | 193,75                                                         | 35,89           |                                      | 617,2                 |
| $P_L + Q^3$ | SCL <sub>2</sub> | 159,25                                                         | 29,4            | $(\Delta \sigma_{eq})_{P+Q} \leq 3f$ | 617,2                 |
|             | SCL <sub>3</sub> | 212,97                                                         | 39,34           |                                      | 460,4                 |
| Výsledky    |                  | <b>VYHOVUJE</b>                                                | <b>VYHOVUJE</b> |                                      |                       |

**Tab.** 6.5: Vyhodnocení kategorizace napětí hrdla N3

<sup>1</sup> Membránové napětí se vyskytuje v oblasti lokálního napětí podle podmínky (C.5-2) v normě EN 13445-3 [2].

2 Napětí je uváděna v jednotkách MPa.

<sup>3</sup>  $Q = Q_m + Q_b$ 

## **6.2 Výpočet v NozzlePRO**

V programu byly provedeny simulace pro návrhový i provozní stav. Avšak na rozdíl od ANSYS Workbench [39], kde všechny stavy jsou v jednom souboru, tak v NozzlePRO [40] bylo nutné založit zvlášť soubor pro každý stav. Pro výpočet obou hrdel byly použity skořepinové modely. Diplomová práce byla počítána ve verzi programu 10.1.

## **6.2.1 Nastavení**

Program NozzlePRO [40] byl původně navržen pro americké normy ASME Section VIII, Division 2 [8], proto je třeba přenastavit výpočet na podmínky evropské normy. Dříve bylo nutné, na základě znalostí obou zmíněných norem, nastavit ručně jednotlivé sekce výpočtu, aby odpovídaly postupu podle přílohy C normy EN 13445-3 [2]. Avšak v současné verzi postačí zaškrtnout evropskou normu v nastavení (viz. obr. 6.17). Pro analýzu byla zvolena pevnostní hypotéza dle von Misese, z důvodu následujícího porovnávání výsledků v kapitole 8.

Stejně jak při DBA v programu ANSYS Workbench [39] (viz podkapitola 6.1) jsou použity stejné mechanické vlastnosti materiálů. Ty jsou čerpány z materiálové databáze v softwaru VVD [34]. Nastavení tvorby sítě se ponechalo výchozí, tj. strukturovaná síť.

## **KAPITOLA 6. ANALÝZA PODLE METODY KATEGORIZACE NAPĚTÍ**

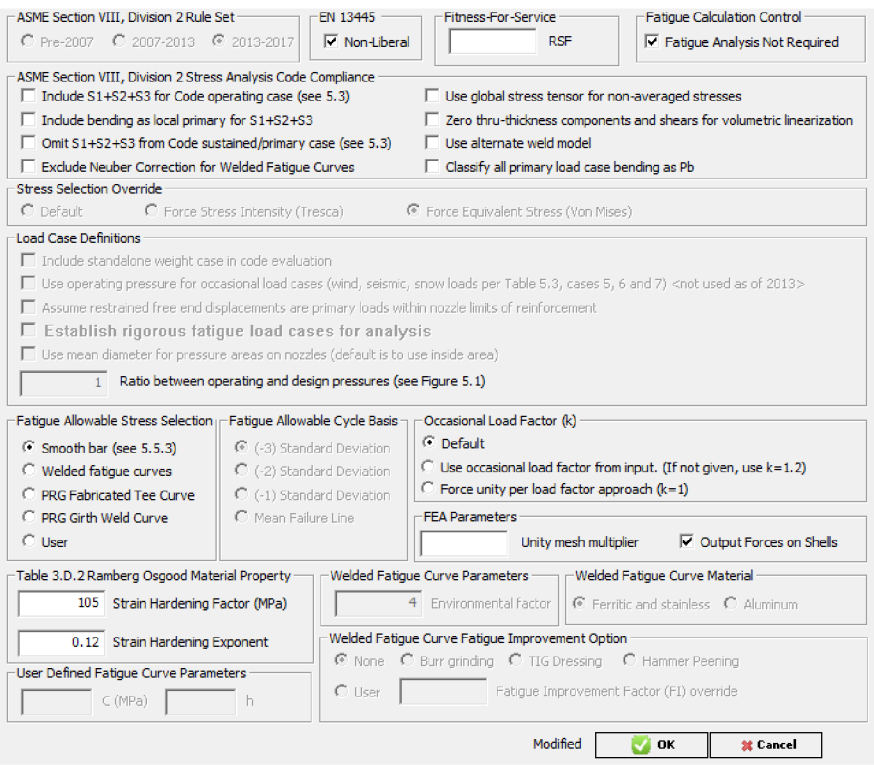

**Obr. 6.17:** Nastavení příslušné normy v NozzlePRO

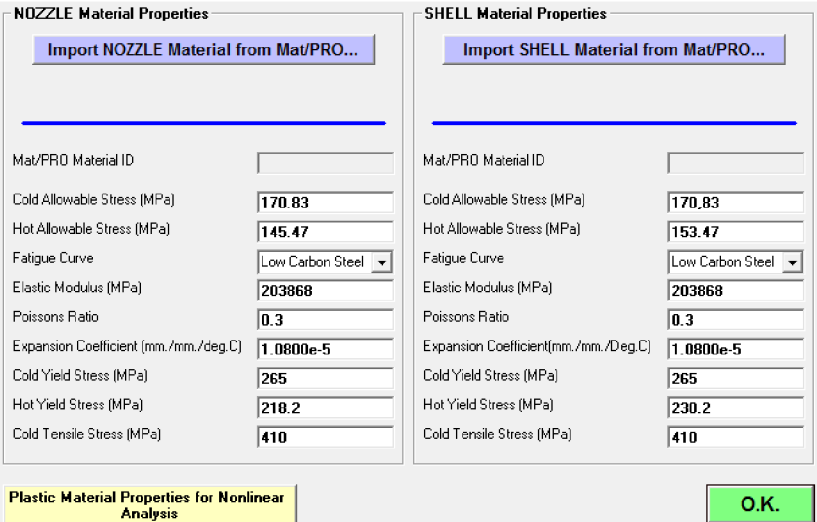

**Obr. 6.18:** Mechanické vlastnosti pro analýzu hrdla NI

## **6.2.2 Postup výpočtu**

## **Hrdlo NI**

V základním okně programu byly nastaveny rozměry komponent. V případě hrdla N1 byl vymodelován válcový plášť a hrdlo. Na spodní plochu modelu byla umístěna fixní podpora pro zabránění pohybu. Skořepinový model lze vidět na obr. 6.19. V okně Load se zadala vnější zatížení. V programu jsou vnější zatížení rozdělena do tří skupin - trvalé,

### **DIPLOMOVÁ PRÁCE**

provozní a mimořádné zatížení. Hodnoty sil a momentů lze přenést přímo z programu pro napěťové analýzy potrubí, např. CAESAR II, FE-Pipe. Pro provázání programů je nutné naimportovat soubor s výpočtem potrubí a uvést čísla uzlů, jenž odpovídají zatěžovanému hrdlu nádoby. Celkový výstupní report s grafickými i textovými výsledky je přiložen v příloze D.

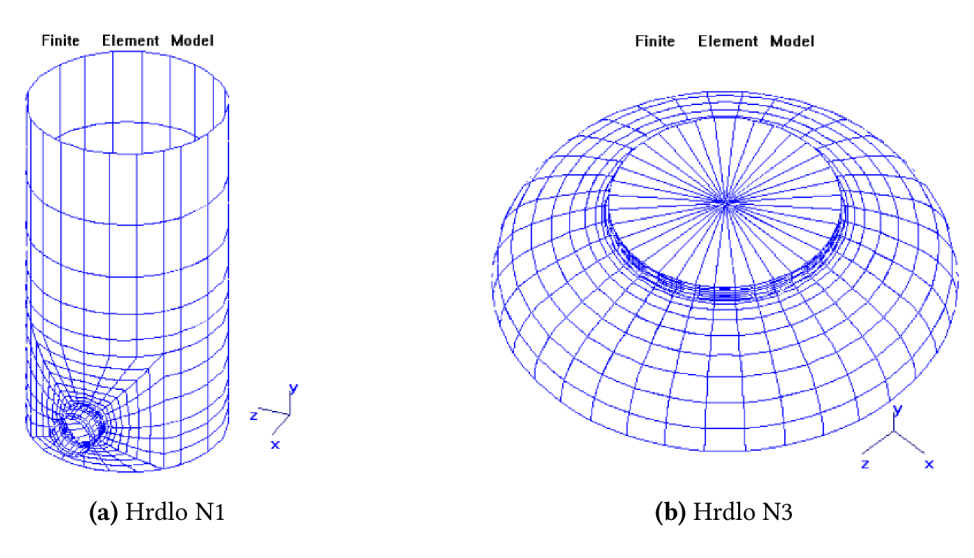

**Obr. 6.19:** Skořepinové modely

### **Hrdlo N3**

Tvorba modelu probíhala obdobně jako u hrdla NI. Jedinou odlišností bylo vytvoření torosférického dna místo válcového pláště. Síťování se ponechalo původní. Jako vnější zatížení pro hrdlo N3 byla spočtena tíhová síla příruby DN 500 s krkem a plochého dna. Hodnota síly je 2678,13 N. Velikost byla použita jako trvalé zatížení.

## **6.2.3 Výsledky a vyhodnocení**

#### **Hrdlo NI**

Pro vyhodnocení software vybral pouze ovlivněnou oblast kolem diskontinuity, kterou určuje na základě dvou faktorů. Těmi jsou typ modelu a poměr d/D, kde d je průměr skořepiny hrdla a D průměr skořepiny pláště [26]. Program vypočítané napětí ihned sám klasifikuje a výstupem je porovnání největšího vypočteného napětí s odpovídajícím kritériem.

| Kategorie | Návrhový          | Provozní          | Kritérium                            | Dovolené              |
|-----------|-------------------|-------------------|--------------------------------------|-----------------------|
| napětí    | star <sup>1</sup> | star <sup>1</sup> |                                      | namáhání <sup>1</sup> |
| $P_L^2$   | 213,9             | 43,35             | $(\sigma_{eq})_{PL} \leq 1,5f$       | 218,2                 |
| $P_L^2+Q$ | 384,4             | 65,29             | $(\Delta \sigma_{eq})_{P+O} \leq 3f$ | 436,4                 |
| Výsledky  | <b>VYHOVUJE</b>   | VYHOVUJE          |                                      |                       |

**Tab. 6.6:** Vyhodnocení kategorizace napětí hrdla NI v NozzlePRO

<sup>1</sup> Napětí jsou uváděna v jednotkách MPa.

2 V NozzlePRO se hodnota lokálního membránového napětí skládá z primárního zatížení tlaku a trvalého zatížení [26].

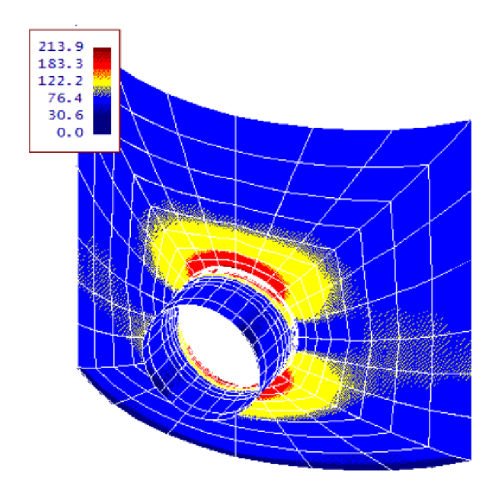

**Obr. 6.20:** Lokální membránové napětí PL

#### **Hrdlo N3**

Obdobně jako u předchozího hrdla si program zvolil ovlivněnou oblast a provedl výpočet.

**Tab. 6.7:** Vyhodnocení kategorizace napětí hrdla N3 v NozzlePRO

| Kategorie         | Návrhový          | Provozní          | Kritérium                            | Dovolené              |
|-------------------|-------------------|-------------------|--------------------------------------|-----------------------|
| napětí            | stav <sup>1</sup> | star <sup>1</sup> |                                      | namáhání <sup>1</sup> |
| $PL$ <sup>2</sup> | 82,51             | 15,79             | $(\sigma_{eq})_{PL} \leq 1,5f$       | 308,6                 |
| $P_L^2+Q$         | 386,1             | 71,02             | $(\Delta \sigma_{eq})_{P+Q} \leq 3f$ | 617,2                 |
| Výsledky          | VYHOVUJE          | <b>VYHOVUJE</b>   |                                      |                       |

Napětí jsou uváděna v jednotkách MPa.

 $\textsuperscript{2}$  V Nozzle $\text{PRO}$  se hodnota lokálního membránového napětí skládá z primárního zatížení tlaku a trvalého zatížení [26].

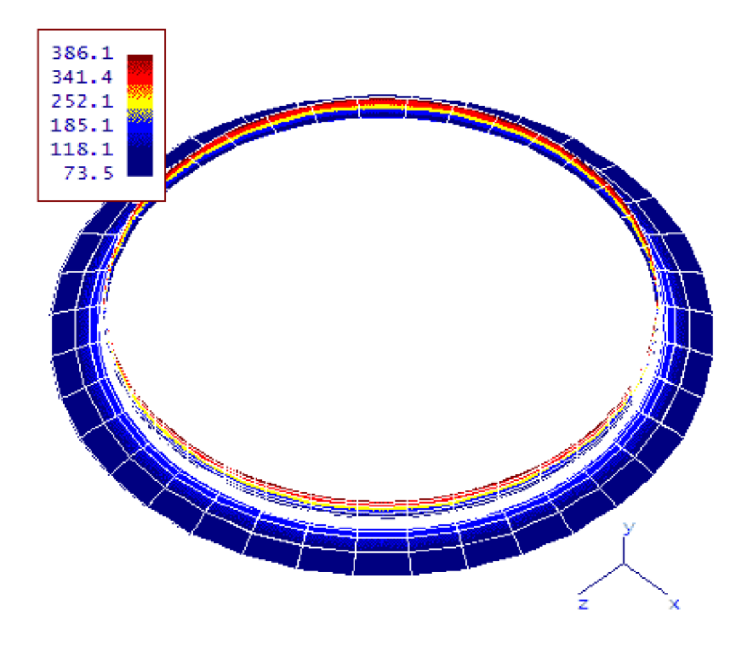

Obr. 6.21: Lokální membránové a ohybové napětí v hrdle N3

# **Kapitola 7 Analýza podle přímého způsobu**

Poslední napěťová analýza vybraných rizikových míst na průmyslovém filtru byla provedena v programu ANSYS Workbench [39] podle přílohy B normy EN 13445-3 [2], tj. návrh na základě analýzy - přímý způsob. Stejně jako v kapitole 6 byla pro hrdlo N I vykonána 3D simulace a pro N3 2D simulace. Pro analýzu horního hrdla byl použit stejný 2D model, avšak pro druhé kontrolované hrdlo byl vytvořen nový model.

Analýza je zaměřená pouze na výraznou plastickou deformaci (GPD-DC<sup>1</sup>). Pro vyhodnocení podmínky maximální hodnoty hlavní skořepinové deformace byly použity tři různé způsoby určení. Prvním způsobem byla kvadratická extrapolace podle podkapitoly B.7.6 z normy [2]. Druhým způsobem bylo vytvoření skořepinového modelu. Třetím způsobem byla linearizace deformace podle článku Strain linearization for structural strain evaluation and maximum equivalent structural strain criterion [46].

Podle oddílu 5.4.6 v normě [2] je možné tuto metodu DBA použít pouze pro nádoby a části nádob zkušební skupiny 1. Proto byla při řešení této analýzy uvažována zkušební skupina 1 na rozdíl od původní skupiny 3b. V praxi by bylo nutno přepočítat předchozí návrh podle vzorců nebo už od začátku návrhu uvažovat s vyšší zkušební skupinou. Pro potřeby diplomové práce není přepočet nutný. Důsledkem změny skupin by bylo aplikování nejvyšší úrovně nedestruktivního zkoušení (NDT) při ověřování zařízení [45].

## **7.1 Hrdlo NI**

## **7.1.1 Nastavení**

Podle normy přílohy B v normě [2] musí být použit výpočtový model s lineárně-elastickým ideálně plastickým konstitutivním zákonem. Proto bylo potřeba upravit vlastnosti používaných materiálů pro nelineární analýzy. Jako vzor byl zvolen materiál Structural Steel NL s izotropním zpevněním $^{\rm 2}$ . Materiál se následně upravil. Výchozí hodnota Yield Strength byla přepsána za hodnotu materiálového pevnostního parametru RM pro daný materiál. Tangent Modulus <sup>3</sup> byl zvolen jako nulový. Velikosti pevnostních parametrů

<sup>1</sup> Gross Plastic Deformation Design Check

 $^{2}$ Podle článku [47] je izotropní zpevnění definováno jako zpevnění, při kterém se plocha plasticity zvětšuje ve všech směrech stejnoměrně. Například při použití podmínky von Mises se mění pouze poloměr plochy plasticity. Izotropní zpevnění se používá v případě monotónního zatěžování.

<sup>3</sup>Určuje sklon deformačního zpevnění na křivce deformace-napětí, viz obr. 7.1.

a jejich mechanických vlastností jsou v tab. 7.1.

Dále norma [2] definuje, že pro analýzu podle přílohy B se musí použít teorie prvního řádu'. Proto se v nastavení analýzy ponechají velké deformace vypnuté.

Nastavení programu pro výpočet vychází z knihy pana Zemana [28], která je zaměřena na metodu návrhu tlakových nádob podle přímého způsobu. Počet kroků nelineární analýzy byl zvolen jeden, jenž je rozdělen na časové kroky. Celkový čas jednoho kroku je jedna sekunda. K dalšímu nastavení se použily příkazy jazyku APDL . Použily se dva příkazy - ERESX a NEQIT.

Příkaz ERESX specifikuje extrapolaci výsledků integračních bodů [48]. Pro tuto analýzu se zvolil klíč příkazu NO, jenž přikazuje kopírovat výsledky integračních bodů přímo do uzlů [48]. Druhým příkazem je NEQIT, který určuje maximální počet iterací pro nelineární analýzu [48]. Pro simulaci hrdla N1 se nastavil maximální počet iterací 15.

| Část  |  |  | $T_{\rm rE}$ <sup>1</sup> $T_{\rm rRM}$ $E^2$ $R_{\rm m}$ $R_{\rm p0,2/T_{\rm rRM}}$ Poměr <sup>3</sup> $\gamma_{\rm R}$ $R{M_{\rm d}}^4$ $R{M_{\rm d,r}}$ |  |                               |  |
|-------|--|--|----------------------------------------------------------------------------------------------------|--|-------------------------------|--|
|       |  |  | $[°C]$ $[°C]$ $[GPa]$ $[MPa]$ $[MPa]$ $[-]$ $[-]$ $[MPa]$ $[MPa]$                                                                                          |  |                               |  |
| Plášť |  |  | 102,5 130 205 410 230,2 0,56 1,25 184,2 159,5                                                                                                    |  |                               |  |
| Hrdlo |  |  | 102,5 130 205 410 218,2 0,53 1,25 174,6 151,2                                                                                                    |  |                               |  |
|       |  |  | Příruba 102,5 130 205 410 189                                                                                                    |  | $0,46$ $1,25$ $151,2$ $130,9$ |  |

**Tab.** 7**.1:** Materiálové parametry hrdla NI

<sup>1</sup> Pro určení modulu pružnosti bylo potřeba vypočítat referenční teplotu. Použila se rovnice  $T_{rE}$  = 0, 75 • *Jmax* + *5K* z oddílu B.7.5.2 normy [2].

 $^{\prime}$  Velikost modulu se získala z diagramu O-1 – Modul přuznosti oceli v tahu v příloze O normy EN 13445-3 [2].Vsechny materiály odpovídají materiálové skupině 1.1 podle CR ISO 15608, tudíž průběh modulu pružnosti je popsán plnou čarou ve zmíněném diagramu.

3 Při určení vhodného součinitele bezpečnosti *YR* pro feritickou ocel je důležitý poměr smluvní meze kluzu a meze pevnosti. Pokud je tento poměr menší nebo roven hodnotě 0,8, tak součinitel bezpečnosti *YR* je roven 1,25.

 $^4$  *RM*<sub>*d*</sub> = *RM*/ $\gamma$ <sub>R</sub> = *R*<sub>*p*0,2/*T*/ $\gamma$ <sub>R</sub></sub>

 $^5\,$  Výchozí hypotéza plasticity při kontrole selhání výraznou plastickou deformací (GPD) je hypotéza dle Trescy. Avšak napěťová analýza byla provedena podle hypotézy plasticity von Mises, proto pevnostní parametr byl vynásoben hodnotou  $\sqrt{3}/2$ .

## **7.1.2 Postup výpočtu**

Podle tab. B.8-1 v normě [2] se určily dílčí součinitelé bezpečnosti. Tlaku odpovídá součinitel <sub>YP</sub> o velikosti 1,2 pro akce bez přirozené meze. Ostatním akcím kromě teploty a tíhy komponent nádoby odpovídá dílčí součinitel  $\gamma_P$ , což je pro akce s nepříznivým účinkem. Součinitel bezpečnosti pro teplotu a s ní souvisejícím zatížením se rovná jedné a součinitel pro tíhovou sílu 0,8. Jedná se totiž o akci s příznivým účinkem, protože působí protichůdně vůči akci řídící (tlak). Dílčí součinitele a výsledné návrhové hodnoty akcí jsou zobrazeny v tab. 7.2.

Předpoklad malých deformací.

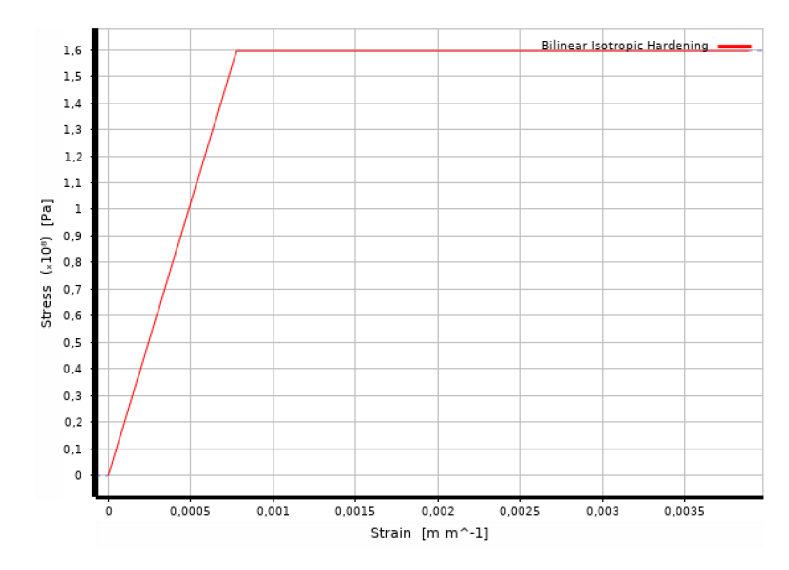

**Obr.** 7**.1:** Křivka deformace-napětí pro materiál P265GH v programu ANSYS Workbench

Jako okrajové podmínky se použily návrhové hodnoty akcí. Pro aplikaci sil a momentů byl použit Remote Point, který byl umístěn na čelní plochu příruby. V nastavení se následně zvolil typ chování. Pro tento případ odpovídá tuhé chování. Důvodem je zajištění rovinného průřezu hrdla při deformaci. Protože model využívá symetrii (1/2 tělesa), zadávaly se síly i momenty s poloviční hodnotou. Pohyb modelu byl zajištěn nulovými posuvy v podélném a obvodovém směru. Tyto posuvy odpovídají válcovému souřadnému systému, kde osa Z je totožná ose Y globálního souřadného systému. X-ové osy jsou totožné pro oba systémy. Okrajové podmínky jsou na obr. 7.2.

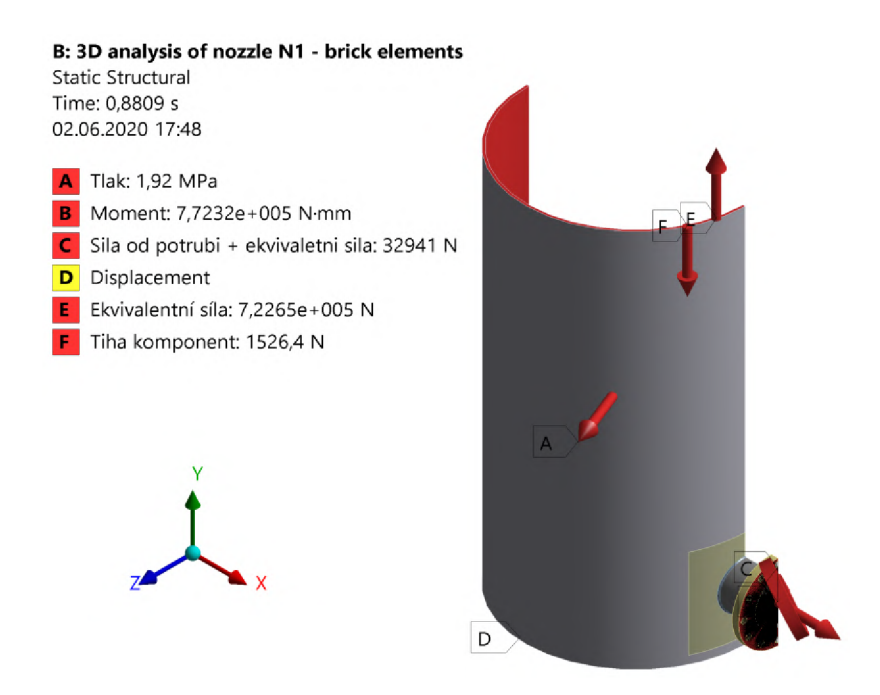

**Obr.** 7.2: Okrajové podmínky pro analýzu hrdla NI

Podobně jako při analýze podle přílohy C byla použita pro diskretizaci metoda Hex

| Akce                 | Označení             | Charakteristická | Dílčí součinitel | Návrhová         |                                 |
|----------------------|----------------------|------------------|------------------|------------------|---------------------------------|
|                      | akce                 | hodnota akce     | bezpečnosti      | hodnota akce $1$ |                                 |
| Teplota              | $\rm T_d$            | 130              | $\mathbf{1}$     | 130              | $^{\circ}{\rm C}$               |
| ${\rm Tlak^2}$       | $\mathbf{P}_{\rm d}$ | 1,6              | 1,2              | 1,92             | MPa                             |
| Sily <sup>3</sup>    | $F_{\rm x, EXP}$     | 891              | $\mathbf{1}$     | 891              | ${\bf N}$                       |
|                      | $F_{x,SUS}$          | 227              | 1,2              | 272,4            | ${\bf N}$                       |
|                      | $F_{x,d}^4$          |                  |                  | 1163,4           | ${\bf N}$                       |
|                      | $F_{y,EXP}$          | $-1718$          | $\mathbf{1}$     | $-1718$          | $\mathbf N$                     |
|                      | $F_{y,SUS}$          | $-508$           | 1,2              | $-609,6$         | $\mathbf N$                     |
|                      | $F_{y,d}^4$          |                  |                  | $-2327,6$        | ${\bf N}$                       |
|                      | $F_{z, EXP}$         | $-238$           | $\mathbf{1}$     | $-238$           | $\mathbf N$                     |
|                      | $F_{z,SUS}$          | 406              | 1,2              | 487,2            | ${\bf N}$                       |
|                      | $F_{z,d}^4$          |                  |                  | 249,2            | ${\bf N}$                       |
| Momenty <sup>3</sup> | $M_{x, EXP}$         | 576              | $\mathbf{1}$     | 576              | $N{\cdot}m$                     |
|                      | $M_{\rm x,SUS}$      | 146              | 1,2              | 175,2            | $N{\cdot}m$                     |
|                      | $M_{x,d}^4$          |                  |                  | 751,2            | $N{\cdot}m$                     |
|                      | $M_{v, EXP}$         | 924              | $\mathbf{1}$     | 924              | $\mathbf{N}\!\cdot\!\mathbf{m}$ |
|                      | $M_{y,SUS}$          | $-282$           | 1,2              | $-338,4$         | $N{\cdot}m$                     |
|                      | $M_{y,d}^4$          |                  |                  | 585,6            | $N{\cdot}m$                     |
|                      | $M_{z, \rm EXP}$     | $-1450$          | $\mathbf 1$      | $-1450$          | $N{\cdot}m$                     |
|                      | $M_{z,SUS}$          | 195              | 1,2              | 234              | $N{\cdot}m$                     |
|                      | $M_{z,d}^4$          |                  |                  | $-1216$          | $N{\cdot}m$                     |
| Tíha komponent       | $F_{w}$              | 3816             | 0,8              | 3052,9           | ${\bf N}$                       |

**Tab.** 7.2: Specifikace zatížení hrdla NI

 $^{\rm 1}$  Podle sekce B.6.3 v normě [2] je výpočtová hodnota akce určená vynásobením charakteristické hodnoty příslušným součinitelem bezpečnosti.

2 Pokud by se konstrukční tlak PD nerovnal nejvyššímu dovolenému tlaku PS, byla by pro DBA použita velikost tlaku PS jako horní charakteristická hodnota tlaku [2].

 $^3$  Velikosti sil a momentů jsou rozloženy na trvalou část zatížení (SUS) a dilatační část (EXP). Důvodem je odlišná hodnota součinitele bezpečnosti pro jednotlivé části vnějšího zatížení.

 $^4\,$  Součet návrhových hodnot odpovídá jednotlivým částím vnějšího zatížení (SUS a EXP).

Dominant. Rozdíl je pouze v typu sítě, což pro tuto simulaci je Nonlinear.

A by zařízení vyhovovalo, musí splnit podmínku GPD-DC vztahující se na velikost

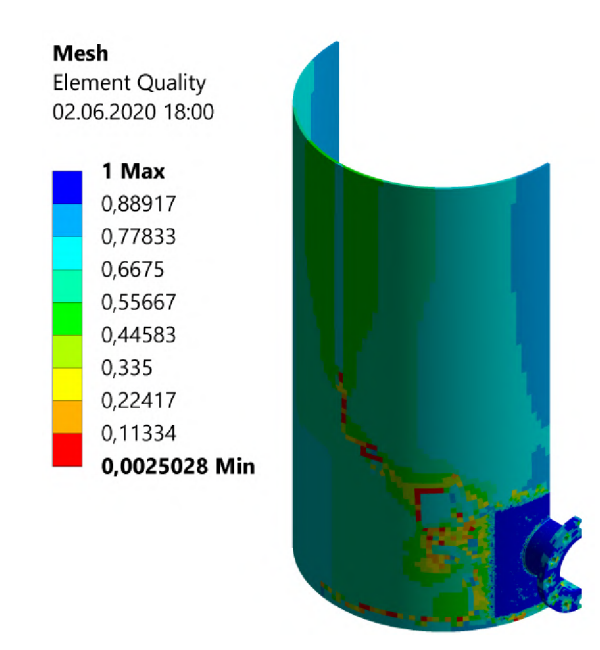

**Obr.** 7.3: Kvalita prvků modelu hrdla N1 podle Element Quality

absolutní hodnoty hlavní skořepinové deformace. Pro analyzované provozní zatížení platí kritérium o maximální velikosti deformace 5 % [2]. Hodnota skořepinové deformace pro 3D simulaci je určena dvěma způsoby, které jsou popsány níže.

### **Kvadratická extrapolace objemového modelu**

Některé modely pro MKP nejsou schopny přímo generovat velikost skořepinové deformace, např. objemové modely. Proto je nutné získat příslušnou kvantitativní hodnotu pomocí kvadratické extrapolace povrchových klíčových bodů, které jsou umístěny od kritického bodu ve vzdálenostech 0,4e, 0,9e a l,4e. Hodnota e je tloušťka konstrukce v kritickém bodě [2].

Extrapolace je popsána rovnicí (7.1), kde  $y_0$  je výsledná hodnota skořepinové deformace a ostatní veličiny  $y_i$  jsou deformace v klíčových bodech [2].

$$
y_0 = 2,52y_1 - 2,24y_2 + 0,72y_3 \tag{7.1}
$$

Jako kritický bod byl zvolen přechod "housenky" svaru (obr. 7.4). Od kritického bodu se umístily tři klíčové body, a to ve vzdálenosti 2,4, 5,4 a 8,4 milimetrů. V programu se do těchto pozic aplikovala konstrukční geometrie - Path. Poté se pro tyto úsečky vypočítaly složky hlavní elastické a plastické deformace. Jednotlivé složky $^{\rm l}$  hlavních deformací se následně extrapolovaly podle rovnice (7.1). Extrapolované hodnoty se poté dosadily do vztahu 7.2 [49] pro redukovanou deformaci podle von Mises. V případě redukované elastické deformace byla do vzorce dosažena Poissonova konstanta o velikosti 0,3 a pro plastické deformace 0,5 [49]. Výsledné redukované deformace se sečetly a získala se celková deformace $^2$  (Total strain). Po propočtení vyšla hodnota skořepinové deformace 0,86 %.  $\,$ 

<sup>&</sup>lt;sup>1</sup>Použily se pouze hodnoty z počátků úseček, což jsou pozice klíčových bodů.

 $^{2}$ Podle Zemana [28] lze skořepinovou deformaci nahradit celkovou deformací, pokud jsou body umístěny v oblasti bez koncentrace napětí.

$$
\epsilon = \frac{1}{1+\nu} \left\{ \frac{1}{2} \left[ \left( \epsilon_1 - \epsilon_2 \right)^2 + \left( \epsilon_2 - \epsilon_3 \right)^2 + \left( \epsilon_3 - \epsilon_1 \right)^2 \right] \right\}^{\frac{1}{2}}
$$
(7.2)

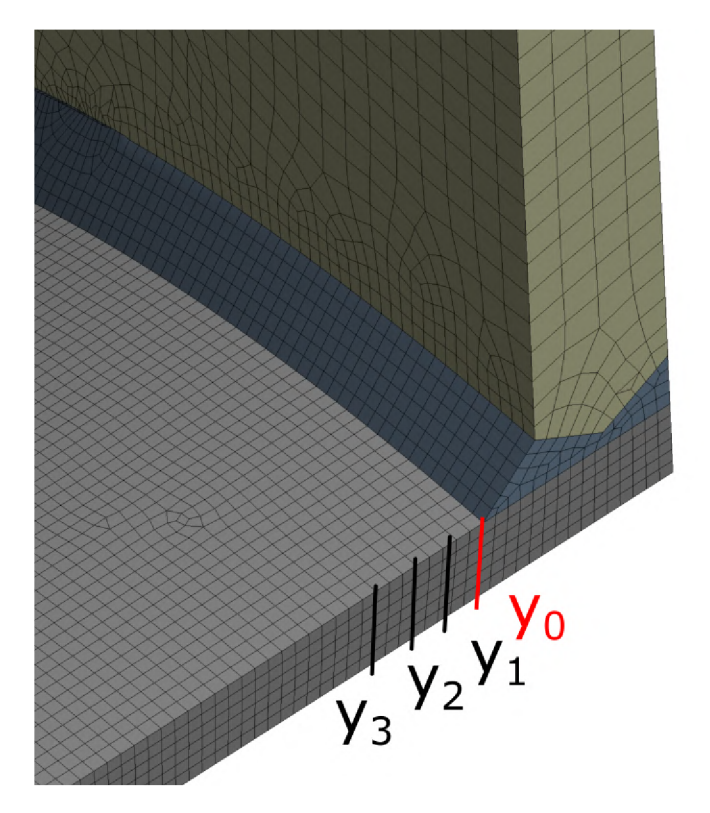

**Obr.** 7.4: Umístění kritického bodu a klíčových bodů na objemovém modelu

#### **Skořepinový model**

Pro přímé získání skořepinové poměrné deformace se používají modely se skořepinovými nebo s nosníkovými prvky [2]. Proto byl vytvořen 3D model (obr. 7.5) se skořepinovými prvky v CAD programu SolidWorks. Plochy skořepin odpovídají střednicovým plochám 3D modelu. Jedná se o Middle offset type. U těchto modelů je tlak aplikován na střednicovou plochu, což nemusí odpovídat skutečnosti, pokud použité prvky nejsou schopny přepočítat působící tlak ze střednicové plochy na vnitřní plochu modelu. Například skořepinový prvek SHELL281, který je vhodný pro výpočty deformací nelineárních simulací, je přizpůsobený k tomuto přepočtu [49]. V praxi to znamená, že na střednicovou plochu je aplikovaná velikost tlaku, která odpovídá vnitřní straně zařízení. Pokud použité prvky nejsou schopny tento přepočet provést, zavádí se tzv. korekční faktor, jenž je udáván poměrem vnitřní plochy a střednicové plochy. Výsledný korekční faktor bývá většinou velmi blízko hodnotě jedna, tudíž bývá často zanedbáván [28]. Korekčního faktoru pro válcové plochy se docílí výpočtem rovnice (7.3).

$$
\eta = \frac{r_{in}^s}{r_{mid}^s} \tag{7.3}
$$

Korekční faktor pro válcový plášť a pro hrdlo nebylo třeba vypočítat. Pro nelineární analýzu byl použit zmiňovaný element SHELL281. Po provedení výpočtu vyšla největší hodnota skořepinová deformace v přechodové oblasti. Její velikost je 5,66 *%.* Tento výsledek není relevantní, neboť v místě přechodu hrdla a pláště je ostrý přechod [28]. V důsledku toho vzniká špičkové napětí, které vytváří značnou deformaci. Proto jako analyzované místo byl zvolen kritický bod, který byl použit při kvadratické extrapolaci objemového modelu. Poté byla provedena extrapolace hodnot hlavních celkových deformací' z klíčových bodů podle rovnice (7.1). Pro kritický bod (přechod "housenky" svaru) odpovídá extrapolovaná hodnota skořepinové deformace 0,41 %.

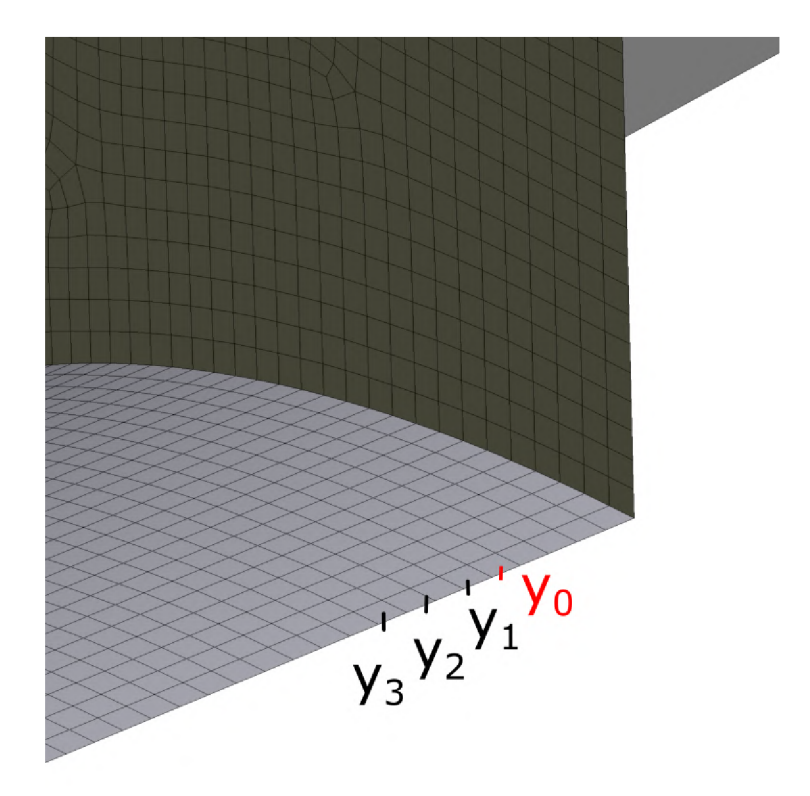

**Obr.** 7.5: Umístění kritického bodu a klíčových bodů na skořepinovém modelu

## **7.1.3 Výsledky a vyhodnocení**

Kritérium vztahující se na velikost hlavní skořepinové deformace bylo splněno. Vypočtené hodnoty jsou sice odlišné, ale nepřesáhly požadovanou 5% mez. Na obr. 7.6 lze vidět rozložení napětí podle kritéria von Mises.

<sup>&</sup>lt;sup>1</sup>Pro získání výstupní hodnoty celkové deformace v klíčovém bodě byl použit tzv. uživatelsky definovaný výsledek, jenž byl formulován jako maximální absolutní hodnota celkové deformace. Zápis: *max(abs(EPT01);abs(EPT02);abs(EPT03)).* 

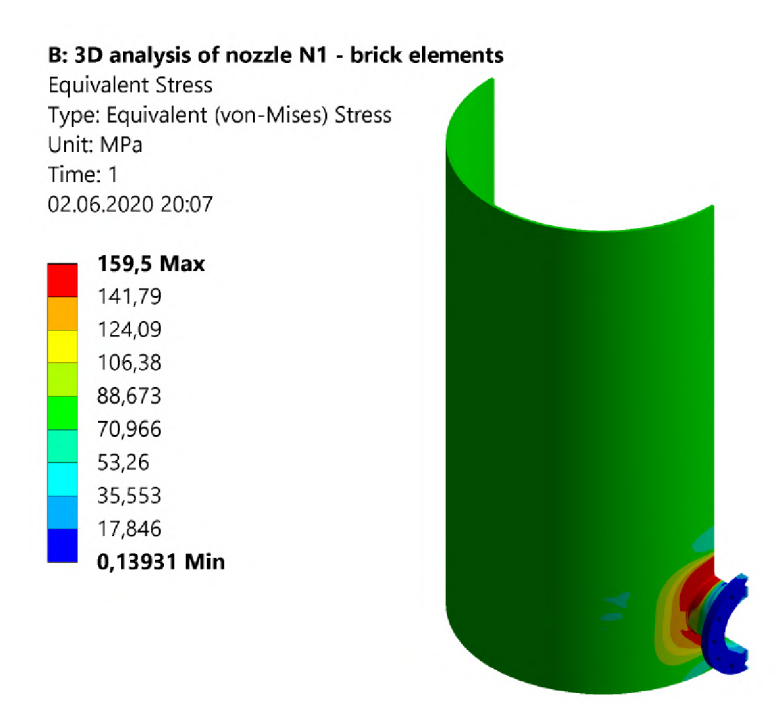

**Obr.** 7.6: Ekvivalentní napětí podle kritéria von Mises pro nelineárni analýzu

Hrdlo N1 na základě kontroly konstrukce na výraznou plastickou deformaci (GPD-DC) vyhovuje.

## **7.2 Hrdlo N3**

## **7.2.1 Nastavení**

Při nelineárni analýze hrdla N3 bylo použito totožné nastavení jako při předchozí simulaci hrdla N1 (viz 7.1.1), kde celkové nastavení analýzy vycházelo z knihy pana Zemana [28].

Obdobně jako v případě hrdla N1 byl jako vzor použit materiál Structural Steel NL, kterému se následně přiřadily odpovídající mechanické vlastnosti. Materiály s jejich mechanickými vlastnostmi jsou zobrazeny v tab. 7.3.

## **7.2.2 Postup výpočtu**

Podle normy EN 13445-3 byla provedena klasifikace jednotlivých akcí a stanovení jejich horních charakteristických hodnot. Poté byly zvoleny příslušné dílčí součinitele bezpečnosti akce *y*<sub>p</sub>. Všechny akce, včetně jejich součinitelů bezpečnosti, jsou popsány v tab. 7.4. Jednotlivé akce byly aplikovány na 2D model, který už byl použit pro DBA metodou kategorizace napětí. Na hranu příruby se nastavila působící síla od tíhy plochého dna a také ekvivalentní síla od tlaku, jenž byla počítána pro návrhovou hodnotu tlaku, tj. 1,92 MPa. K zabránění pohybu modelu se nastavil nulový posuv ve směru osy Y na spodní hranu torosférického dna. Všechny okrajové podmínky lze vidět na obr. 7.7.

| Část                  | $T_{\rm rE}^{-1}$         | $\rm T_{rRM}$ $\rm E^2$ |     | $\rm R_m$ | $R_{\rm p0,2/T_{\rm rRM}}$ Poměr <sup>3</sup> $\gamma_{\rm R}$ RM <sub>d</sub> <sup>4</sup> RM <sub>d,r</sub> |      |                   |             |       |
|-----------------------|---------------------------|-------------------------|-----|-----------|----------------------------------------------------------------------------------------------------|------|-------------------|-------------|-------|
|                       | $\lceil{^{\circ}C}\rceil$ |                         |     |           | $\lceil ^{\circ}C \rceil$ $\lceil GPa \rceil$ $\lceil MPa \rceil$ $\lceil MPa \rceil$ $\lceil - \rceil$       |      | $\lceil - \rceil$ | [MPa] [MPa] |       |
| Klenuté dno 102,5 130 |                           |                         | 205 | 410       | 230,2                                                                                                    | 0,56 | 1,25              | 184.2       | 159.5 |
| Hrdlo                 | 102,5                     | - 130                   | 205 | 510       | 308,6                                                                                                    | 0,61 | 1,25              | 246.9       | 213,8 |
| Příruba               | 102,5                     | 130                     | 205 | 470       | 282,6                                                                                                    | 0.60 | 1,25              | 226,1       | 195.8 |

**Tab.** 7.3: Materiálové parametry hrdla N3

<sup>1</sup> Pro určení modulu pružnosti bylo třeba vypočítat referenční teplotu. Použila se rovnice  $T_{rE} = 0.75 \cdot$ *Tmax* + *5K* z oddílu B.7.5.2 normy [2],

 $^2$  Velikost modulu se získala z diagramu O-1 – Modul pružnosti oceli v tahu v příloze O normy EN 13445-3 [2].Všechny materiály odpovídají materiálové skupině 1.1 podle CR ISO 15608, tudíž průběh modulu pružnosti je popsán plnou čarou ve zmíněném diagramu.

3 Při určení vhodného součinitele bezpečnosti *YR* pro feritickou ocel je důležitý poměr smluvní meze kluzu a meze pevnosti. Pokud je tento poměr menší nebo roven hodnotě 0,8, tak součinitel bezpečnosti  $\gamma_R$  je roven 1,25.

 $4^4$  *RM*<sub>*d*</sub> = *RM*/ $\gamma$ <sub>R</sub> = *R<sub>p0,2/T</sub>*/ $\gamma$ <sub>R</sub>

5 Výchozí hypotéza plasticity při kontrole selhání výraznou plastickou deformací (GPD) je hypotéza dle Tresca. Avšak napěťová analýza byla provedena podle hypotézy plasticity von Mises, proto pevnostní parametr byl vynásoben hodnotou  $\sqrt{3/2}$ .

**Tab.** 7.4: Specifikace zatížení hrdla N3

| Akce                        | Označení  | Charakteristická Dílčí součinitel |             | Návrhová                  |             |
|-----------------------------|-----------|-----------------------------------|-------------|---------------------------|-------------|
|                             | akce      | hodnota akce                      | bezpečnosti | hodnota akce <sup>1</sup> |             |
| Teplota                     | $\rm T_d$ | 130                               |             | 130                       | $^{\circ}C$ |
| $Tlak^2$                    | $P_{d}$   | 1,6                               | 1,2         | 1,92                      | MPa         |
| Tíha plochého dna $F_{p,d}$ |           | 1510,7                            | 0,8         | 1208,6                    | N           |

<sup>1</sup> Podle sekce B.6.3 v normě [2] je výpočtová hodnota akce určená vynásobením charakteristické hodnoty příslušným součinitelem bezpečnosti.

 $^2$  Pokud by se konstrukční tlak PD nerovnal nejvyššímu dovolenému tlaku PS, byla by pro DBA použita velikost tlaku PS jako horní charakteristická hodnota tlaku [2].

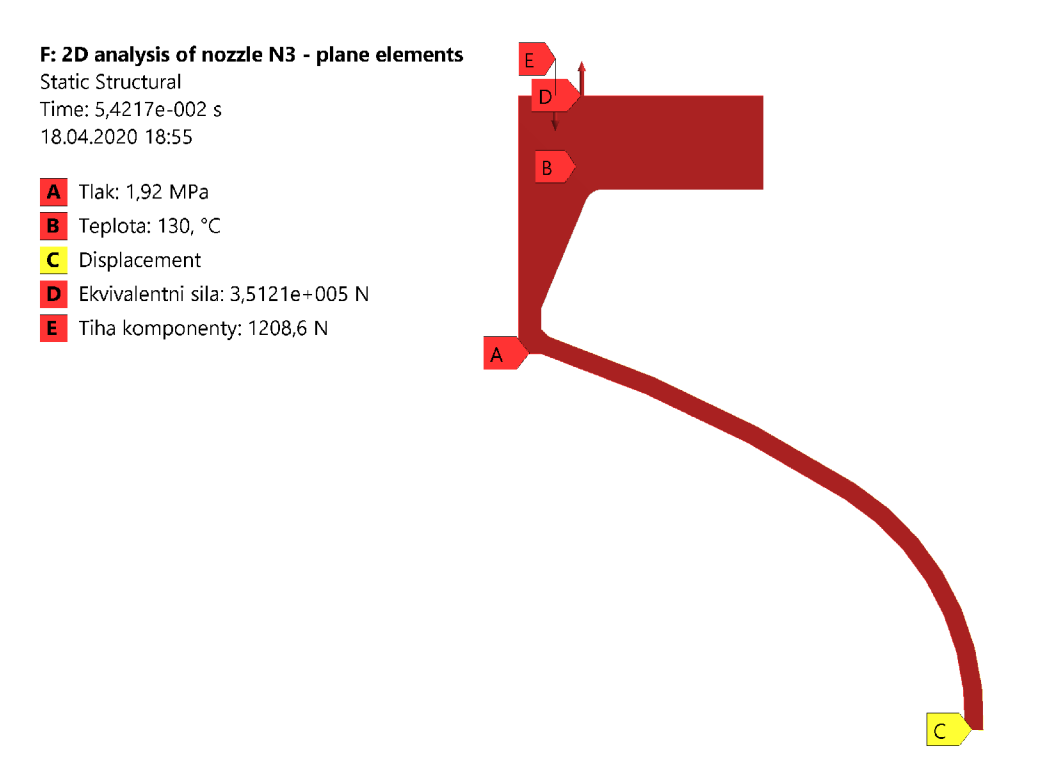

**Obr.** 7.7: Okrajové podmínky pro analýzu hrdla N3

### **Kvadratická extrapolace 2D modelu**

Extrapolace se provedla podle postupu uvedeného v podkapitole B.7.6 v normě [2]. Kritickým bodem byl uvažován přechod "housenky"svaru. Pozice klíčových bodů a kritického bodu jsou zobrazeny na obr. 7.8. Namísto hlavní skořepinové deformace byly použity hodnoty hlavní celkové deformace. Vypočítaly se jednotlivé složky deformace a následně se extrapolovaly. Výsledné velikosti složek byly dosazeny do rovnice (7.2) a dopočítala se hodnota hlavní celkové deformace, což je 0,35 %.

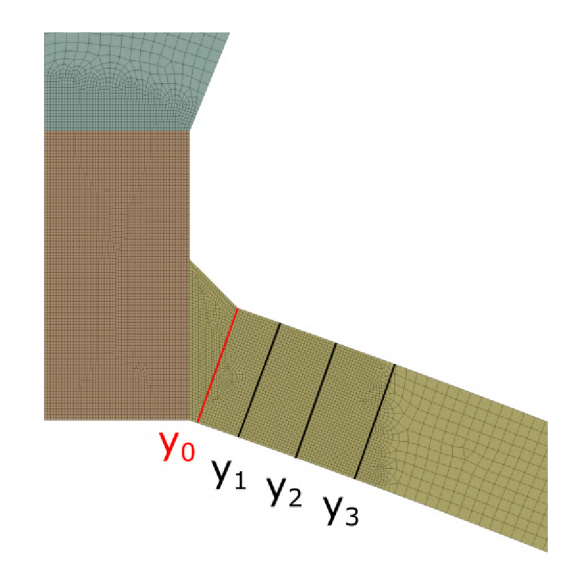

**Obr.** 7.8: Pozice kritického bodu a klíčových bodů
#### **Linearizace deformace**

V některých případech kvadratická extrapolace ani skořepinový model nedokáží vypočíst přesnou velikost deformace. Proto byla zavedena metoda linearizace deformace. Podle článku [46] pánů Sun, Duan a Lu je část nelineární deformace napříč průřezem malá a může být zanedbána.

Princip této metody je podobný linearizaci napětí (viz oddíl 3.1.3) [46]. Na základě zmíněného článku byla provedena linearizace hlavních deformací v místě přechodu "housenky" svaru<sup>1</sup>. Prvním krokem bylo zvolení pozice úsečky SLL<sup>2</sup>. Ve druhém kroku se vypočítaly velikosti membránové a ohybové složky napříč stěnou podle rovnic (7.4) a (7.5). Pro integraci bylo použito Simpsonovo pravidlo.

$$
\epsilon_{ij,m} = \frac{1}{h} \int_0^h \epsilon_{ij} \cdot dx \tag{7.4}
$$

$$
\epsilon_{ij,b} = \frac{6}{h^2} \int_0^h \epsilon_{ij} \cdot \left(\frac{h}{2} - x\right) \cdot dx \tag{7.5}
$$

Třetím krokem bylo sečtení membránové a ohybové složky. Poté se vypočítaly velikosti hlavních skořepinových deformací  $\epsilon_{i,s}$  na obou koncích úsečky SLL.

$$
\epsilon_{ij,s} = \epsilon_{ij,m} + \epsilon_{ij,b} \tag{7.6}
$$

Posledním krokem byl výpočet ekvivalentní skořepinové deformace podle von Mises podle následující rovnice:

$$
\epsilon_{eq,s} = \frac{\sqrt{2}}{3} \sqrt{(\epsilon_{1,s} - \epsilon_{2,s})^2 + (\epsilon_{2,s} - \epsilon_{3,s})^2 + (\epsilon_{3,s} - \epsilon_{1,s})^2}
$$
(7.7)

Výsledná linearizovaná skořepinová deformace vyšla na vnější straně torosférického dna 0,26 % a vnitřní straně 0,08 %.

#### **7.2.3 Výsledky a vyhodnocení**

Podmínka velikosti hlavní skořepinové deformace byla splněna. Maximální hodnota deformace vyšla 0,35 % podle kvadratické extrapolace. V případě metody linearizace deformace výsledek je dokonce o 0,09 % menší. Proto lze říci, že podle kontroly konstrukce na výraznou plastickou deformaci hrdla N3 vyhovuje. Ani jedna hodnota nepřesáhla maximální dovolenou velikost skořepinové deformace, což je 5 %.

<sup>&</sup>lt;sup>1</sup>Úsečka SLL odpovídá poloze kritického bodu y<sub>0</sub> na obr. 7.8

<sup>2</sup> Strain Linearization Line

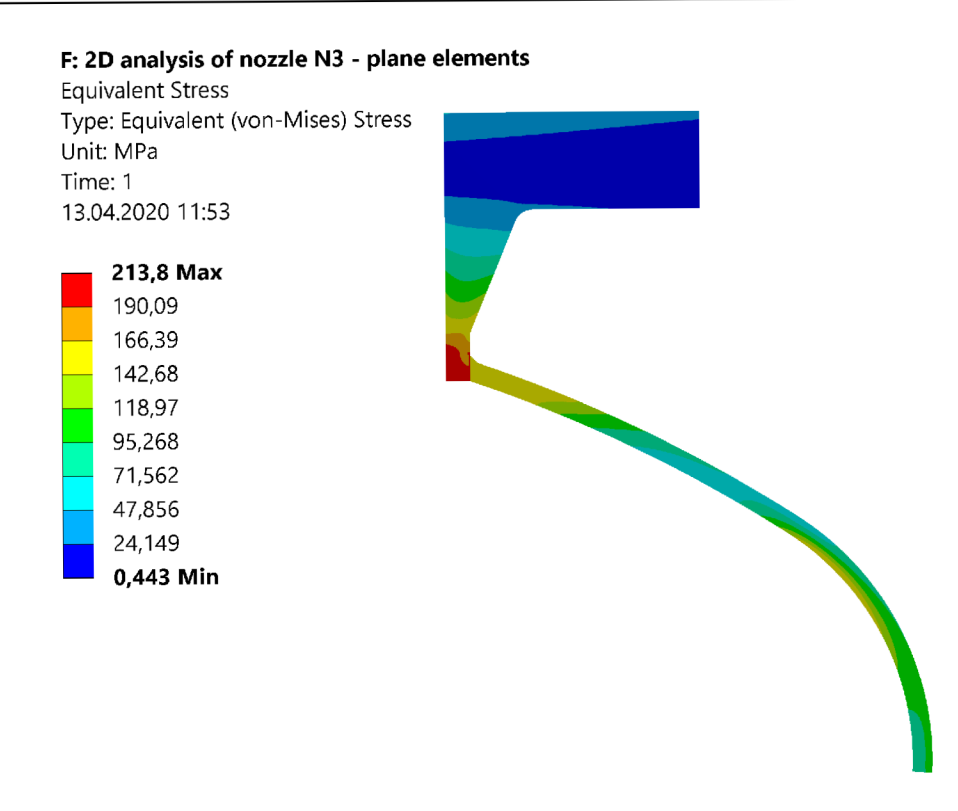

**Obr.** 7**.9:** Rozložení napětí kolem hrdla N3 podle podmínky plasticity von Mises

# **Kapitola 8 Porovnaní metod a výsledků**

Jedním z cílů této diplomové práce je porovnání výsledků a použitých metod. V této kapitole jsou tato porovnání provedena. Pro srovnání postupů byly použity výsledky výpočtů vsazeného hrdla NI.

Pokud by se na základě navrhovaného průmyslového filtru měl zvolit přesnější přístup návrhu tlakových nádob, byl by to návrh na základě vzorců. Důvodem je situace, která vznikla při prvotním návrhu tlakové nádoby. Jak už bylo zmiňováno v úvodu praktické části práce, nová konstrukce zařízení vychází z původní. Proto byly zvoleny předchozí materiály. Hrdlo N1 bylo vyrobeno z bezešvé trubky z oceli P235GH. Podle DBF komponenta vyhovovala. Maximální vytíženost byla 91,5 %. Avšak při návrhu na základě analýzy – metodou kategorizace napětí – dané hrdlo nevyhovovalo ani v jednom MKP programu. Tudíž materiál byl změněn na ocel P265GH. Rozdíl mohl nastat z toho důvodu, že DBF vychází nejenom z teorie mechaniky, ale některé parametry jsou určeny experimenty [3]. Na druhou stranu sama norma [2] zmiňuje, že DBF může být doplněn či nahrazen DBA. Například v knize pana Zemana [28] jsou řešeny úlohy, které DBF neumožňuje, ale DBA ano. Proto nelze označit jeden přístup za přesnější.

| Návrh      | Program              | Výsledek |               | Kritérium |      |                 |
|------------|----------------------|----------|---------------|-----------|------|-----------------|
| DBF        | Visual Vessel Design | 91.5     | $\leq$        | 100       | $\%$ | <b>VYHOVUJE</b> |
| <b>DBA</b> | ANSYS Workbench      | 195      | $\leq$ $\sim$ | 191       |      | MPa NEVYHOVUJE  |
|            | <b>NozzlePRO</b>     | 248      | $\leq$        | 191       |      | MPa NEVYHOVUJE  |

**Tab.** 8**.1:** Výsledky návrhu hrdla NI z materiálu P235GH

Jak lze vidět v tab. 8.1, výsledné hodnoty membránového napětí se výrazně liší podle programu. Prvním důvodem odlišných hodnot je způsob získávání výsledků. V programu ANSYS Workbench [39] se vytvoří segmentové úsečky, jejich pozici volí uživatel. Oproti tomu NozzlePRO [40] nepoužívá přímo segmentové úsečky, ale dělí model na oblasti, které musí splňovat podmínky dané normy. Napětí z této oblasti přepočítá a do výstupního reportu zapíše největší hodnotu napětí z této oblasti. Pokud uživatel chce získat hodnotu napětí v určitém bodě modelu, musí použít výsledkový prohlížeč, ve kterém lze zobrazit celkové rozložení napětí v modelu [26]. Na obr. 8.1 jsou zobrazeny oblasti napětí podle programu NozzlePRO [40] pro nevyztužené hrdlo. Při posuzování napětí v kapitole 6.2.3 se používala největší hodnota napětí z celého modelu.

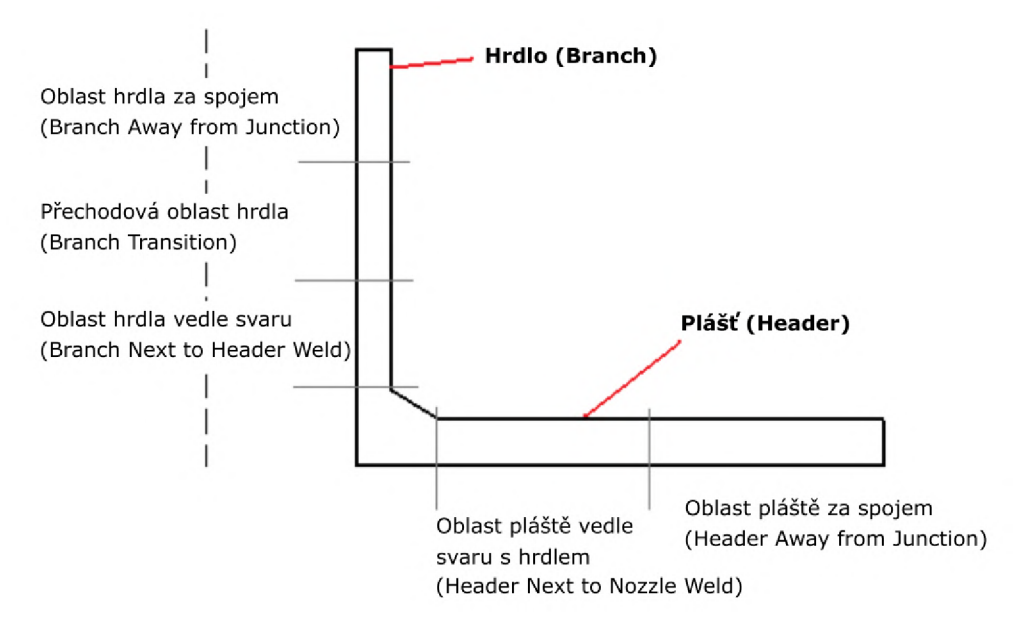

**Obr.** 8**.1:** Oblasti napětí v NozzlePRO (upraveno z [50])

Další faktor, který má vliv na velikost napětí je umístění pevného bodu. V modelu pro analýzu v ANSYS Workbench [39] se fixní vazby umístily na nosné nohy nádoby, avšak v případě druhého softwaru se pevná vazba umístila na spodní hranu pláště. To znamená, že ve výpočtu se spodní část tlakové nádoby uvažuje jako tuhá. V ANSYS Workbench [39] byla provedena i zkušební simulace s modelem, který měl fixní vazbu na stejné pozici jako v NozzlePRO [40]. Maximální velikost napětí se sice zvýšila pouze o 5 MPa, ale například ohybové napětí napříč tloušťkou pláště (úsečka SCL5) se zvýšilo o 100 MPa. Na obr. 8.2 jsou zobrazeny průběhy napětí na stejné segmentové úsečce, ale s odlišnou polohou pevného bodu na modelu. Tab. 8.2 slouží pro srovnání výsledků za návrhových podmínek metodou kategorizace napětí z obou zmíněných softwarů.

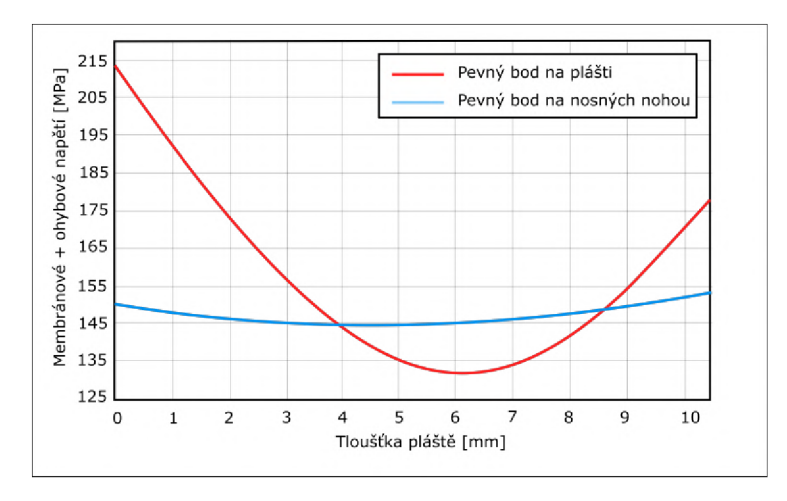

**Obr.** 8.2: Průběhy napětí po segmentové úsečce SCL5

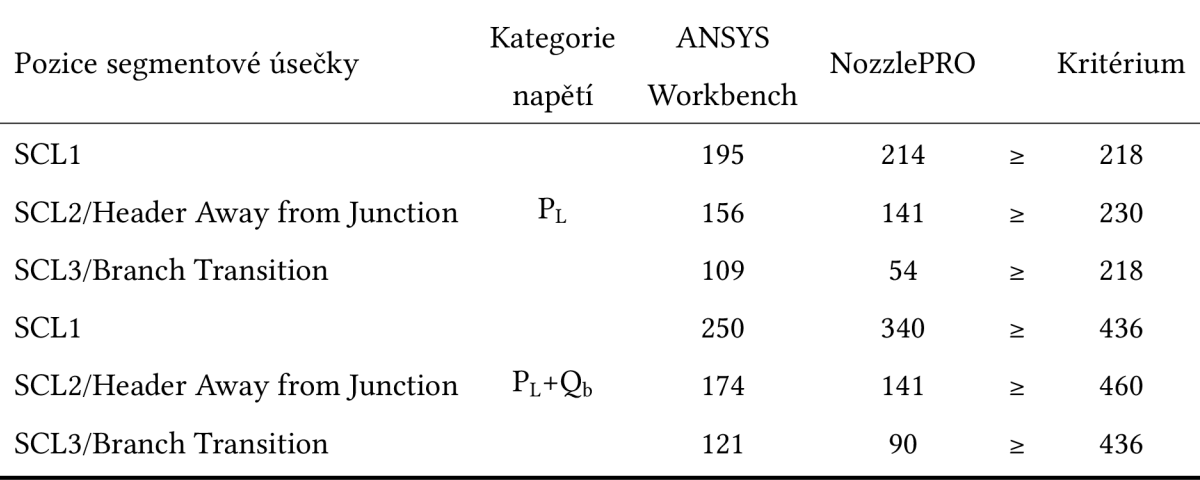

Tab. 8.2: Porovnání výsledků metody kategorizace napětí v ANSYS Workbench a NozzlePRO

Největší rozdíl je u segmentové úsečky SCL3. Hlavním důvodem je odlišná pozice segmentové úsečky a napěťové oblasti. Ostatní rozdíly mohou být způsobeny hrubší sítí a zjednodušeními, která urychlují a usnadňují práci uživatele.

Pro poslední analýzu této práce byl použit přímý způsob podle přílohy B normy EN 13445-3 [2]. Tento přístup se od metody kategorizace napětí liší tím, že se jedná o nelineární analýzu. Proto se může provádět pouze v MKP programech, které tyto analýzy podporují. Nesrovnává výsledky s odpovídajícími kritérii jako u druhé metody, ale zjišťuje, zda nádoba nebo její komponenta nedosáhne mezního stavu.

Norma [2] nedává ani jednomu přístupu přednost. Volba je čistě ponechána na inženýrovi. Každá metoda má své klady a zápory Například výhodou kategorizace napětí je její dlouholeté používání a jednoduchost. Na druhou stranu se musí vzít v potaz to, že při tvorbě evropské normy se tato metoda nijak neupravovala a byla převzata i s jejími původními obtížemi. Problémy nastávají například při výběru polohy segmentových úseček nebo při rozlišování mezi primárním a sekundárním napětím [27]. Oproti přímé metodě je kategorizace konzervativnější až o 17 % [3]

Hlavními výhodami přímého způsobu je vyřešení všech problémů, které vznikaly při kategorizaci napětí, získání informací o chování daného zařízení v poruchovém režimu a také dobré zpracování vlivu jiných akcí než tlakových. Jak bylo uvedeno, v případě přímého způsobu se jedná o pokročilejší metodu návrhu, což vede k většímu požadavku na hardware. Ten určuje dobu trvání simulace. Obecně platí, že nelineární analýzy potřebují větší čas na výpočet [27].

Na závěr lze říci, že základem při navrhování tlakových nádob je přístup DBF. Po jeho provedení lze využít jednu z metod DBA jako alternativu nebo doplněk návrhu podle vzorců. Faktory, které mohou ovlivnit výběr metody DBA, jsou dostupná technika a znalosti inženýra. Výběr programu jak pro DBF, tak i pro DBA závisí na zkušenostech uživatele, budoucí vytíženosti programu a ekonomické výhodnosti.

### **Zaver**

Cílem diplomové práce bylo aplikovat odlišné přístupy návrhu netopených tlakových nádob podle normy ČSN EN 13445 a následně je porovnat. Pro návrh byl zvolen kapalinový průmyslový filtr, který plní funkci prvního stupně filtrace topné vody ze spalovny. Vnější zatížení (síly a momenty) nádoby se vypočítalo pomocí programu na pevnostní výpočty potrubí - CAESAR II. Model potrubí byl vytvořen v 3D CAD softwaru Plant Design Management System (PDMS) a poté tento model byl převeden do CAESAR II, kde byla provedena napěťová analýza. Výsledné síly a momenty na hrdla nádoby se použily jako okrajové podmínky pro všechny následující přístupy návrhu zadaného filtru. Prvním přístupem byl návrh na základě vzorců (DBF), který se provedl v programu Visual Vessel Design. Vytíženost ani jedné komponenty nepřesáhla 100 %, což znamená, že filtr podle DBF vyhovuje.

Druhým přístupem je návrh na základě analýzy (DBA), jenž obsahuje dvě metody popsány v přílohách B a C normy ČSN EN 13445. První a zároveň starší metodou je kategorizace napětí. Princip metody spočívá v rozdělení napětí do různých kategorií a následně se tato napětí porovnávají s dovoleným napětím podle příslušného kritéria. Druhá metoda je tzv. přímý způsob, který dimenzuje nádoby pomocí mezních stavů. Pro přístup DBA byla zvoleny dvě riziková místa. Oblast svarového spoje hrdla N1 s pláštěm nádoby a oblast spoje hrdla N3 s torosférickým dnem. Jako prvotní program pro napěťovou analýzu podle přílohy C byl použit MKP software ANSYS Workbench. Pro první oblast s hrdlem N1 byl vytvořen 3D model v CAD programu SolidWorks. Pro druhý spoj byl vytvořen 2D model ve stejném softwaru. Pro získání přesnějších výsledků z analýzy hrdla N1 byla aplikována metoda submodeling. V případě hrdla N3 se realizovala 2D simulace s použitím rotačně symetrických prvků, jenž jsou popsány i s dalšími prvky v teoretické části diplomové práce. Výsledky se z obou analýz klasifikovaly podle normy a následně porovnaly. V obou případech napětí nepřesáhlo dané kritérium, tudíž hrdla podle metody kategorizace napětí v programu ANSYS Workbench vyhovují. Druhý použitý MKP program pro napěťovou analýzu byl software NozzlePRO. Zde se na rozdíl od ANSYS Workbench pro simulaci hrdel aplikovaly skořepinové modely. Klasifikace napětí a jeho porovnání je v programu zcela zautomatizované. Uživatel zadá pouze vstupní data a zbytek provede software. Výsledkem bylo, že obě hrdla vyhovují.

Poslední návrh tlakové nádoby se uskutečnil v softwaru ANSYS Workbench, kde se aplikoval tzv. přímý způsob. Tato metoda se skládá z několika kontrol konstrukce, avšak pro potřeby této práce byla zvolena pouze kontrola konstrukce na výraznou plastickou deformaci (GPD-DC). Stejně jako v případě kategorizace napětí se pro tvorbu modelů vybral CAD program SolidWorks. Pro analýzu vsazeného hrdla N1 se zvolil 3D model a pro hrdlo N3 2D model. Při kontrole konstrukce na výraznou plastickou deformaci je nutné splnit podmínku na velikost maximální hodnoty skořepinové deformace. Tuto

deformaci lze přímo získat pomocí modelů se skořepinovými prvky, proto pro hrdlo N1 byl vytvořen trojrozměrný skořepinový model. Z jeho povrchu se získaly hodnoty deformace a následně se extrapolovaly. Poté byla kvadratická extrapolace aplikována i na původní objemový model. V případě hrdla N3 v torosférickém dně se také použila extrapolace a navíc tzv. linearizace deformace. Ani v jednom případě hodnota skořepinové deformace nepřekročila 5% mez. Lze tedy říci, že hrdla N1 a N3 vyhovují podle kontroly konstrukce na výraznou plastickou deformaci.

Celou diplomovou práci ukončuje kapitola osm, obsahující porovnání jednotlivých přístupů a metod. Dále je toto porovnání doplněno o srovnání analýz v programech ANSYS Workbench a NozzlePRO. Ze všech použitých výpočtových programů jsou jejich výstupní reporty přiloženy k této diplomové práci.

## **Seznam použitých zdrojů**

- [1] CHATTOPADHYAY, Somnath. *Pressure vessels: design and practice.* CRC press, 2004.
- [2] ČSN EN 13445-3. *Netopené tlakové nádoby Část 3: Konstrukce a výpočet.* Praha: Úřad pro technickou normalizaci, metrologii a státní zkušebnictví, 2018.
- [3] BABINSKÝ, Milan. *Tlaková zařízení pevnostní výpočty.* Brno: TConsult, 2013.
- [4] JONES, Robert Millard. *Deformation theory of plasticity.* Bull Ridge Corporation, 2009.
- [5] WANG, Z. R. a kolektiv. Engineering plasticity: theory and applications in metal *forming.* John Wiley & Sons, 2018.
- [6] ONDRÁČEK, Emanuel, VRBKA , Jan a JANÍČEK, Přemysl. *Mechanika těles. Pružnost a pevnost II.* VUT, 1991.
- [7] CDANG. *Comparison of the Tresca and von Mises yield creteria for plane stress* [online]. WIKIMEDIA, 23.9.2008. [Cit. 11.3.2020]. Dostupné z: [https://cs.wikipedia.org/wiki/Soubor:](https://cs.wikipedia.org/wiki/Soubor:Critere_) Critere \_ tresca\_von\_mises.sv g
- [8] ASM E Boiler & Pressure Vessel Code, Section VIII, Division 2. *Alternative Rules for Construction of Pressure Vessels.* New York: American Society of Mechanical Engineers, 2019.
- [9] VRBK A Martin a VAVERKA Michal. *Metoda konečných prvků* [online]. *Brno: Ústav konstruování,* 2012. [Cit. 20.4.2020]. Dostupné z: http : //www . shigley . cz / images/texts/file/prednáskal\_mkp.pdf
- [10] MADENCI, Erdogan a GUVEN , Ibrahim. *The finite element method and applications in engineering using ANSYS®.* Springer, 2015.
- [11] CHEN, Xiaolin a LIU Yijun. Finite element modeling and simulation with ANSYS *Workbench.* CRC press, 2014.
- [12] BICKELL, Michael Barnett. *Pressure vessel design and analysis.* Macmillan International Higher Education, 1967.
- [13] KATTAN, Peter I. MATLAB guide to finite elements: an interactive approach. Springer Science & Business Media, 2010.
- [14] RAO, Singiresu S. *The finite element method in engineering.* Butterworthheinemann, 2017.
- [15] AKIN , John E. *Finite element analysis with error estimators: An introduction to the FEM and adaptive error analysis for engineering students.* Elsevier, 2005.
- [16] HEGDE, Shriram. *APL705 Finite Element Method* [online]. Nové Dillí, Indian Institute of Technology, 2017. [Cit. 2.5.2020]. Dostupné z:  $http://web.iit.d.$  $ac.in/\neg \text{hegde}/\text{fem}/$
- [17] BETSCH, P., GRUTTMANN, F. a STEIN, E. A 4-Node Finite Shell Element for the Implementation of General Hyperelastic 3D-elasticity at Finite Strains. *Computer Methods in Applied Mechanics and Engineering.* 1996, **130**(1), 57-79.
- [18] FUSEK, Martin a ROJÍČEK, Jaroslav. 2013. Typy prvků. *Metoda konečných prvků I,*  s. 16. Ostrava: Vysoká škola báňská - Technická univerzita Ostrava. 2013.
- [19] JUNG, Woo-Young a HAN, Sung-Cheon Han. An 8-Node Shell Element for Nonlinear Analysis of Shells Using the Refined Combination of Membrane and Shear Interpolation Functions. *Mathematical Problems in Engineering.* 2013.
- [20] HUTTON, David V. Fundamentals of finite element analysis. McGraw-hill, 2004.
- [21] SIMSCALE. *Accessible and cost-efficient simulation for everyone* [online]. [Cit. 13.4.2020]. Dostupné z: https://www.simscale.com/product/fea/
- [22] DROZDA, Jiří, HASNÍKOVÁ, Hana , JIRSÁK, Václav a MASOVÁ, Eva. *Příručka ANSYS Workbench.* 1. vyd. Praha: Česká technika-nakladatelství ČVUT, 2012. 120 s.
- [23] LEE, Huei-Huang. *Finite element simulations with ANSYS Workbench 18.* SDC publications, 2018.
- [24] LAWRENCE, Kent L. *ANSYS Workbench Tutorial Release 14.* SDC publications, 2012.
- [25] PAULIN Research Group. Nozzlepro finite element analysis provides the right answer [online]. 2007. [Cit. 13.4.2020]. Dostupné z:  $https://www.paulin.com/$ ?page\_id=49 2
- [26] PAULIN Research Group. NozzlePRO Program Manual. PAULIN Research Group, 2007.
- [27] BAYLAC Guy, a KOPLEWICZ, Danielle. EN 13445 "Unfired pressure ves*sels"Background to the rules in Part 3 Design.* Paříž: Union de Normalisation de la Mécanique, 2002.
- [28] ZEMAN, Josef L., RAUSCHER Franz a SCHINDLER Sebastian. Pressure vessel de*sign: the direct route.* Elsevier, 2006.
- [29] LI, Hongjun, HUANG Xun, YANG, Peng a YANG Hui. A new pressure vessel design by analysis method avoiding stress categorization. *International Journal of Pressure Vessels and Piping,* sv. 152, 2017.
- [30] MUSCAT, Martin, DEGIORGIO Kevin a WOOD James. Comparison between different approaches for the evaluation of the hot spot structural stress in welded pressure vessel components. *ASME 2009 Pressure Vessels and Piping Conference. American Society of Mechanical Engineers Digital Collection,* 2009. s. 231-240.
- [31] ČSN EN 1-1. Eurokód 3: Navrhování ocelových konstrukcí-Část 1-1: Obecná pra*vidla a pravidla pro pozemní stavby.* Praha: Úřad pro technickou normalizaci, metrologii a státní zkušebnictví, 1993.
- [32] CAESAR II 2019. Hexagon PPM. Ver.11.00.00.4800. Web: https : [//www](https://www) . paulin .com/ ?page\_id=492 .
- [33] ČSN EN 13480-3. *Kovová průmyslová potrubí Část 3: Konstrukce a výpočet.* Praha: Úřad pro technickou normalizaci, metrologii a státní zkušebnictví, 2018.
- [34] Visual Vessel Design 2018. Hexagon PPM. Ver.18.0. Web: https : / /hexagonppm [.com/offerings/products](https://hexagonppm.com/offerings/products/) / visual-vessel-design
- [35] PPM HEXAGON. Visual vessel design: Comprehensive pressure vessel, shell and tube exchanger [online], září 2018. [Cit. 12.4.2020]. Dostupné z: [https://hexagonppm.com/offerings/products](https://hexagonppm.com/offerings/products/) / visual-vessel-design
- [36] ČSN EN 10028-2. Ploché výrobky z ocelí pro tlakové účely Část 2: Nelegované a *legované oceli se stanovenými vlastnostmi pro vyšší teploty,* Praha: Úřad pro technickou normalizaci, metrologii a státní zkušebnictví, 2018.
- [37] ČSN EN 10216-2. Bezešvé ocelové trubky pro tlakové nádoby a zařízení-technické dodací podmínky - Část 2: *Trubky z nelegovaných a legovaných ocelí se zaručenými vlastnostmi při zvýšených teplotách.* Český normalizační institut. Praha: Úřad pro technickou normalizaci, metrologii a státní zkušebnictví, 2018.
- [38] TAI, Cheung John Shing a SENG Ong Lin. *Pressure Vessel And Piping Technology-Proceedings Of The Seminar.* World Scientific, 1993.
- [39] ANSYS Workbench 2019 R2. Inc. ANSYS. Ver.19.4.0.2019 Web: https://www. ansys.com /
- [40] NozzlePRO. PAULIN Research Group. Ver.10.1 Web: https://www.paulin. com/?page\_id=49 2
- [41] SOLID WORKS 2018. Dassault Systěmes. Ver.2018 SP2.0 Web: http s : / /www. solidworks.cz /
- [42] GATTINENI, Venkateswarlu a NATHI, Venukumar. Implant and submodeling techniques for detailed finite element study of inserts in composites. *MethodsX,* sv. 6, s. 2076 - 2087, 2019.
- [43] LOGAN, Daryl L. A first course in the finite element method. Cengage Learning, 2011.
- [44] LIU, Gui-Rong a QUEK, Siu Sin. Chapter 9 FEM for 3D Solid Elements. The Finite *Element Method (Second Edition),* s. 249 - 287. Butterworth-Heinemann, Oxford, second edition edition, 2014.
- [45] ČSN EN 13445-3. Netopené tlakové nádoby Část 3: Konstrukce a výpočet. Praha: Úřad pro technickou normalizaci, metrologii a státní zkušebnictví, 2018.
- [46] SUN, Yu, DUAN, Cheng-Hong a LU, Ming-Wan. Strain linearization for structural strain evaluation and maximum equivalent structural strain criterion. *International Journal of Pressure Vessels and Piping,* sv. 146, s. 179 - 187, 2016.
- [47] SEDLÁK, Josef. *Základy inkrementální teorie plasticity* Ostrava: Vysoká škola báňská - Technická univerzita Ostrava. 2012.
- [48] ANSYS, Inc. ANSYS Mechanical APDL Command Reference. s. 1934, Canonsburg, 2010.
- [49] ANSYS, Inc. Shell281 [online]. 2010. [Cit. 20.4.2020]. Dostupné z: https: / / ansyshelp . ansys .com/account/ secured?returnurl = /Views/Secured/corp/vl91/ans\_elem/Hlp\_E\_SHELL281 . html? q
- [50] PAULIN Research Group. Unreinforced Fabricated Tee [online]. listopad 2019. [Cit. 5.5.2020]. Dostupné z:  $https://www.paulin.com/?ufaq=$ unreinforced-fabricated-tee-uft28

## **Seznam symbolů a zkratek**

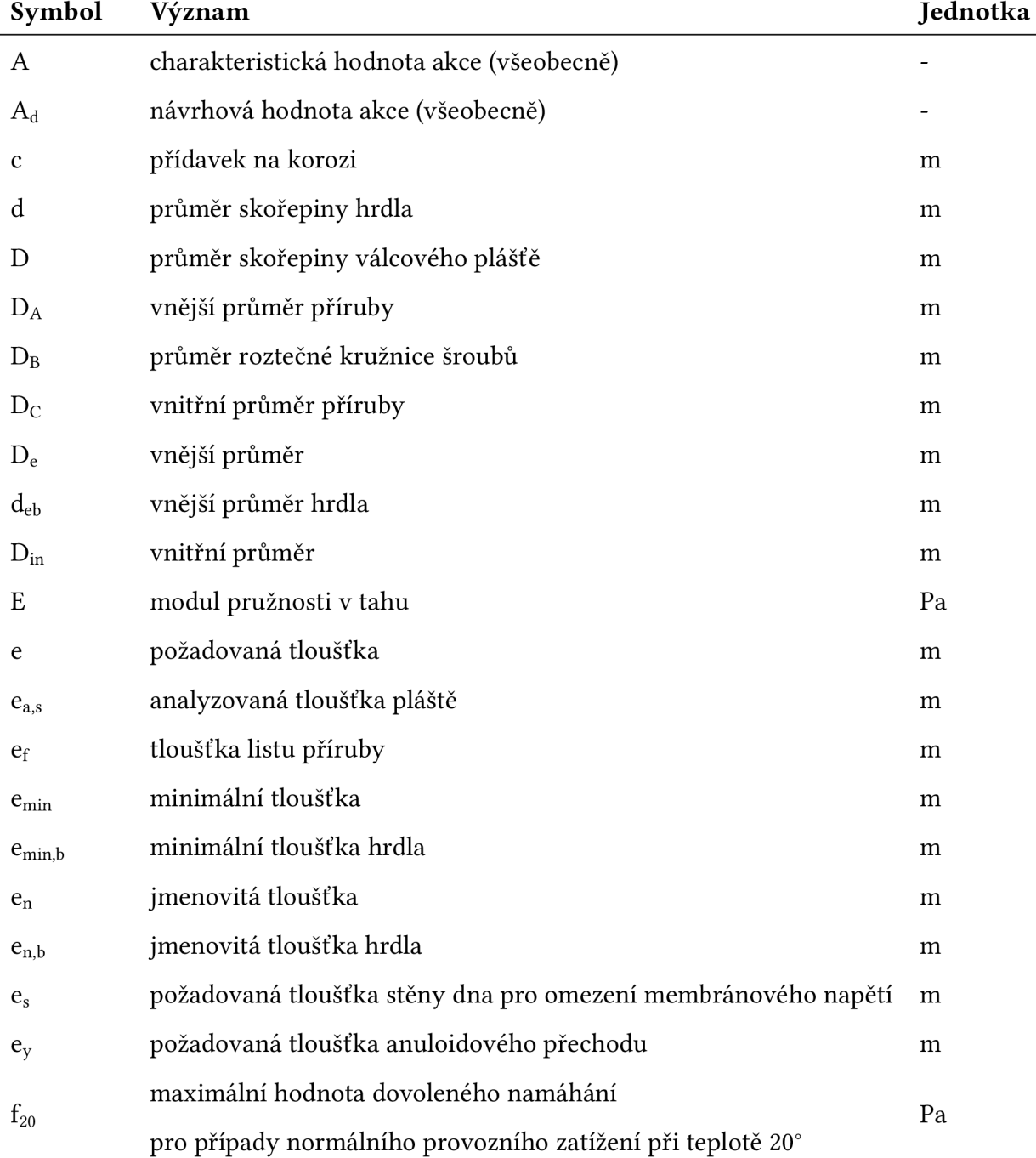

#### **DIPLOMOVÁ PRÁCE**

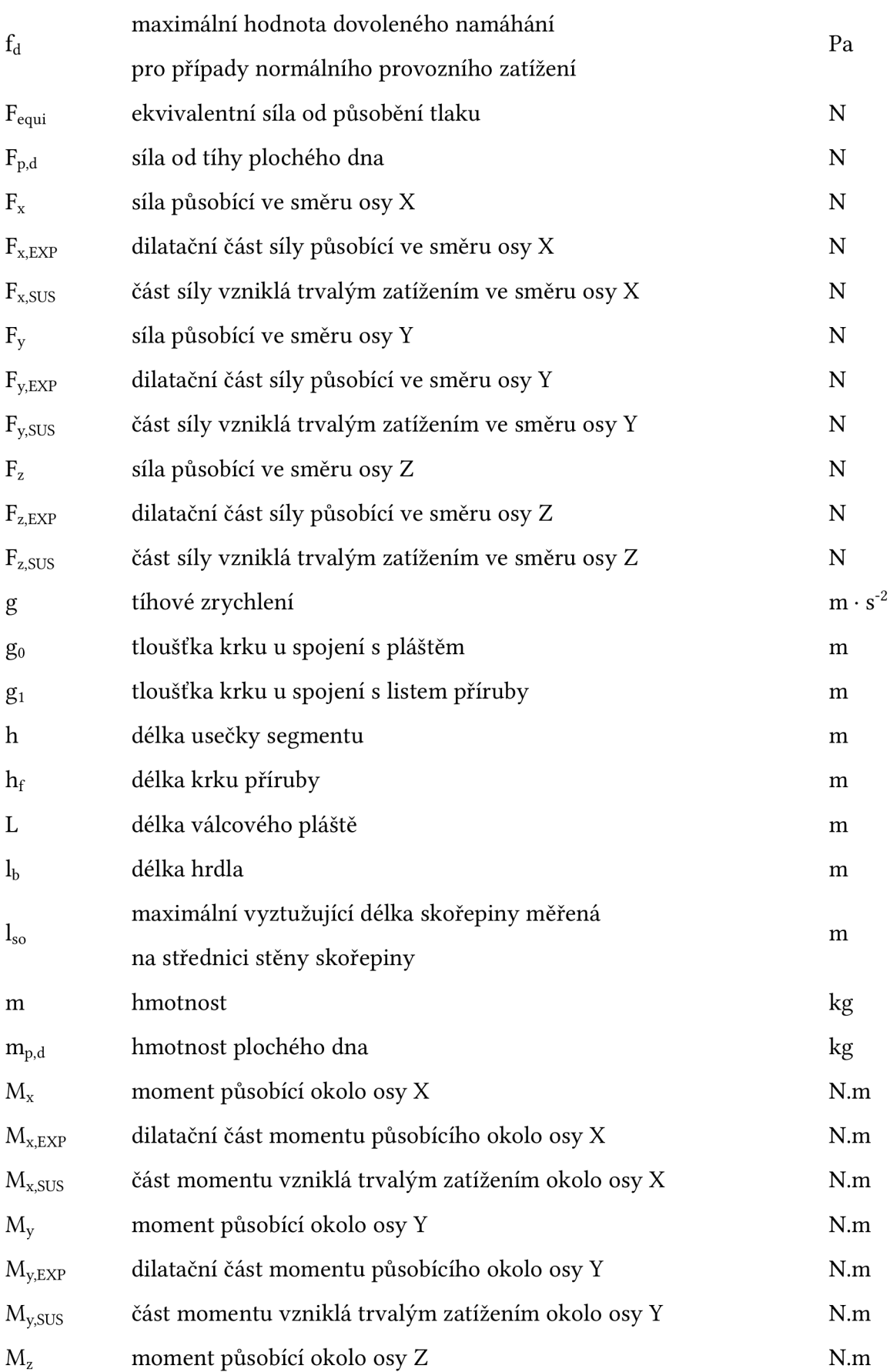

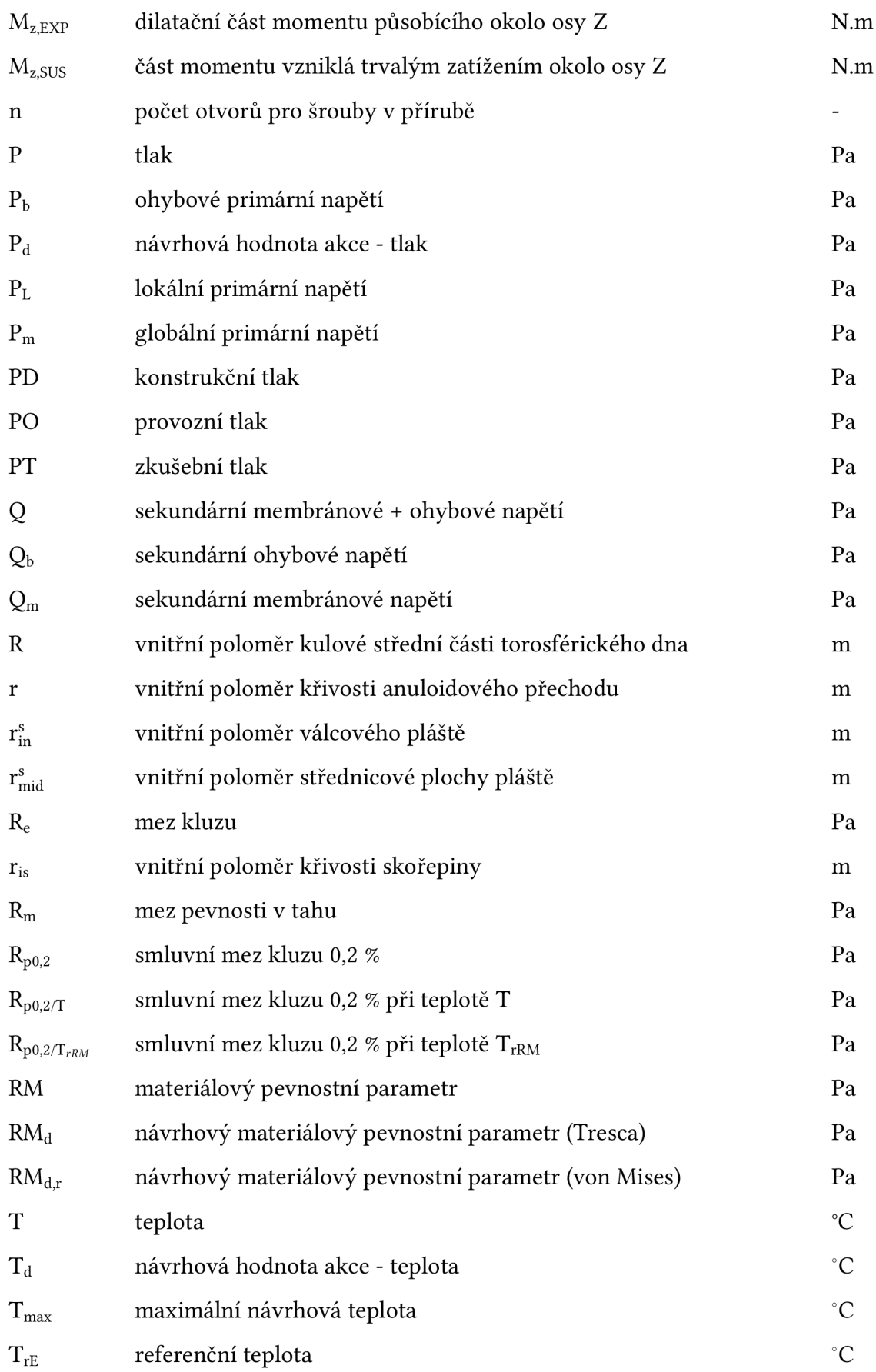

#### **DIPLOMOVÁ PRÁCE**

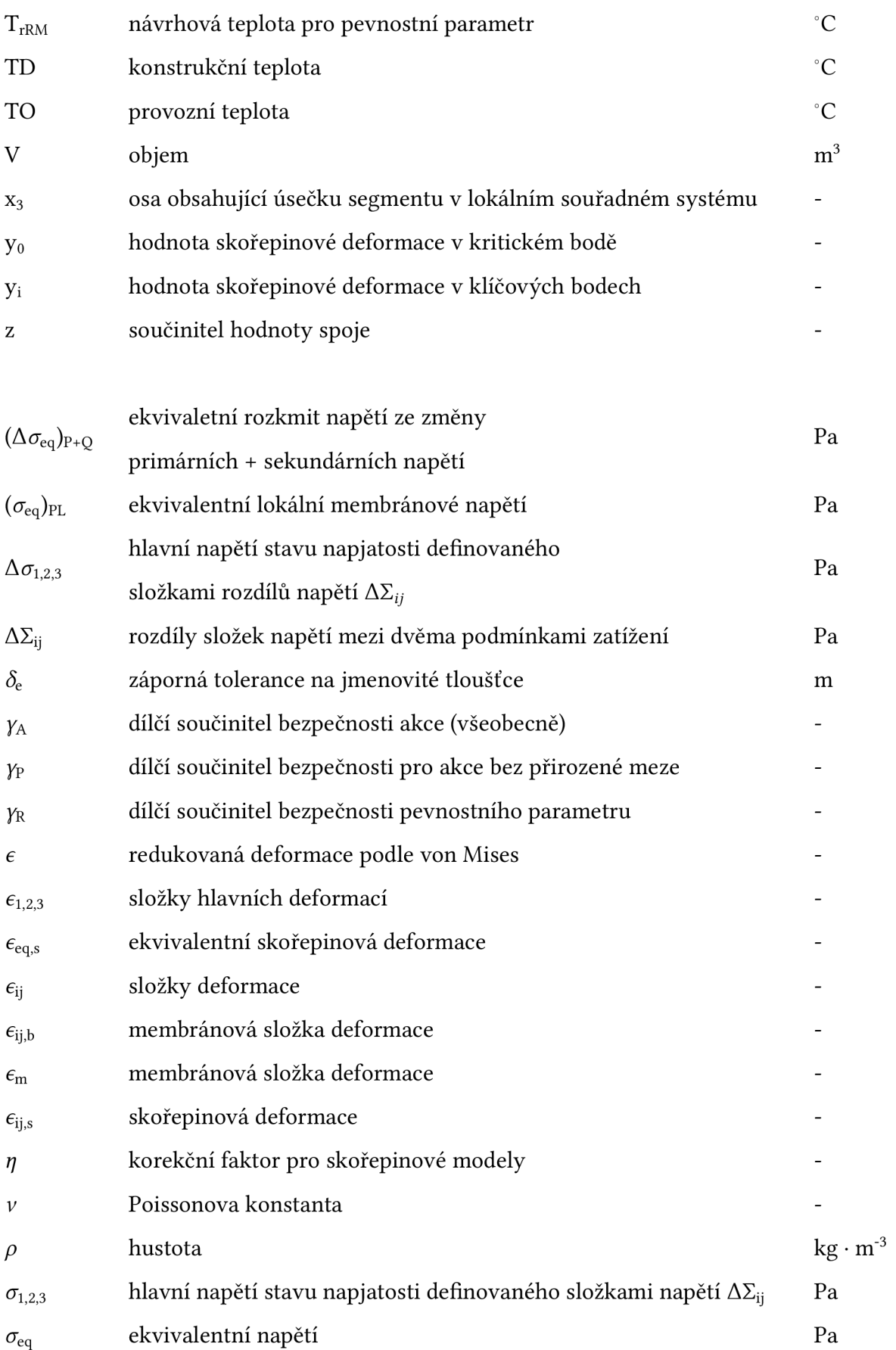

#### **SEZNAM POUŽITÝCH ZDROJŮ**

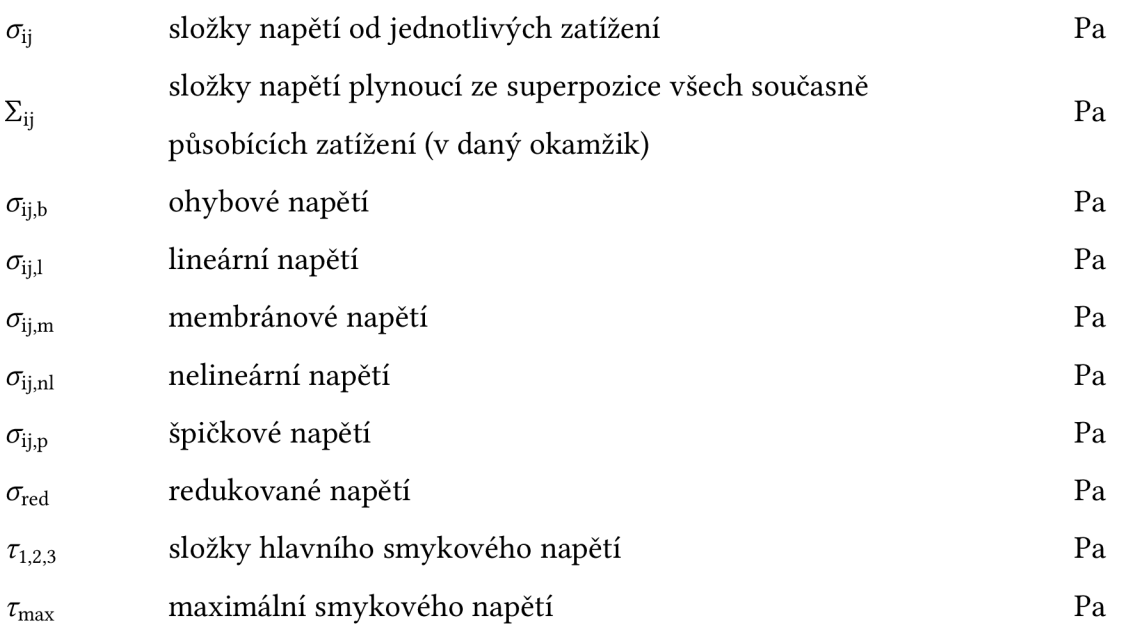

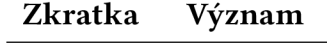

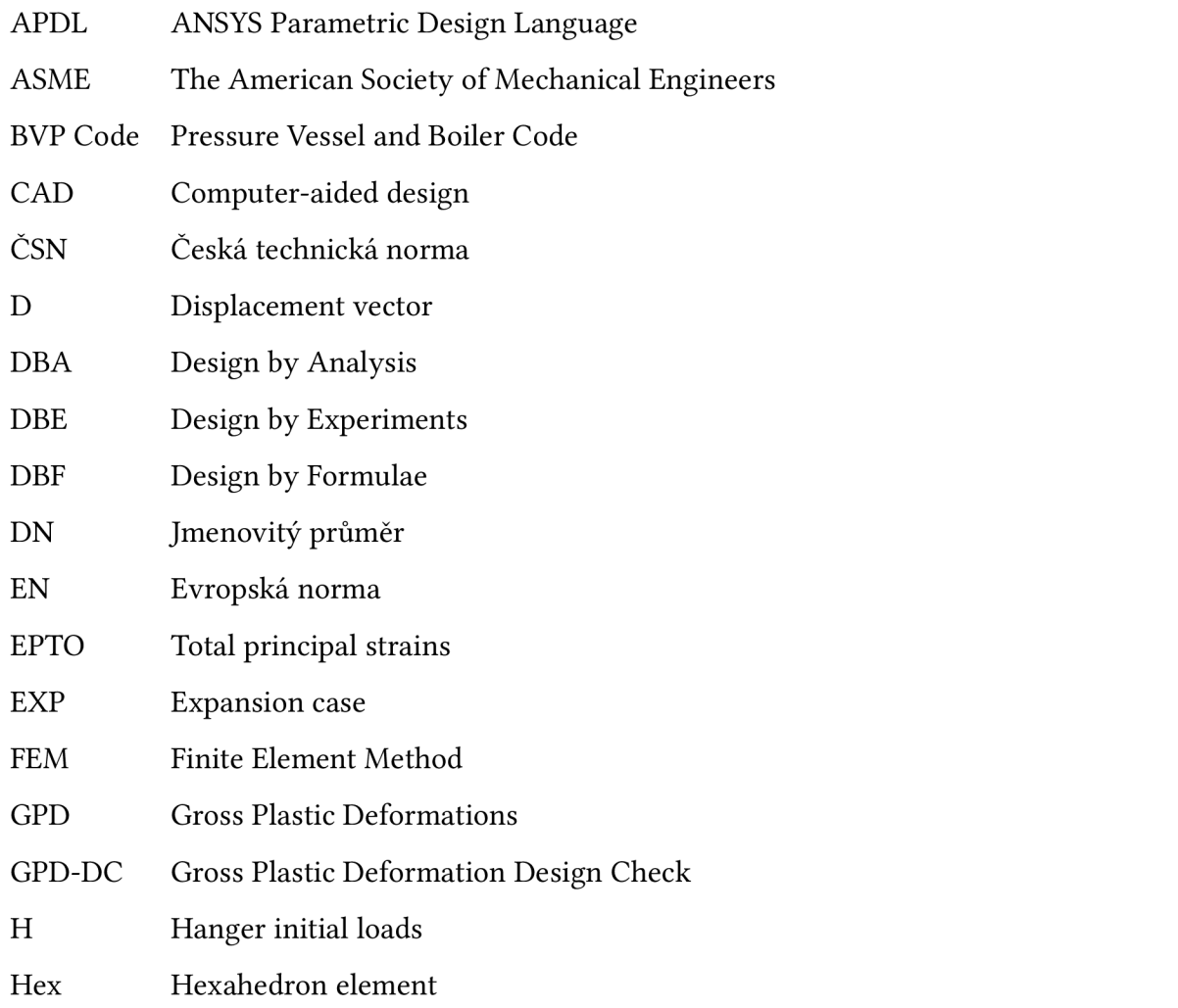

#### **DIPLOMOVÁ PRÁCE**

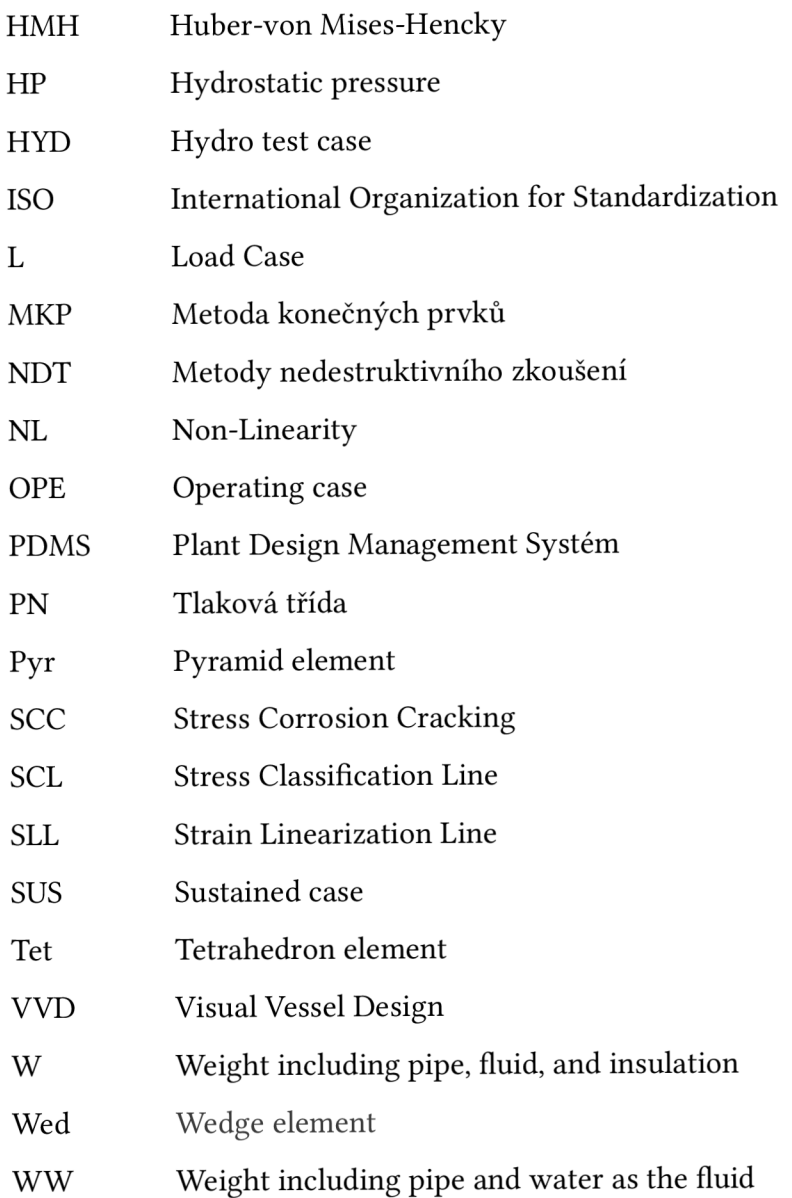

## **Seznam příloh**

**Příloha A: Report CAESAR II** 

**Příloha B: Report VVD** 

**Příloha C: Výstup metody kategorizace napětí v ANSYS Workbench**  Obsahuje výpočty pro návrhové i provozní podmínky.

**Příloha D: Report NozzlePRO**  Obsahuje výpočty pro návrhové i provozní podmínky.

**Příloha E: Výstup přímého způsobu v ANSYS Workbench** 

## **Seznam obrázků**

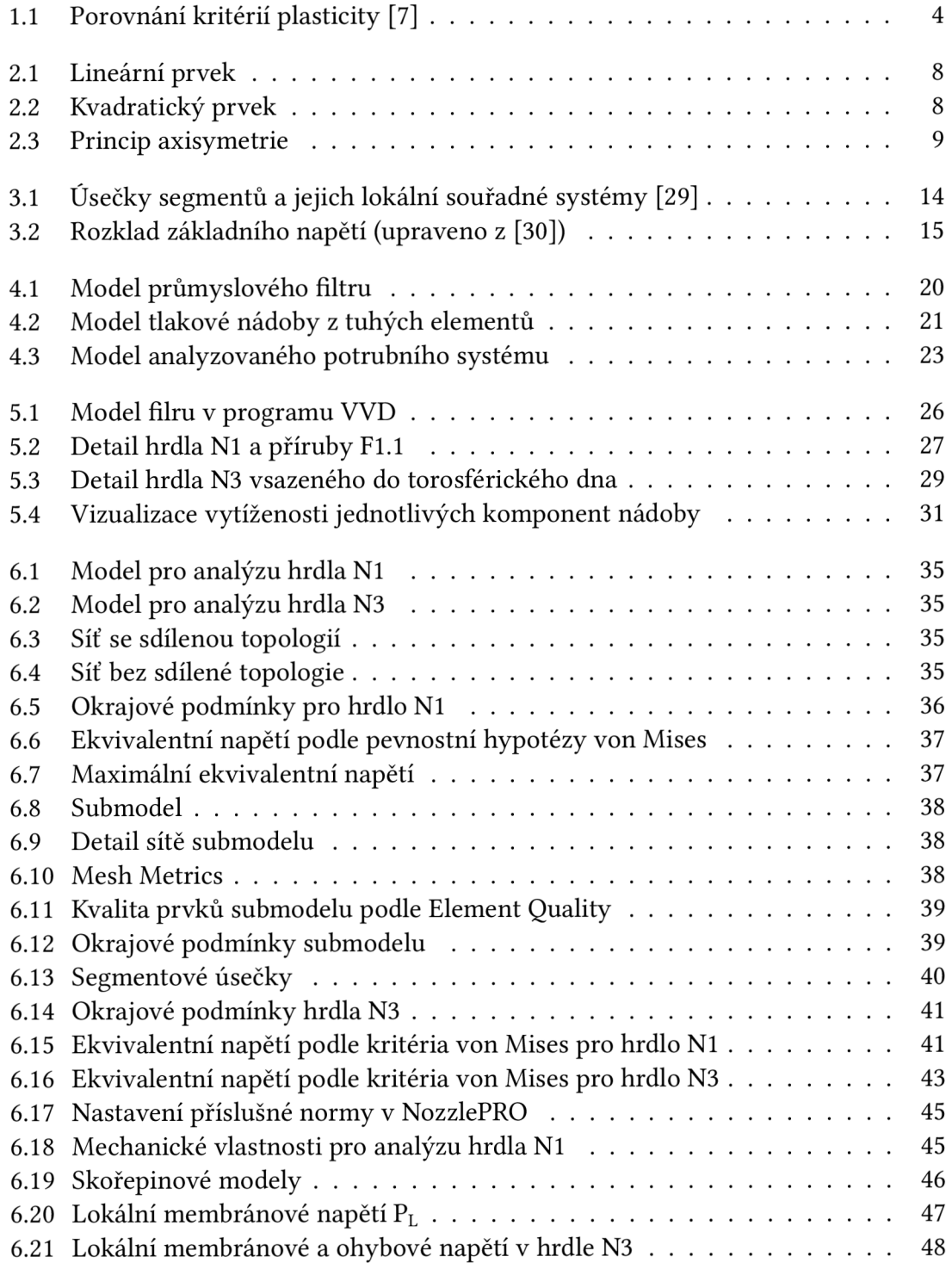

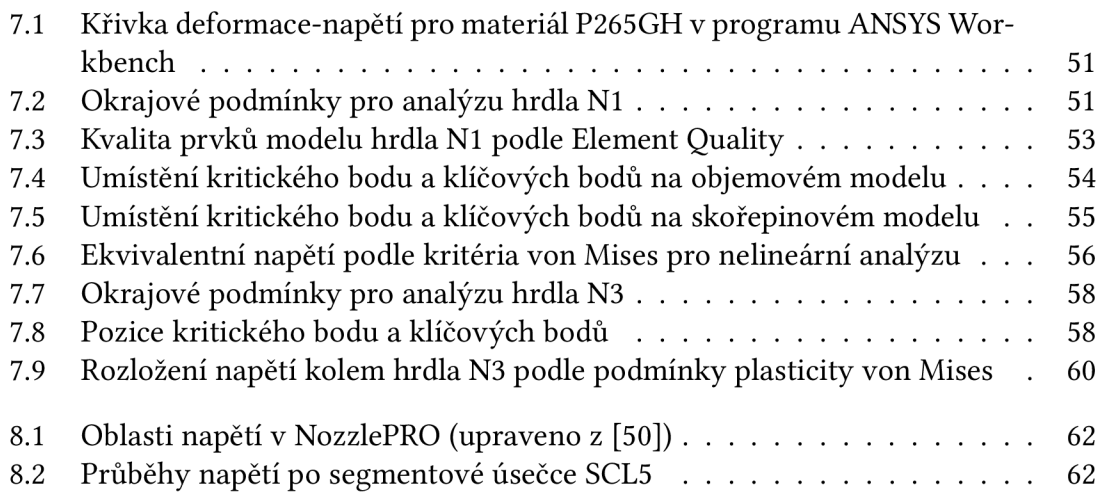

## **Seznam tabulek**

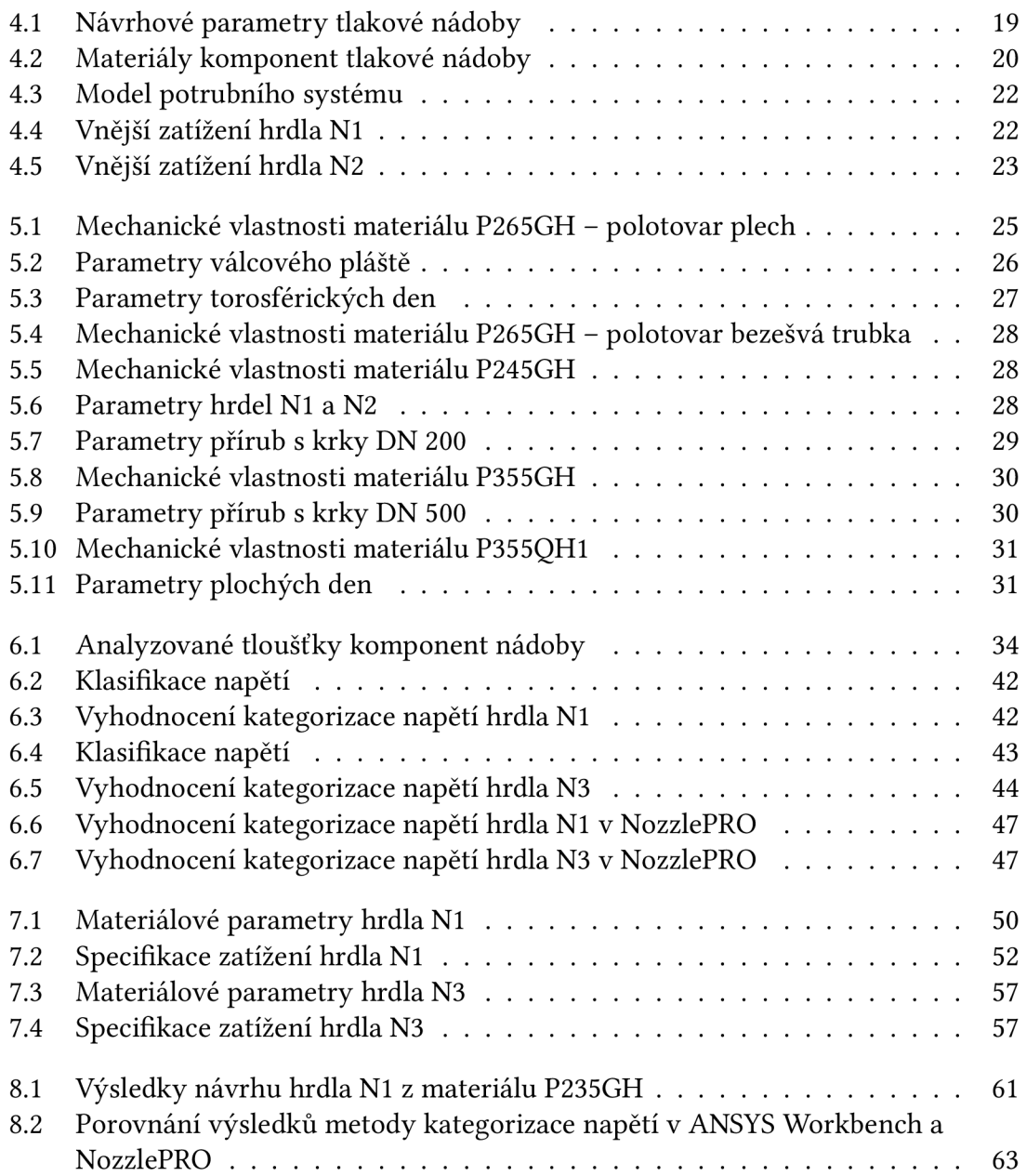